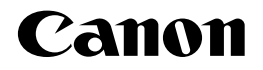

# **CR-HIT/HIW/MEO/MEQ/MER/MET** コントロールROM

# N201ユーザーズガイド�

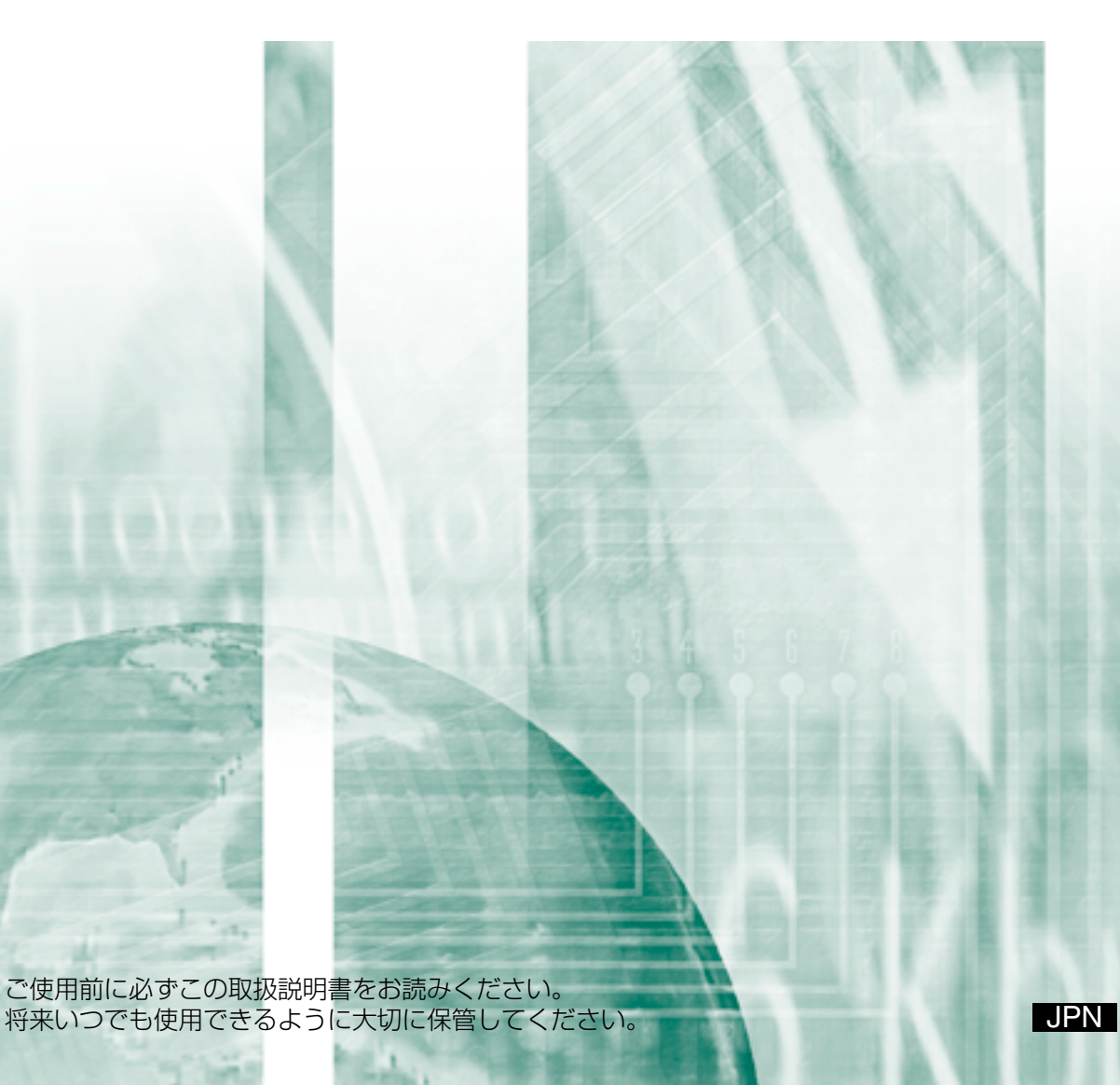

# はじめに

このたびは、キヤノンコントロールROM(CR-HIT/HIW/MEO/MEQ/MER/MET)を お買い求めいただきましてまことにありがとうございます。

本書はコントロールROMでご利用いただけるエミュレーションモード(以降N201エミ ュレーションモードと呼びます)の各種の機能や操作パネルを使った操作のしかた、およ びエミュレーションモードで使用できる制御命令などを詳しく説明しています。本書をよ くお読みになり、正しくご使用ください。

なお、本書をお読みになる前に、必ずLBPシリーズの取扱説明書をお読みください。 本書は、「ユーザーズガイド」および「LIPS機能ガイド」といっしょにご活用ください。

Canon、Canonロゴ、LBP、LIPSは、キヤノン株式会社の商標です。

その他、本書中の社名や商品名は、各社の登録商標または商標です。

#### ご注意

●本書の内容を無断で転載することは禁止されております。

●本書に記載されている内容は、予告なく変更される場合があります。あらかじめご了承 ください。

# 本書の構成

本書は、次のような構成になっています。

#### 第1章 ご使用になる前に

N201エミュレーションモードの特長を紹介します。

#### 第2章 N201モードの解説

N201エミュレーションモードの概要とエミュレーションモードの持ついろいろな機能 について説明します。

本エミュレーションモードを初めてお使いになるときや、エミュレーションモードの機 能の全容を知りたいときにお読みください。

#### 第3章 N201モードの設定

操作パネルを使って行うことのできるN201エミュレーションモードのメニュー設定 と、その操作について説明します。

本エミュレーションモードで作業するときにお読みください。

#### 第4章 制御命令

PC-PR201/80Aの制御命令およびLBPシリーズ専用の制御命令について説明しま す。

独自にプログラミングを行われるときにお読みください。

#### 付 録

N201エミュレーションモードをお使いになるときの注意事項や制限事項、初期状態の 設定値、コード表などを掲載します。

必要に応じてお読みください。

## 本書で使用している記号

本書では、説明を分かりやすくするために、いろいろな記号を使用しています。

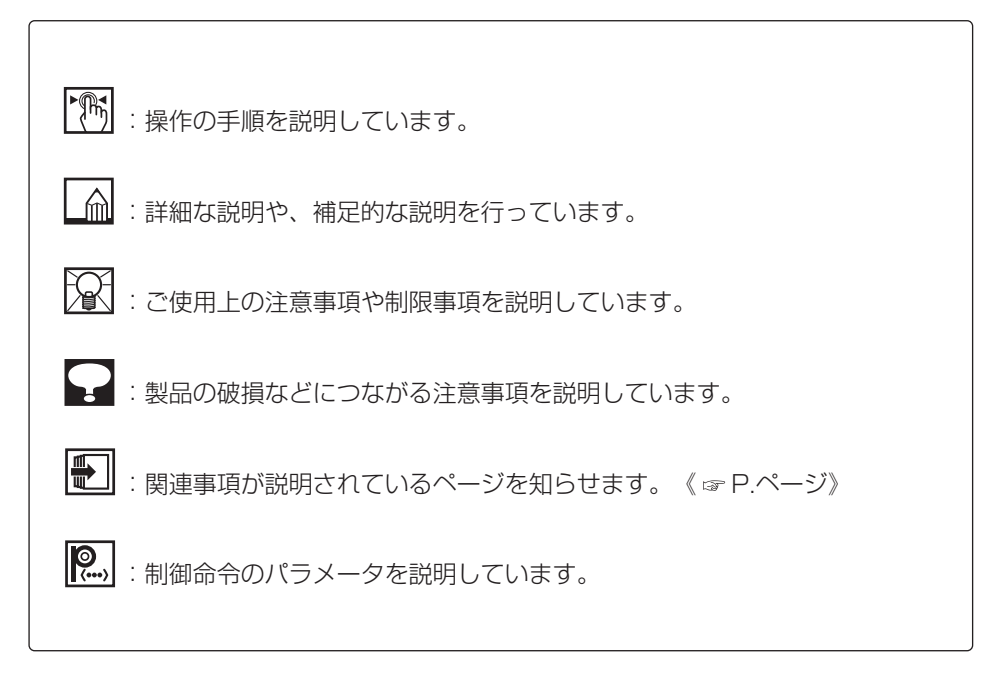

## 対応機種について

お使いのLBPシリーズによっては、本ROMを使用できない機種があります。 本ROMが使用できるかどうかについては、「設置ガイド」または「ユーザーズガイド」 をご覧ください。

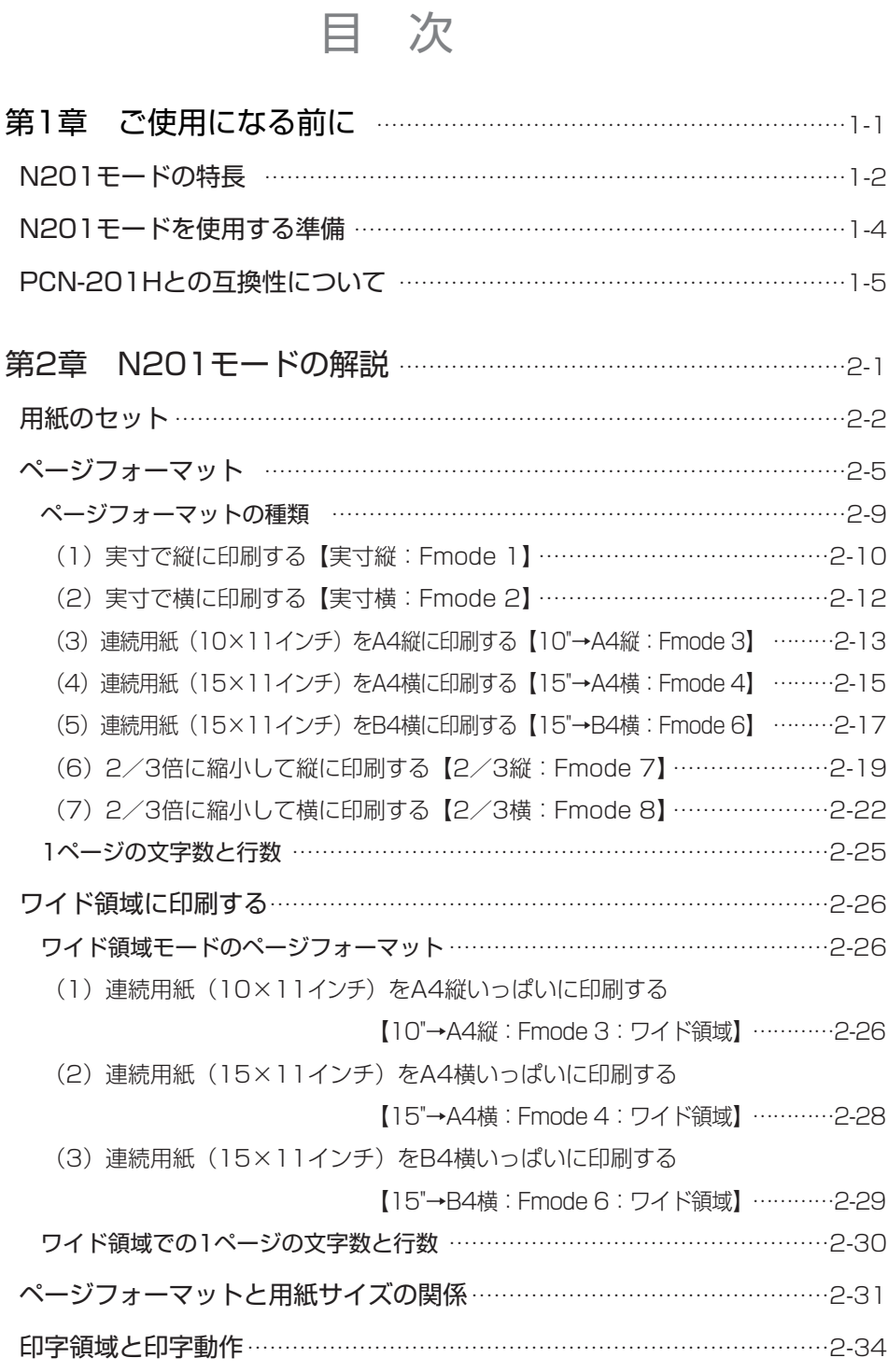

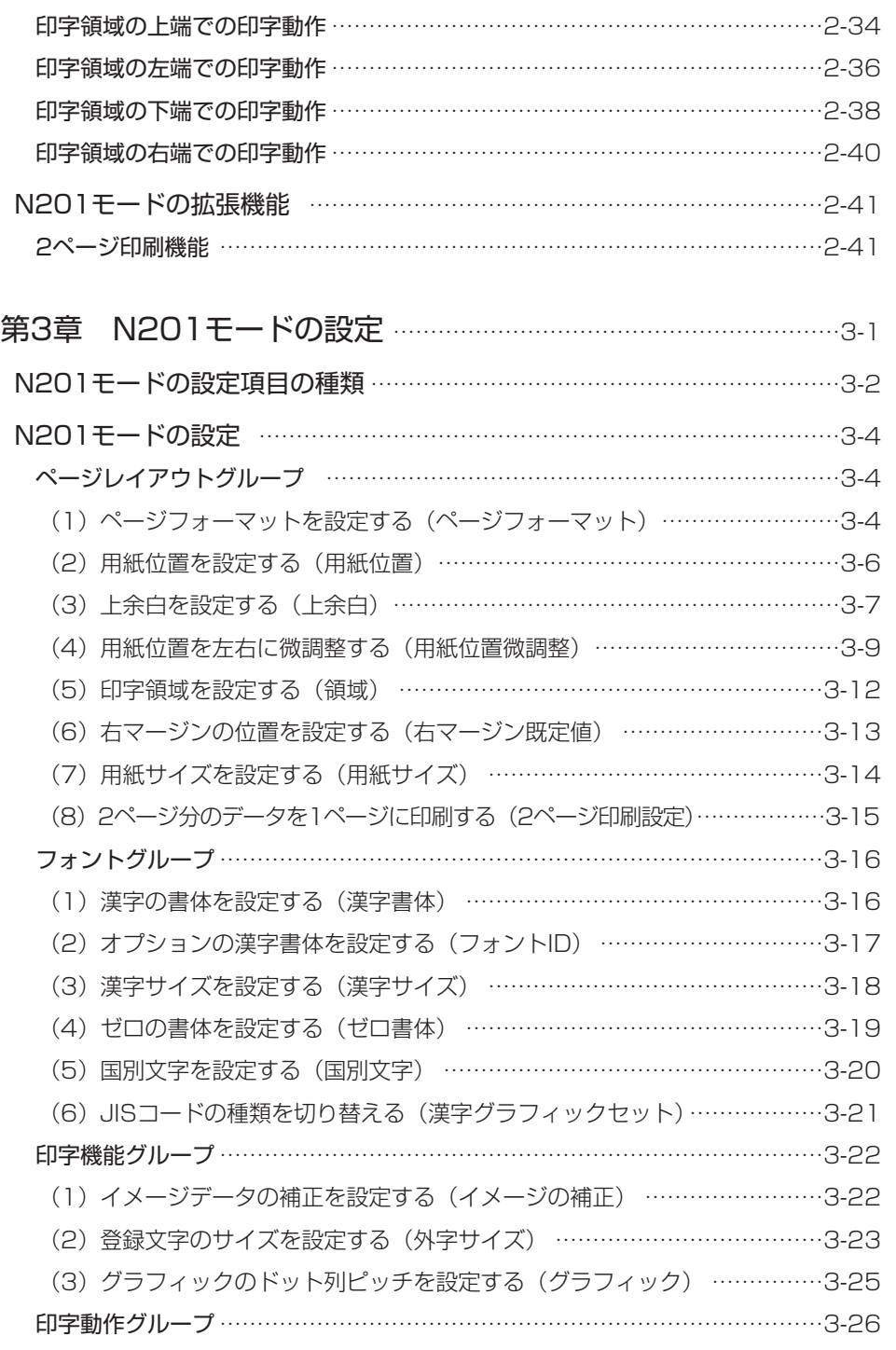

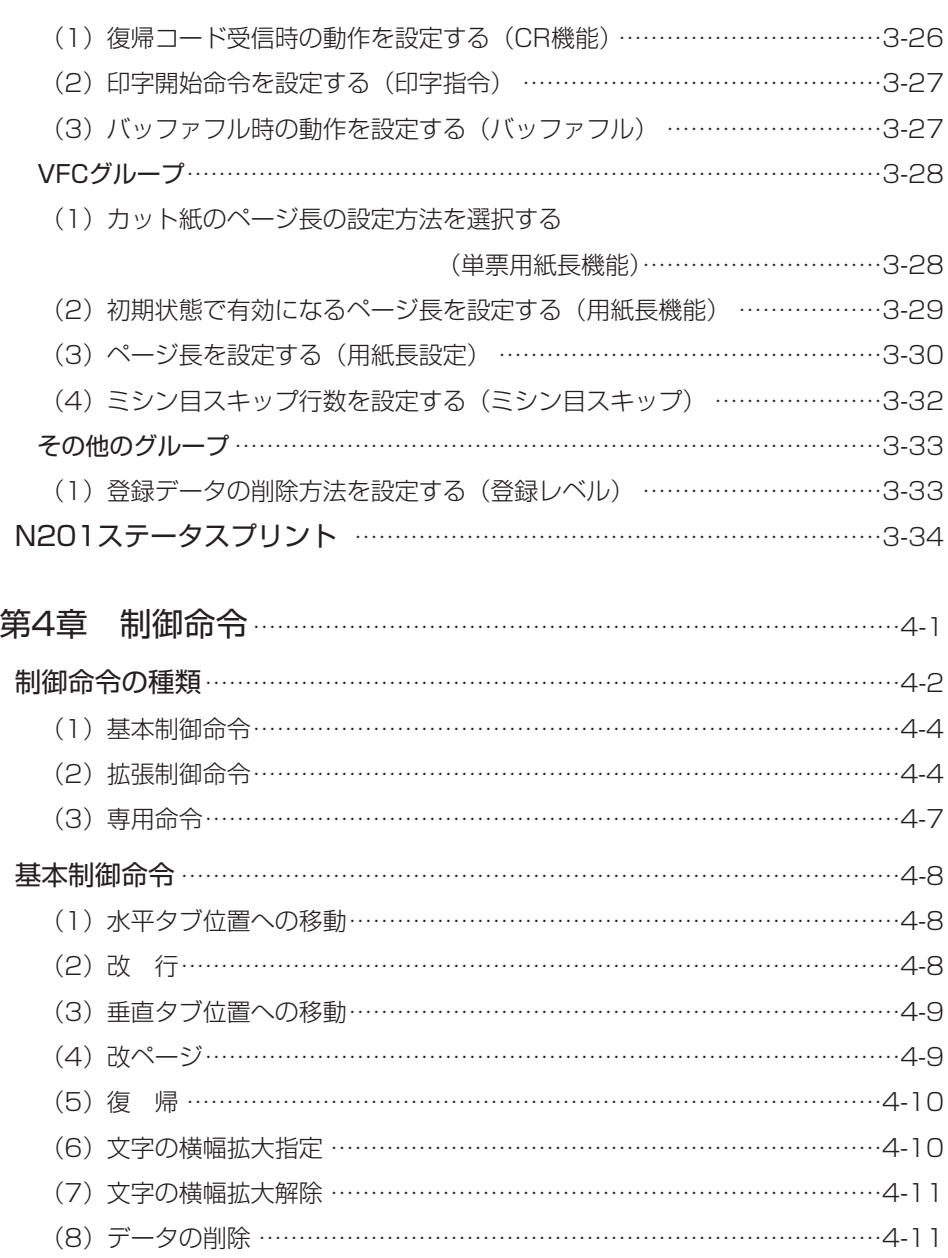

(9)VFUのセット開始………………………………………………………………4-11 (10)VFUのセット終了 ……………………………………………………………4-13 (11)VFUの実行 ……………………………………………………………………4-14

拡張制御命令 ……………………………………………………………………………4-15 ESC シーケンス ……………………………………………………………………4-15

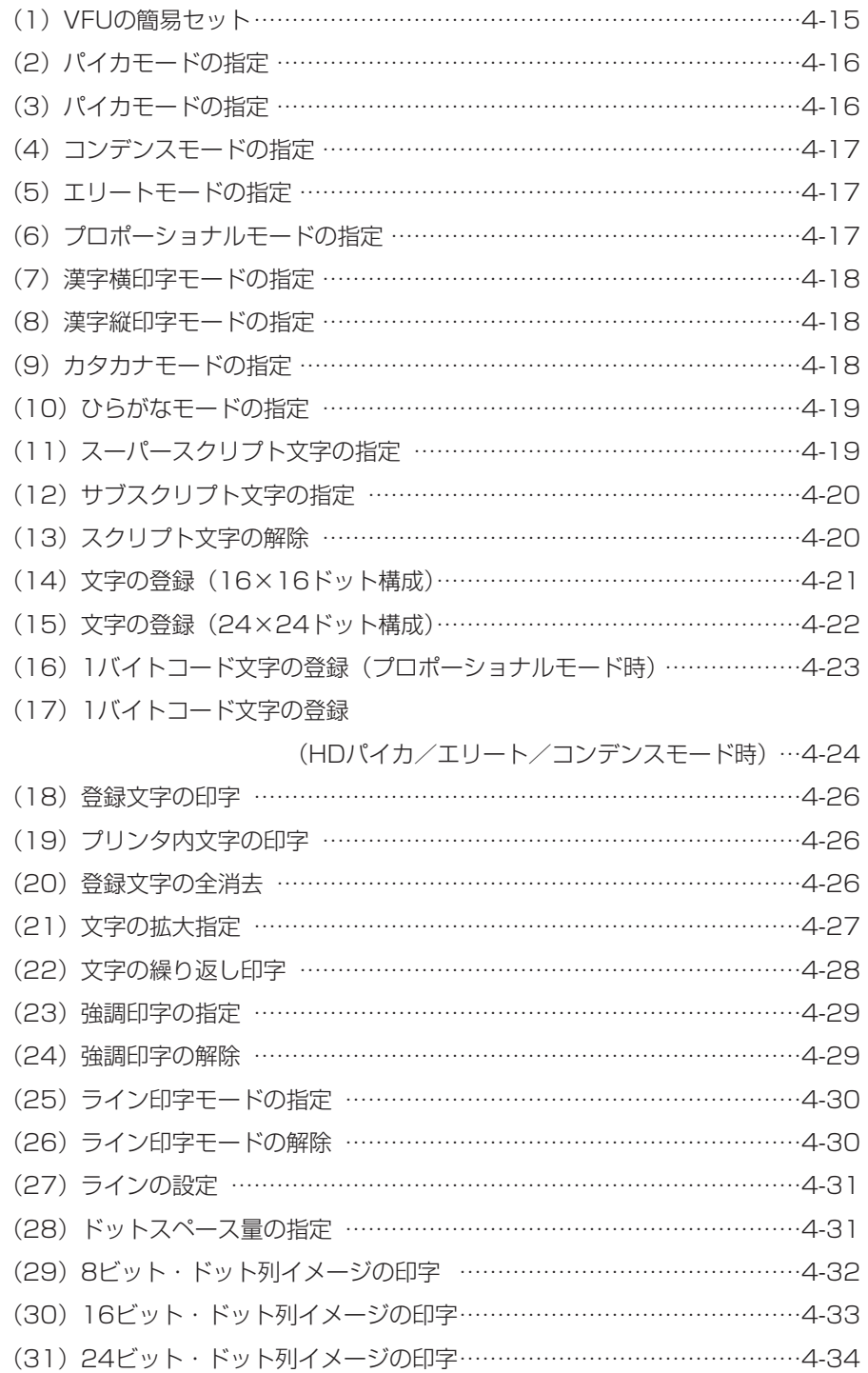

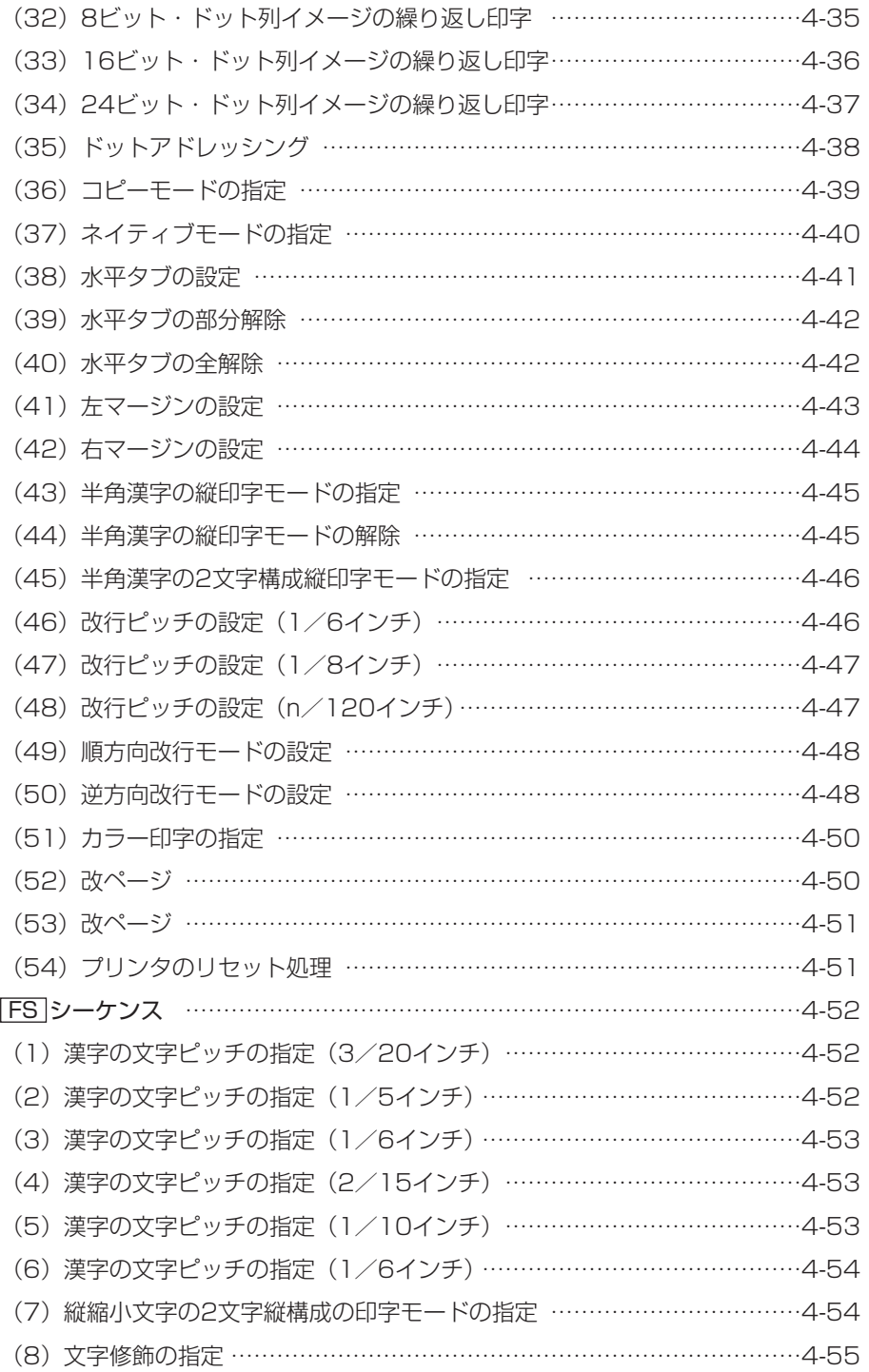

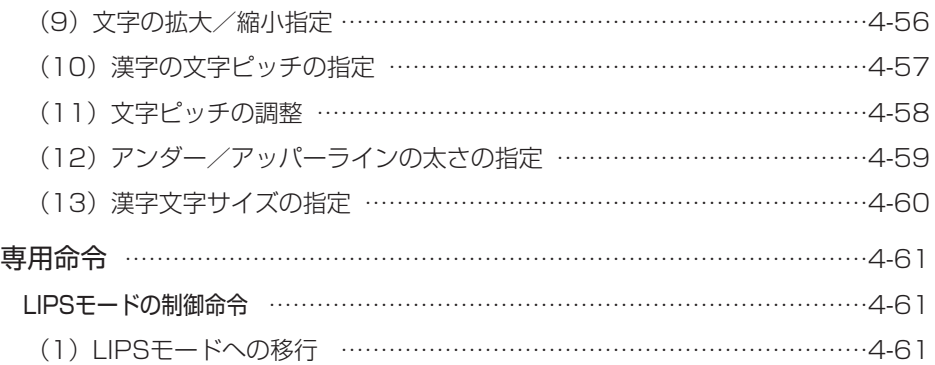

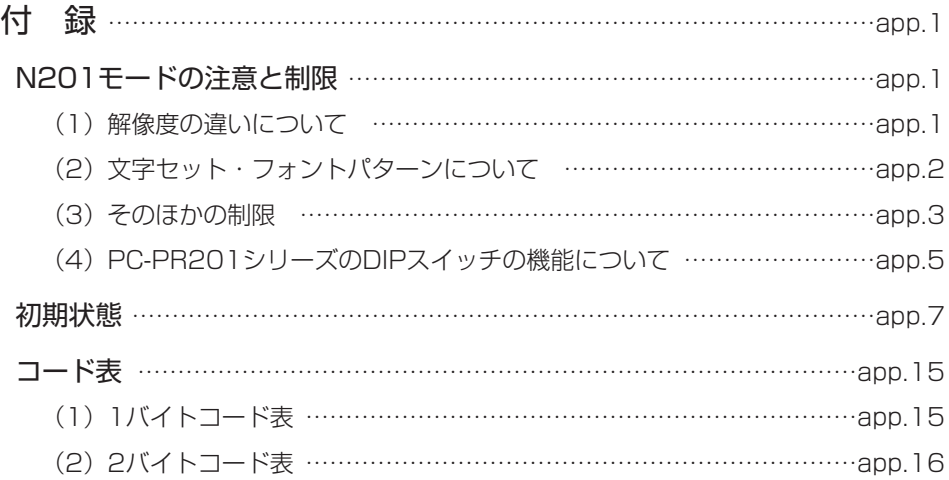

# *x*

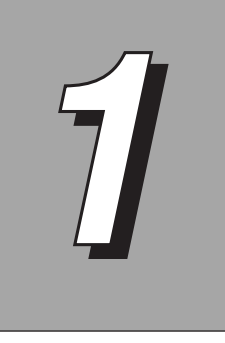

# ご使用になる前に

本ROM (CR-HIT/HIW/MEO/MEQ/MER/MET) をLBPシリーズにセ ットすることによって、N201エミュレーションモードをご利用いただけ ます。

LBPシリーズの動作モードが本ROMのN201エミュレーションモードに切り替わること によって、PC-PR201/80Aプリンタを使って印字したときと同等の印字を行うことが できます。

LIPSモードに対応していないアプリケーションソフトウェアなどをお使いのときは、ア プリケーション側でプリンタ機種にPC-PR201/80A(または同等の機種)を指定し、本 エミュレーションモードをご利用ください。

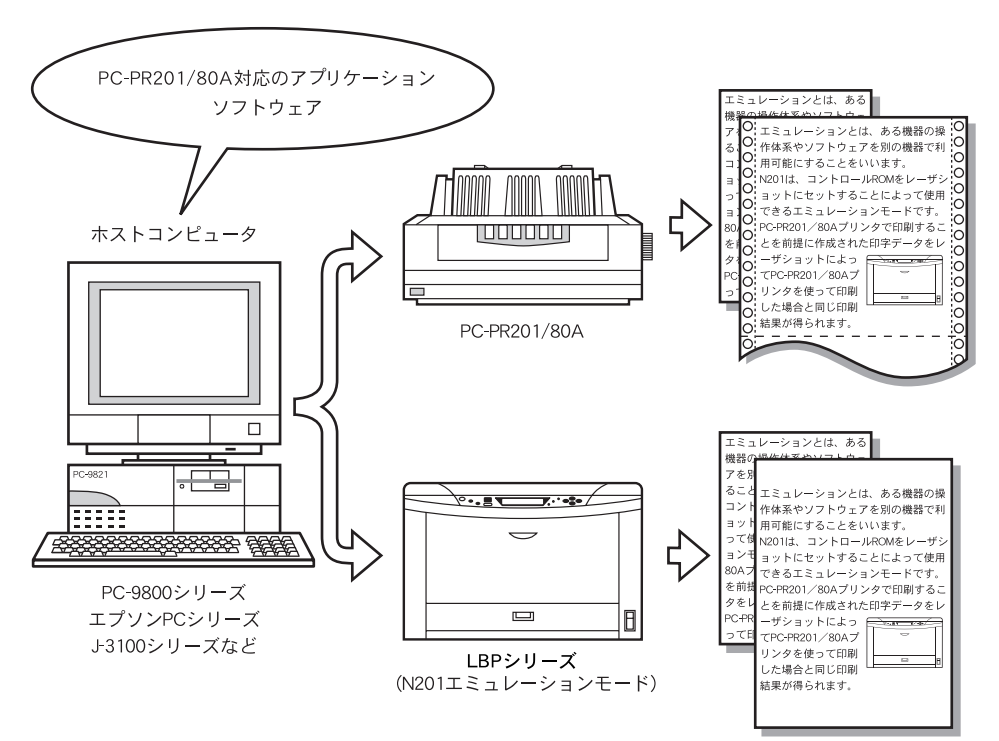

# N201モードの特長

PC-9800シリーズに対応……………………………………………………………… PC-PR201/80Aが接続可能なすべてのPC-9800シリーズ(エプソンPCシリーズ、 J-3100シリーズも含みます)をホストコンピュータとして利用できます。 このため、PC-9800シリーズの豊富なアプリケーションソフトウェア群で作成したデー タを印字することが可能です。

豊富な書体をサポート………………………………………

PC-PR201/80Aの持っているすべての文字フォントに対応する専用のフォントが用意 されています。英数字・カタカナ・ひらがな (1バイトコード文字) は、パイカ、エリー ト、コンデンス、プロポーショナルを、漢字(2バイトコード文字)は明朝体、ゴシック 体を使用できます。

ページのレイアウトを活かした印字…………………………………………… PC-PR201/80Aと同じサイズの用紙をセットすれば、PC-PR201/80Aと同じレイ アウトで印字できることはもちろんですが、印字する用紙に応じて印字データを縮小して レイアウトを変えずに印字することもできます。

たとえば、連続用紙に印字するためのデータをレイアウトを変えることなく、そのままカ ット紙に印字したり、B4サイズのデータをA4サイズのカット紙に印字したりすること が可能です。《 P.2-5》

用紙を無駄なく活用した印字……………………………………………………………

印字データを縮小すると、用紙の上下、左右の余白ができることがあります。 このようなとき、印字領域をワイド領域にすることによって、文字数や行数を用紙サイズ いっぱいまで広げて印字することができ、用紙を無駄なく使えます。《 P.2-26》

設定しやすいメニュー構造………………………………………………………………

このエミュレーションモードでは、操作パネルを使って印字に必要ないろいろな設定を行 うことができます。印字設定の項目はメニュー形式で並んでおり、ディスプレイに表示さ れるメニューにしたがって簡単に探すことができます。設定は、操作パネルのセットアッ プメニュー(N201グループ)で行うことができます。《 P.3-1》

印字設定はメモリに登録…………………………………………………………………

メニューなどで設定した印字環境は、自動的に不揮発性メモリに登録されます。ですから、 いったん設定値を登録してしまえば、他の動作モードに移ったり、電源をオフ(同等のリ セット処理も含みます)にしたりしても、いつでも同じ設定で印字を行うことができます。

2ページのデータを見開きで印字 ………………………………………………………

A4サイズやB5サイズの用紙2ページ分の内容を、A3サイズやB4サイズの用紙に見開き になるように印字することができます。印字した文書を二つ折りにしてとじるときなどに 便利です。

なお、文書のとじかたに応じて、右開きまたは左開きになるようにページの向きを設定す ることも可能です。《 P.2-41》

お使いのプリンタによっては、本機能は使用できません。

# N201モードを使用する準備

LBPシリーズにN201エミュレーションモードが内蔵されていない場合、本ROM(CR-HIT/HIW/MEO/MEQ/MER/MET)をLBPシリーズにセットすることによって、 N201エミュレーションモードを使用することができます。ただし、本ROM(CR-HIT/HIW/MEO/MEQ/MER/MET) のN201エミュレーションモードは、一部の機能 が省略されています。

印字を行うときのLBPシリーズのモード(動作モードといいます)は、送られてくる印 字データを判別して自動的に切り替わりますので、特に設定する必要はありません。ただ し、動作モードの自動切り替えがうまくいかなかったり、印刷が正常に行えない場合は、 動作モードを本エミュレーションに設定してください。

使用するモードが決まっているときなどは、動作モードの設定を本エミュレーションに設 定することをお勧めします。詳しくは、付属のマニュアルをご覧ください。

また、LBP5900/5400使用時でセントロニクスインタフェースを使用している場合に、 動作モードを固定しても正常に印刷されないときは、以下の操作を行ってください。

(1) 専用インタフェースケーブルを使用してください。

(2)インタフェースの設定を「セントロニクス」に固定、ハードリセットまたは電源の オフ/オンをしてください。

詳しくは、付属のマニュアルをご覧ください。

- ■N201エミュレーションモードは、従来のLBPシリーズで使用できるPCN-201Hコン トロールカードの機能を網羅し(一部サポートしていない命令もあります)、かつ新し いLBPシリーズに対応したPC-PR201/80Aのエミュレーションモードです。
	- ■コントロールROM(CR-HIT/HIW/MEO/MEQ/MER/MET)を取り付ける手順につ いては、付属のマニュアルをご覧ください。

**1**

# PCN-201Hとの互換性について

コントロールROMのN201エミュレーションモードは、旧コントロールカードPCN-201Hのエミュレーションと次の点などで異なります。

旧エミュレーションモードをご利用の方は、本エミュレーションモードをご利用になる前 に、ここの説明をよくお読みください。

#### ページフォーマットFmode 4, 7, 8のイメージ印字

旧エミュレーションモードでは、ページフォーマットFmode4,7,8のときにイメージを 実寸で印字していましたが、本エミュレーションモードでは、LBPシリーズの解像度が 600dpiまたは300dpiであるため同じ大きさに見えるように印字するためイメージを拡 大しています。

#### 文字フォント

文字フォントのデザインが旧エミュレーションモードと異なります。

#### メニューの操作とリセット処理

旧エミュレーションモードでは、操作パネルによって排紙やメニュー操作を行ったときに 一部のメニュー操作を除き印字パラメータが保持されていましたが、本エミュレーション モードでは、それらの操作を行った場合にジョブ終了が行われます。

#### 文字修飾の立体文字

文字修飾で立体にした文字の側面部は白抜きになっていましたが、本エミュレーションモ ードでは文字を他の文字と同様に重ね書きするため、側面部が白抜きではなくなります。

#### イメージの展開

旧エミュレーションモード対応のLBPシリーズの解像度240dpiと、本エミュレーション モード対応のLBPシリーズの解像度600dpiまたは300dpiとの違いから、イメージの展 開方法が異なります。本エミュレーションモードでは、イメージの印字方法をメニューの 「イメージの補正」で選択できます。

#### 登録文字の印字

エミュレーションモード対応のLBPシリーズの解像度の違いによって、登録文字は拡大 して登録されます。登録文字の展開方法は、メニューの「外字サイズ」でイメージとして 扱うか、文字として扱うかを選択できますが、設定に関わらず文字修飾を行う場合は常に 文字として扱われ、修飾を行えます。

### フォント/解像度の違い

フォントおよび解像度に関連して、次のような違いがあります。

- **●旧エミュレーションモードでは、240dpiのドットフォントを使用していましたが、本** エミュレーションモードでは本体内蔵のスケーラブルフォントを使用します。また、従 来は240dpiで印字していましたが、本エミュレーションモード対応のLBPシリーズで は600dpiまたは300dpiで印字します。このため、印字結果や印字スピードが異なる 場合があります。
- ●解像度が異なるため、イメージの補正や登録文字の展開方法も異なります。 また、罫線文字はつねにイメージとして印字されます。
- ●旧エミュレーションモードでは、拡大文字をスケーラブルフォントで印字するかどうか をメニューで設定しましたが、本エミュレーションモードでは、すべてスケーラブルフ ォントで印字します。

### メニューとホルダー

本エミュレーションモードでは、排紙などのパネル操作を行った場合や、ジョブタイムア ウトした場合に、メニューで設定した値にリセットされます。また、従来のホルダー機能 は使用できません。

#### 制御命令

本エミュレーションモードでは、SUBシーケンスの拡張制御命令はサポートしていませ  $\mathcal{h}_{J\alpha}$ 

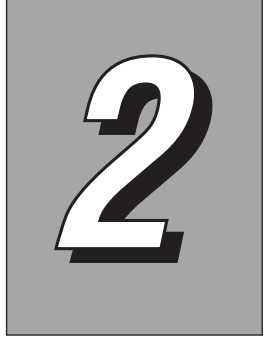

# N201モードの解説

本エミュレーションモードを使用して印字を行うときの用紙の向きと印 字方向の関係や、PC-PR201/80Aプリンタと同等の印字結果を得る ための情報などについて説明します。

本エミュレーションモードでは、実際の用紙上での印字位置と印字領域について次の用語 で説明しています。

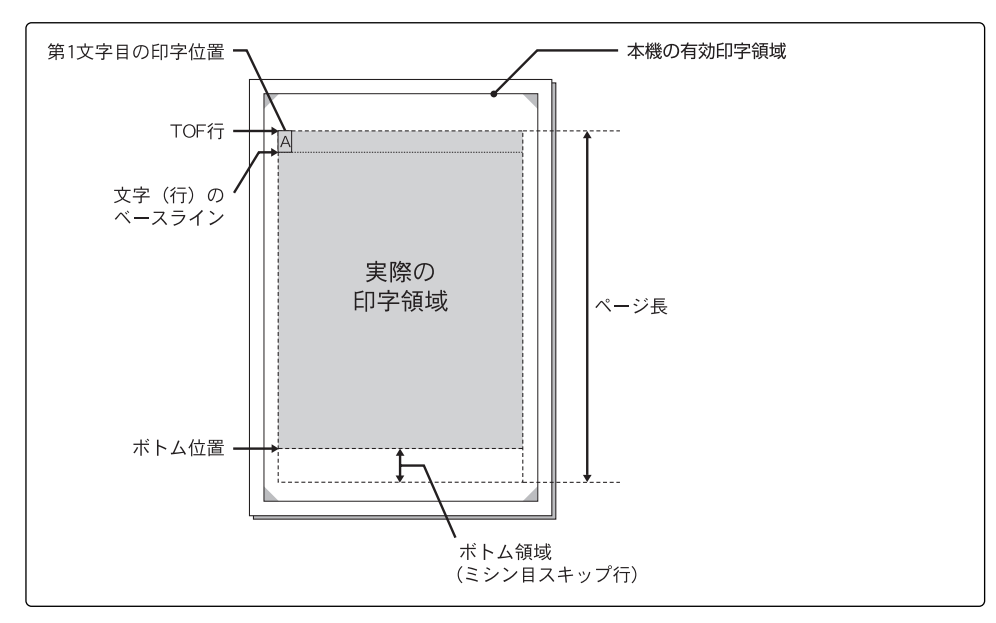

#### ■実際の印字領域

PC-PR201/80Aプリンタ用に作成された印字データが、 | | | | の領域に同等のレイア ウトで印字されます。印字領域の位置とサイズは最初に決められていますが、LBPシリ ーズの有効印字領域内で変更できます。

#### ■ページ長とボトム領域

印字領域のページ長はLBPシリーズの有効印字領域内で任意の行数に変更することがで きます。また、印字しないで改ページする領域(ボトム領域)を設定することもできます ので、連続用紙用に作成されたデータなども任意のレイアウトで印刷することができま す。

**2**

N201

モ ー ド の 解 説

# 用紙のセット

PC-PR201/80Aはカット紙や連続用紙に印字できます。印字方向は常に一定ですから、 カット紙を縦置きや横置きにすることで縦長(ポートレイト)または横長(ランドスケー プ)の文書を印字します。

これに対して、LBPシリーズは印字に際して用紙の方向(縦置き/横置き)を意識する 必要はありません。操作パネルの設定によって縦長(ポートレイト)で印刷するか横長 (ランドスケープ)で印刷するかが決まり、印字データ全体の向きを自動的に変換して印 字します。また、連続用紙を想定した印字データもカット紙に印字します。

PC-PR201/80Aで印刷するときと本エミュレーションモードで印刷するときの用紙セ ットの対応は次のとおりです。

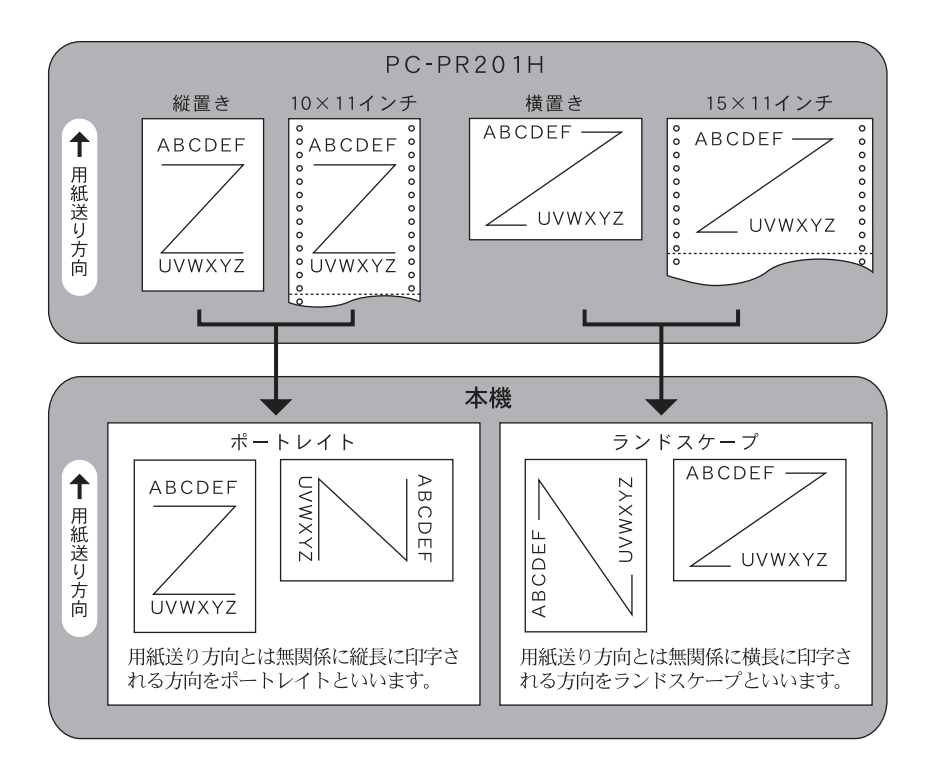

#### ■左端印字モードと中央印字モード

PC-PR201/80Aでは、カットシートフィーダを使用してカット紙を連続給紙すること ができます。この カットシートフィーダを使用する場合と、使用しない場合とでは、用 紙をセットする位置が異なります。

カットシートフィーダを使用しないときは、用紙をPC-PR201/80Aの用紙幅スケールの左端に合わせてセッ トします。これを左端印字モードといいます。

カットシートフィーダを使用するときは、カット紙をカ ットシートフィーダの用紙幅スケールの中央に揃えてセ ットします。これを中央印字モードといいます。

左端印字モードと中央印字モードでは印字データの内容 が異なります。

本エミュレーションモードでは、PC-PR201/80Aの

左端印字モード المام والمالي  $\Box$ 中央印字モード

MM

10000001

左端印字モードと中央印字モードの両方をエミュレーションすることができます。

■左端印字モード

左端印字モードは、PC-PR201/80Aの用紙幅スケールの左端に合わせて用紙をセッ トした場合を想定した印字モードです。印字データをそのまま印字領域の左端から印字 します。

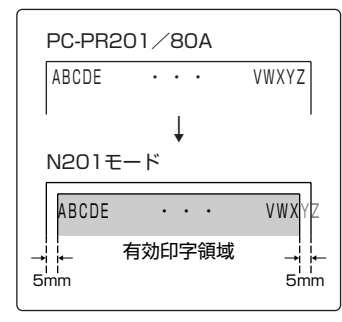

なお、PC-PR201/80Aでは用紙の左端から右端ま で用紙幅いっぱいに印字できるのに対して、本エミュ レーションモードでは、用紙の左右端から5mm内側 (LBPシリーズの有効印字領域)の領域に印字します。 このため、PC-PR201/80Aで用紙幅いっぱいに印 字した場合にくらべて印字結果が右へ約5mmずれ、 右端側で約10mm印字できなくなります。

**2**

N201

#### ■中央印字モード

中央印字モードは、PC-PR201/80Aにカットシートフィーダを取り付けて、用紙幅 スケールの中央に合わせて用紙をセットした場合を想定した印字モードです。 中央印字モード用の印字データには、第1文字目を用紙の左端まで送るための一定の左 余白が設定されています。(アプリケーションソフトウェアでは、印刷書式などで用紙 サイズや用紙方向を設定すると、自動的にこの処理が行われます。)

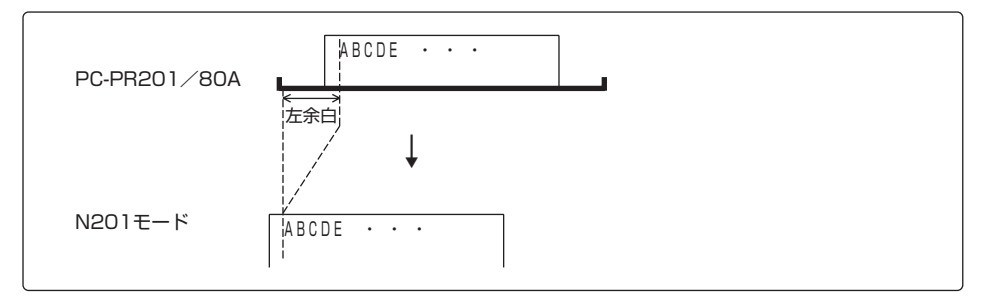

N201エミュレーションモードを中央印字モードに設定すると、印字データ上の左余白 を自動的に調整し、PC-PR201/80Aの印字結果と同じ位置に印字します。調整する余 白量(オフセット量)は、それぞれの用紙サイズと印字方向(ポートレイト/ランドスケ ープ)をもとに自動的に計算されます。《 P.2-36》

# ページフォーマット

N201エミュレーションモードには、PC-PR201/80A プリンタでの印刷を想定した 様々な アプリケーションソフトウェアおよび印字データに対応するために、7種類のペ ージフォーマットが用意されています。

ホストコンピュータ側で印字開始を指示する前に、想定されている用紙の種類(カット 紙/連続用紙/用紙サイズ)や用紙の方向(縦置き/横置き)に合わせて、最適なページ フォーマットを選んでおきます。

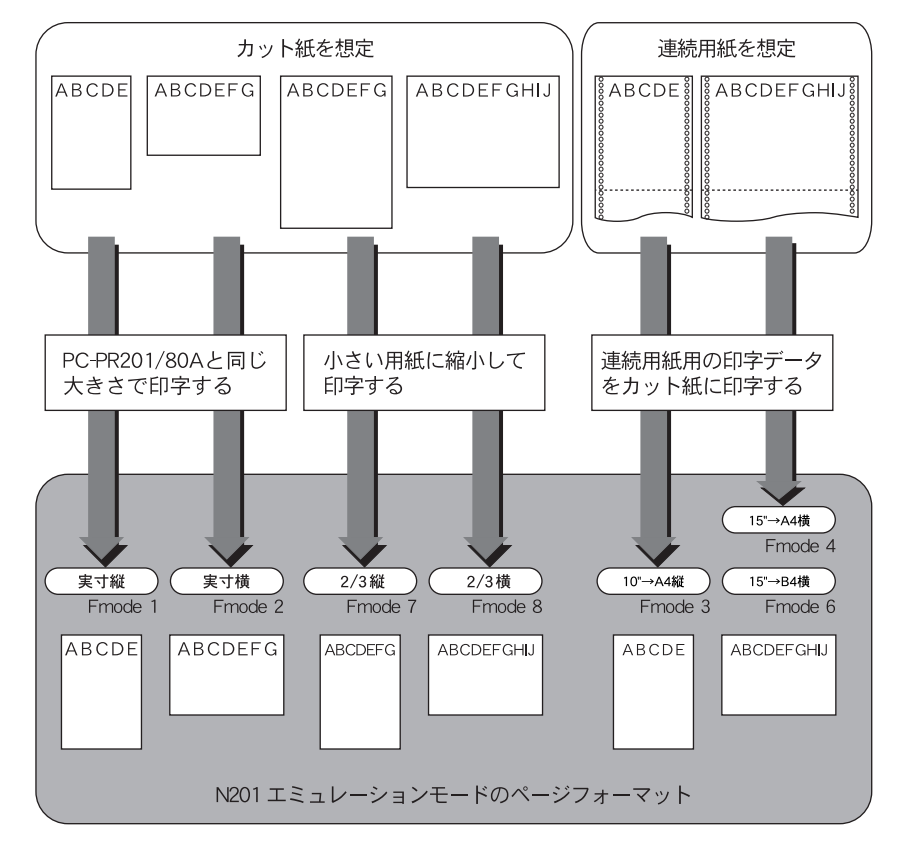

**⋒**│ ページフォーマット名の右下にある名称(Fmode 1, 2, 3, 4, 6, 7, 8)は、各ページフ ォーマットに対応するモードNo.です。以後、本書の操作説明および制御命令の説明では、 おもにこのモードNo.を使用しています。

■カット紙のページフォーマット

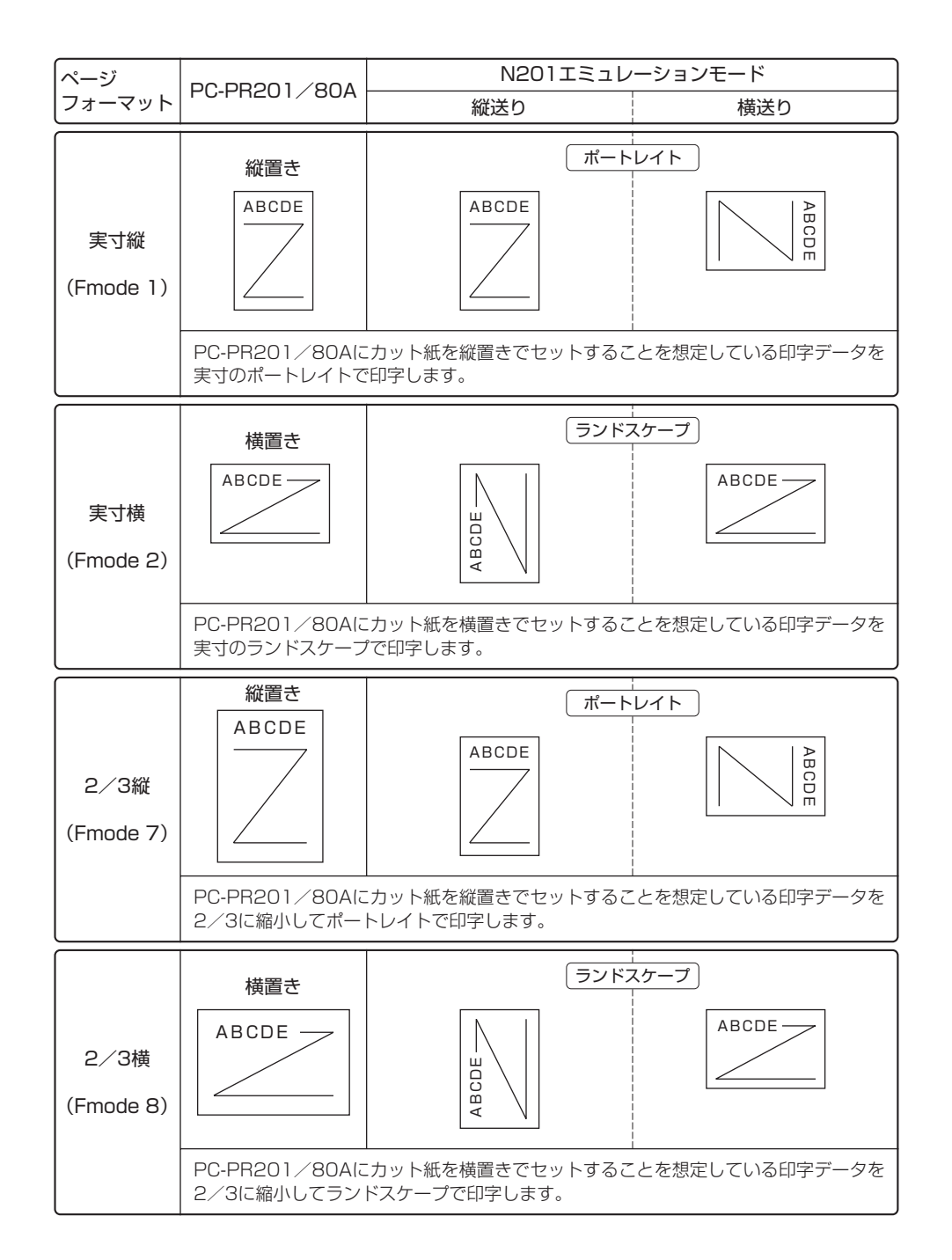

■カット紙に対応したページフォーマットは、左端印字モードの印字動作と中央印字モー ドの印字動作をエミュレーションします。

左端印字モードで印字する場合は、第1文字目が有効印字領域の左上端とほぼ同じ位置 に印字されます。中央印字モードで印字する場合は、ページフォーマットによっては印 字領域の左右に若干余白が空きます。

「ページレイアウトグループ(2)用紙位置を設定する」《 P.3-6》

■操作パネルで設定されている用紙サイズにしたがってレイアウト・印字されます。 「ページレイアウトグループ (7) 用紙サイズを設定する| 《 ェ P.3-14》

■連続用紙のページフォーマット

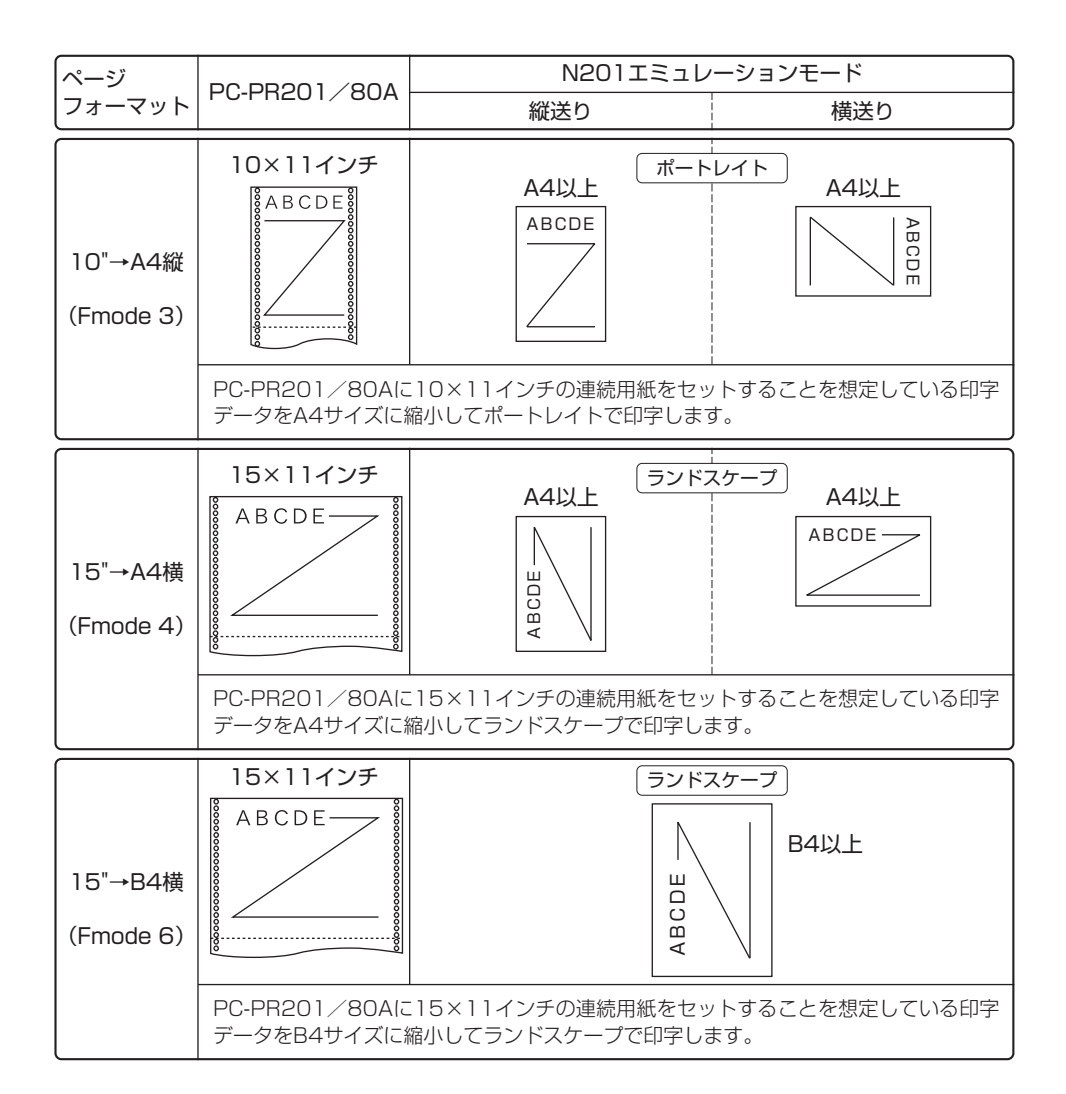

- ■連続用紙に対応するページフォーマットは、左端印字モードの印字動作をエミュレーシ ョンします。印字データは縮小して印字されます。
- ■用紙の余白を有効に活用するワイド領域モードが使用できます。

「ページレイアウトグループ (5) 印字領域を設定する| 《 & P.3-12》

# ページフォーマットの種類

本エミュレーションモードの7種類のページフォーマットについて説明します。それぞれ のページフォーマットでは、PC-PR201/80Aプリンタと同等の印字結果を得られるよ うに、印字データの縮小方法や、印字領域などが決められています。

なお、用紙の上下、左右5mmの範囲には印字できません。この余白を除いた印字可能な 範囲を有効印字領域といいます。各ページフォーマットでは、この有効印字領域内に、 PC-PR201/80A用に作成された印字データが収まるように、それぞれ印字領域が定め られています(設定によって、実際の印字領域は有効印字領域内で変更可能です)。

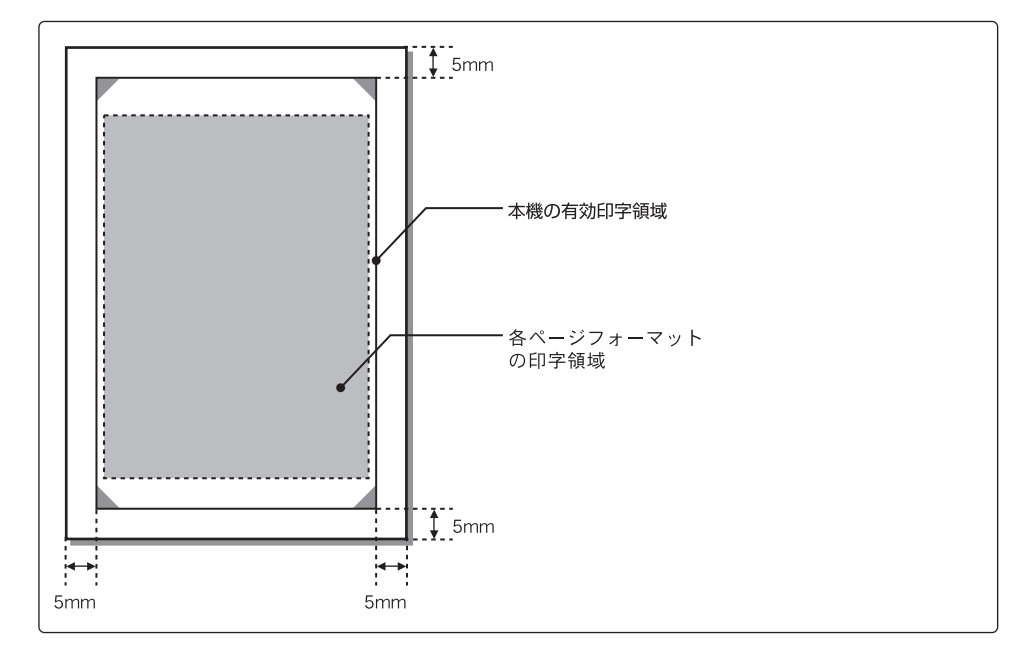

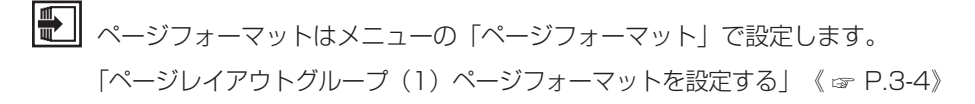

**2**

N201

モ ー ド の 解 説

# (1)実寸で縦に印刷する【実寸縦:Fmode 1】

PC-PR201/80Aにカット紙を縦置きにセットして印字するときのデータを、実寸のサ イズでポートレイト(縦置きと同じ印字結果になる)で印字します。 改行ピッチ、文字間隔は、PC-PR201/80Aと同一です。 用紙のヤット位置のモードは、中央印字モード(カットシートフィーダ使用のとき)また は左端印字モード(カットシートフィーダを使用しないとき)を選べます。

### ■用紙サイズ

A3、B4、A4、B5、A5、はがきの6種類のサイズの用紙を使用できます。 用紙サイズは、メニュー操作または制御命令で設定したサイズになります。 初期状態の用紙サイズは、A4になります。

お使いのプリンタによっては、A3、B4サイズの用紙は使用できません。

#### ■文字の印字

ANK文字および漢字を10ポイントの文字フォントで印字します。ただし、メニューの 「漢字サイズ」によって漢字サイズが指定された場合は、そのサイズの漢字フォントにな ります(ANK文字は10ポイントのままです)。

### ■イメージの印字

PC-PR201/80Aの解像度とLBPシリーズの解像度の違いにより、印字結果が若干異 なります。

#### ■印字領域

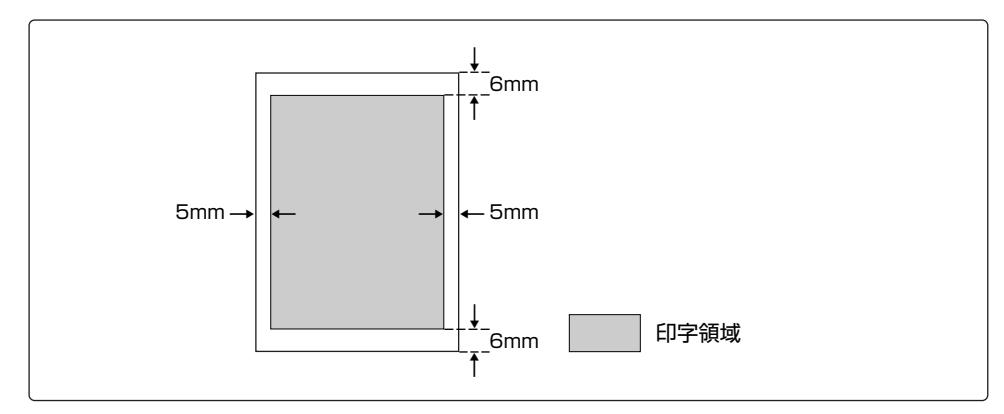

**2**

#### ■第1文字目の印字位置

TOF行は用紙の上端から約6mmの位置になり、第1文字目の印字位置は、有効印字領 域の左端とほぼ同じ位置になります。

■印字データの折り返し位置

メニューの「右マージン既定値」の設定によって、行の折り返しかたが変わります。初 期状態は「136桁」に設定されています。

「ページレイアウトグループ (6) 右マージンの位置を設定する| 《 re P.3-13》

- ●「136桁」 :用紙サイズに関係なく印字領域の左端から13.6インチの位置で行が 折り返されます。ただし、実際にセットした用紙の有効印字領域の幅 が13.6インチより狭い場合は、有効印字領域内の印字データだけが 印字され、有効印字領域の右端を越えたデータは印字されません
- ●「右端」 : 印字する用紙サイズの有効印字領域の右端(用紙端から5mm内側) が折り返し位置になります。右端を越えた印字データは、次行の左端 に折り返して印字します。

■ページ長

メニューの「単票用紙長機能」が「無効」(初期状態)に設定されているときは、現在 の用紙サイズにしたがったページ長に決まります。このときのボトム位置は、PC-PR201/80Aのカットシートフィーダが用紙の終わりを検出する位置とほぼ同じ位置 です。

「単票用紙長機能」を「有効」に設定すると、メニュー操作や制御命令によって設定し たページ長が有効になります。

「VFCグループ (1) カット紙のページ長の設定方法を選択する」《 ェ P.3-28》

# (2)実寸で横に印刷する【実寸横:Fmode 2】

PC-PR201/80Aにカット紙を横置きにセットして印字するときのデータを、実寸のサ イズでランドスケープ(横置きと同じ印字結果になる)で印字します。 改行ピッチ、文字間隔は、PC-PR201/80Aと同一です。 用紙のヤット位置のモードは、中央印字モード(カットシートフィーダ使用のとき)また は左端印字モード(カットシートフィーダを使用しないとき)を選べます。 用紙サイズ、文字の印字、イメージの印字、印字領域などについては、「実寸縦」 (Fmode 1)と同じです。

### ■イメージの印字

PC-PR201/80Aの解像度とLBPシリーズの解像度の違いにより、印字結果が若干異 なります。

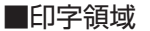

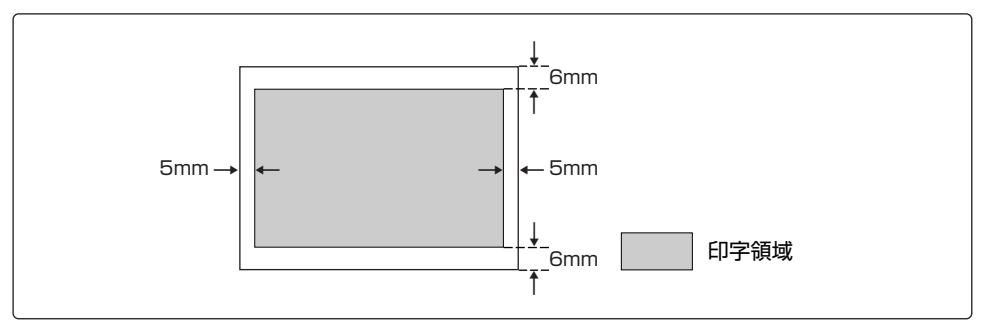

B4、A3サイズの用紙を使用し、中央印字モードで印字する場合は、印字領域の左右に 若干余白が空きます。

### (3)連続用紙(10×11インチ)をA4縦に印刷する【10"→A4縦:Fmode 3】

PC-PR201/80Aに10×11インチの連続用紙をセットして印字するときのデータを、 縮小してA4サイズのカット紙(またはA4サイズ以上の用紙)にポートレイト(縦置きと同 じ印字結果になる)で印字します。

印字データは、A4サイズのほぼ中央にレイアウトされます。

#### ■縮小率

PC-PR201/80Aに10×11インチの連続用紙をセットしたときの印字範囲(横方向8 インチ、縦方向11インチ)を、横方向、縦方向ともに292/300倍に縮小します。

#### ■用紙サイズ

標準ではA4サイズを使用しますが、A3、B4サイズでも印字できます。 ただし、A3、B4サイズの用紙を使用しても、A4サイズのときと同じ縮小率で印字され、 用紙のほぼ中央にレイアウトされます。

A4サイズより小さい用紙を使用した場合の印字結果は保証しません。

お使いのプリンタによっては、A3、B4サイズの用紙は使用できません。

#### ■文字の印字

ANK文字および漢字を10ポイントの文字フォントで、文字間隔をつめて印字します。た だし、メニューの「漢字サイズ」によって漢字サイズが指定された場合は、そのサイズの 漢字フォントになります(ANK文字は10ポイントのままです)。

#### ■イメージの印字

PC-PR201/80Aの解像度とLBPシリーズの解像度の違いや縮小印刷のため、印字結 果が若干異なります。

#### ■印字領域

#### ■第1文字目の印字位置

第1文字目の印字位置は、A4サイズ(標準)では縮小率の関係でLBPシリーズの通常の有 効印字領域の左上端より、少し内側になります。A3、B4サイズの場合は、用紙のほぼ 中央にレイアウトされるため、かなり内側となり、上下端および左端に大きな余白がで きます。

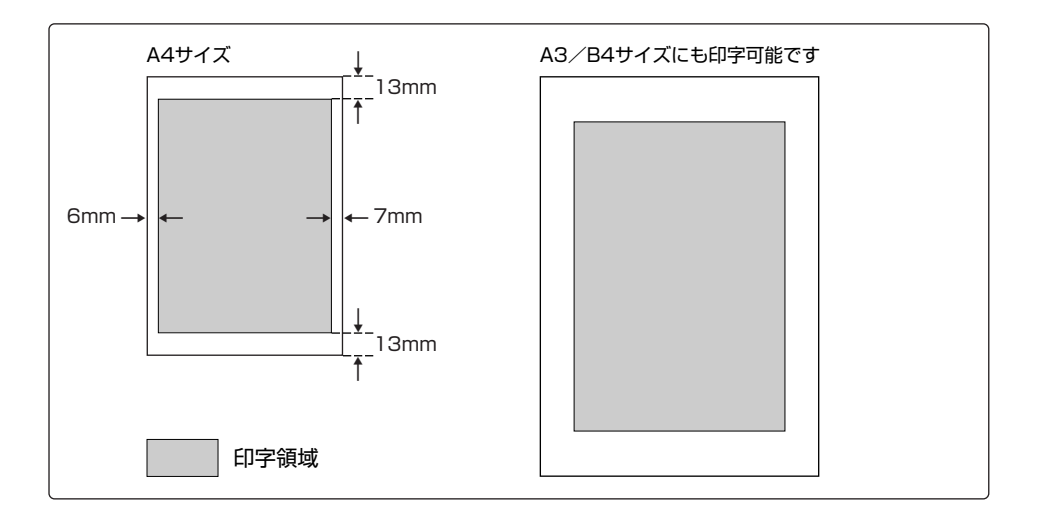

#### ■印字データの折り返し位置

用紙サイズに関係なく印字領域の左端から13.6インチの位置で行が折り返されます。 ただし、実際にセットした用紙の有効印字領域の幅が13.6インチより狭い場合は、有 効印字領域内の印字データだけが印字され、有効印字領域の右端を越えたデータは印字 されません

「ページレイアウトグループ (6) 右マージンの位置を設定する| 《 ェ P.3-13》

#### ■ページ長

ページ長は、初期状態の印字開始位置から11インチ(1インチあたり6行のときに66 行)になります。実際の用紙上では約10.7インチです。

ページ長は、メニュー操作または制御命令で設定できますが、11インチを越える設定 を行うと、印字が次のページにまたがってしまいます。また、印字データが有効印字領 域の下端を越えた場合は、改ページ動作を行います。

### (4)連続用紙(15×11インチ)をA4横に印刷する【15"→A4横:Fmode 4】

PC-PR201/80Aに15×11インチの連続用紙をセットして印字するときのデータを、 縮小してA4サイズのカット紙(またはA4サイズ以上の用紙)にランドスケープ(横置 きと同じ印字結果になる)で印字します。

印字データは、A4サイズのほぼ中央にレイアウトされます。

#### ■縮小率

PC-PR201/80Aに15×11インチの連続用紙をセットしたときの印字範囲(横方向 13.6インチ、縦方向11インチ)を、構方向、縦方向ともに2/3倍(構方向9.1インチ、 縦方向7.3インチ)に縮小します。

#### ■用紙サイズ

標準ではA4サイズを使用しますが、A3、B4サイズでも印字できます。 ただし、A3、B4サイズの用紙を使用しても、A4サイズのときと同じ縮小率で印字され、 用紙のほぼ中央にレイアウトされます。

A4サイズより小さい用紙を使用した場合の印字結果は保証しません。

お使いのプリンタによっては、A3、B4サイズの用紙は使用できません。

#### ■文字の印字

ANK文字および漢字を8ポイントの文字フォントで、縦方向のみ約10%縮小して印字し ます。ただし、操作パネルによって漢字サイズが指定された場合は、そのサイズの漢字フ ォントになります(ANK文字は8ポイントのままです)。

#### ■イメージの印字

PC-PR201/80Aの解像度とLBPシリーズの解像度の違いや縮小印刷のため、印字結 果が若干異なります。

#### ■印字領域

#### ■第1文字目の印字位置

第1文字目の印字位置は、A4サイズ(標準)では縮小率の関係でLBPシリーズの通常 の有効印字領域の左上端より、少し内側になります。A3、B4サイズの場合は、用紙の ほぼ中央にレイアウトされるため、かなり内側となり、上下端および左右端に大きな余 白ができます。

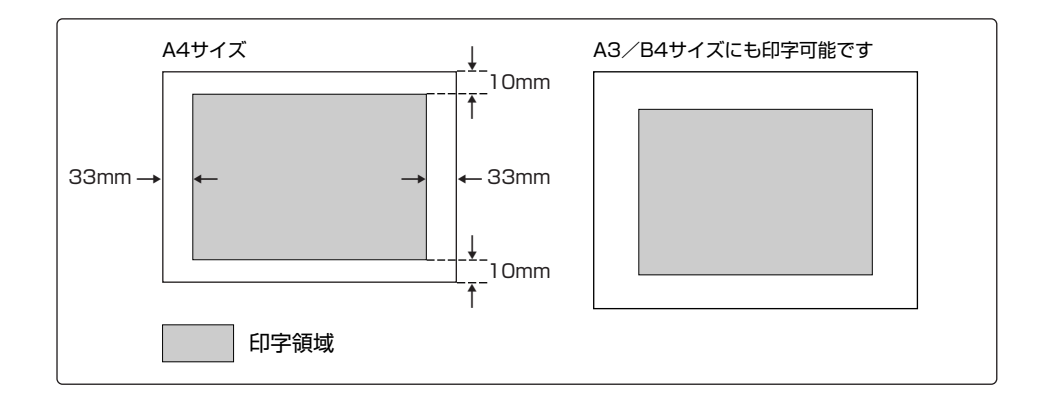

#### ■印字データの折り返し位置

用紙サイズに関係なく印字領域の左端から13.6インチの位置で行が折り返されます。 ただし、実際にセットした用紙の有効印字領域の幅が13.6インチより狭い場合は、有 効印字領域内の印字データだけが印字され、有効印字領域の右端を越えたデータは印字 されません。

「ページレイアウトグループ (6) 右マージンの位置を設定する」《 ェ P.3-13》

■ページ長

ページ長は、初期状態の印字開始位置から11インチ(1インチあたり6行のときに66 行)になります。実際の用紙上では約8.3インチです。

ページ長は、メニュー操作または制御命令で設定できますが、11インチを越える設定 を行うと、印字が次のページにまたがってしまいます。また、印字データが有効印字領 域の下端を越えた場合は、改ページ動作を行います。

### (5)連続用紙(15×11インチ)をB4横に印刷する【15"→B4横:Fmode 6】

PC-PR201/80Aに15×11インチの連続用紙をセットして印字するときのデータを、 縮小してB4サイズのカット紙(またはB4サイズ以上の用紙)にランドスケープ(横置 きと同じ印字結果になる)で印字します。

印字データは、B4サイズのほぼ中央にレイアウトされます。

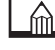

B4サイズの用紙に印刷できないプリンタをお使いの場合、この設定値は選択しないよう にしてください。この設定値を選択してA4サイズなどの用紙で印刷すると、用紙からは み出たデータは印刷されません。

#### ■縮小率

PC-PR201/80Aに15×11インチの連続用紙をセットしたときの印字範囲(横方向 13.6インチ、縦方向11インチ)を、縦方向のみ約259/300倍(横方向13.6インチ、 縦方向9.5インチ)に縮小します。

### ■用紙サイズ

標準ではB4サイズを使用しますが、A3サイズでも印字できます。 B4サイズより小さい用紙を使用した場合の印字結果は保証しません。

#### ■文字の印字

10ポイントの文字フォントを使用し、行ピッチのみ縮小して印字します(文字ピッチは 実寸サイズになります)。

ただし、操作パネルによって漢字サイズが指定された場合は、そのサイズの漢字フォント になります(ANK文字は10ポイントのままです)。

#### ■イメージの印字

PC-PR201/80Aの解像度とLBPシリーズの解像度の違いや縮小印刷のため、印字結 果が若干異なります。

#### ■印字領域

#### ■第1文字目の印字位置

第1文字目の印字位置は、B4サイズ(標準)では縮小率の関係でLBPシリーズの通常の有 効印字領域の左上端より、少し内側になります。A3サイズの場合は、用紙のほぼ中央に レイアウトされるため、かなり内側となり、上下端および左端に大きな余白ができます。

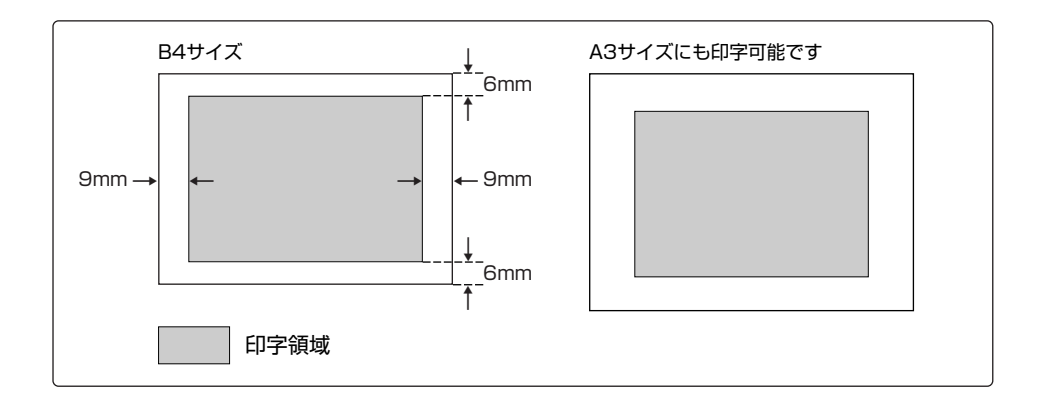

#### ■印字データの折り返し位置

用紙サイズに関係なく有効印字領域の左端から13.6インチの位置で行が折り返されま す。ただし、実際にセットした用紙の有効印字領域の幅が13.6インチより狭い場合は、 有効印字領域内の印字データだけが印字され、有効印字領域の右端を越えたデータは印 字されません。

「ページレイアウトグループ (6) 右マージンの位置を設定する」《 & P.3-13》

■ページ長

ページ長は、初期状態の印字開始位置から11インチ(1インチあたり6行のときに66 行)になります。実際の用紙上では約9.5インチです。

ページ長は、メニュー操作または制御命令で設定できますが、11インチを越える設定 を行うと、印字が次のページにまたがってしまいます。また、印字データが有効印字領 域の下端を越えた場合は、改ページ動作を行います。

## (6)2/3倍に縮小して縦に印刷する【2/3縦:Fmode 7】

PC-PR201/80Aにカット紙を縦置きにセットして印字するときのデータを、縮小して ポートレイト(縦置きと同じ印字結果になる)で印字します。 用紙のセット位置のモードは、中央印字モード(カットシートフィーダ使用のとき)また は左端印字モード(カットシートフィーダを使用しないとき)を選べますが、モードによ って印字領域が異なりますのでご注意ください。

#### ■縮小率

PC-PR201/80Aの印字範囲を、横方向、縦方向ともに2/3倍に縮小します。

#### ■用紙サイズ

A3、B4、A4、B5、A5、はがきの6種類のサイズの用紙を使用できます。 ただし、中央印字モードでは、B4、A3サイズで印字すると左右端に余白ができます。 用紙サイズは、操作パネルまたは制御命令で設定したサイズになります。 初期状態の用紙サイズは、リセット処理を行ったときの給紙カセットの用紙サイズになり ます。

お使いのプリンタによっては、A3、B4サイズの用紙は使用できません。

#### ■文字の印字

ANK文字および漢字を8ポイントの文字フォントで、文字間隔および改行ピッチを2/3 倍に縮小して印字します。

ただし、操作パネルによって漢字サイズが指定された場合は、そのサイズの漢字フォント になります(ANK文字は8ポイントのままです)。

#### ■イメージの印字

PC-PR201/80Aの解像度とLBPシリーズの解像度の違いや縮小印刷のため、印字結 果が若干異なります。
#### ■第1文字目の印字位置

第1文字目の印字位置は、有効印字領域の左上端とほぼ同じ位置になります。ただし、 中央印字モードでA3、B4サイズの用紙を使用する場合は、印字領域の左右に若干余白 が空きます。

#### ■中央印字モードの印字領域

PC-PR201/80AにA3サイズのカット紙を縦置きにセットしたときの印字範囲(横 方向9.7インチ、縦方向13.9インチ)を2/3倍に縮小(横方向6.5インチ、縦方向 9.3インチ)して、用紙の中央にポートレイトで印字します。なお、印字できる文字数 や行数は、「実寸縦」(Fmode 1)と同じです。

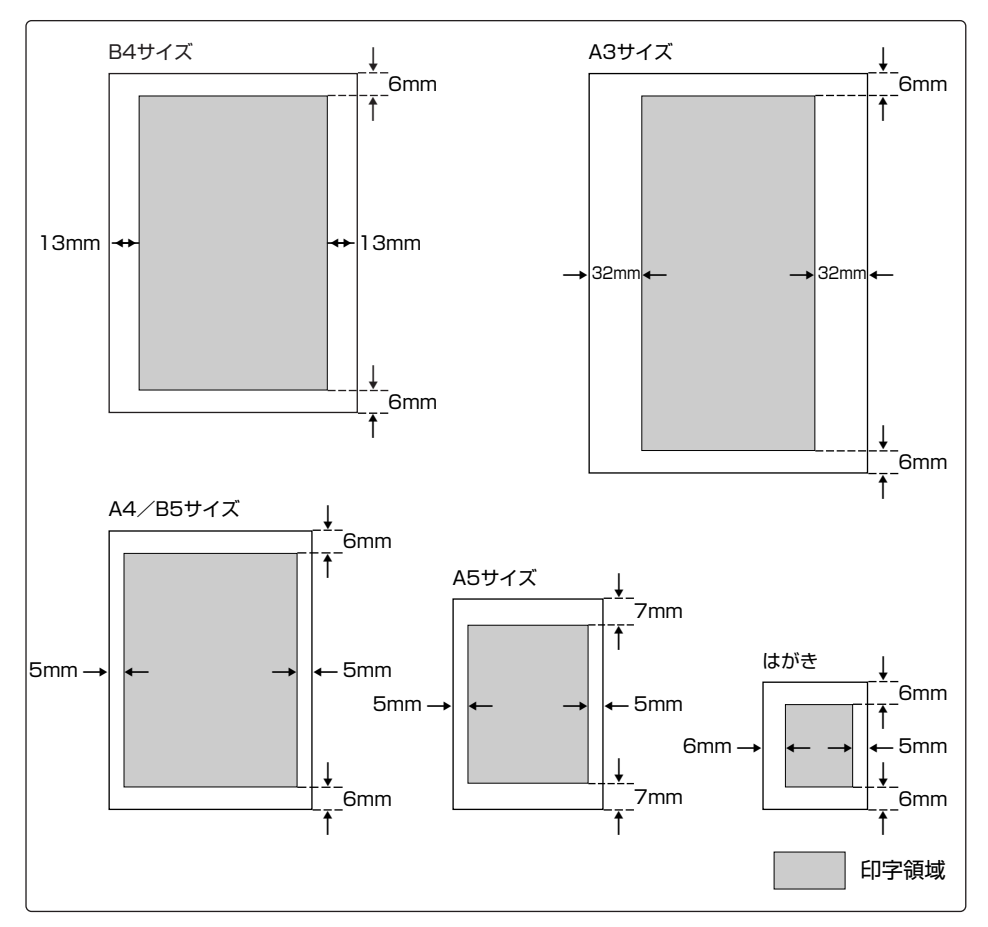

#### ■左端印字モードの印字領域

PC-PR201/80Aの印字データを横方向、縦方向ともに2/3倍に縮小して、有効印 字領域の左端から右端までを印字範囲として ポートレイトで印字します。

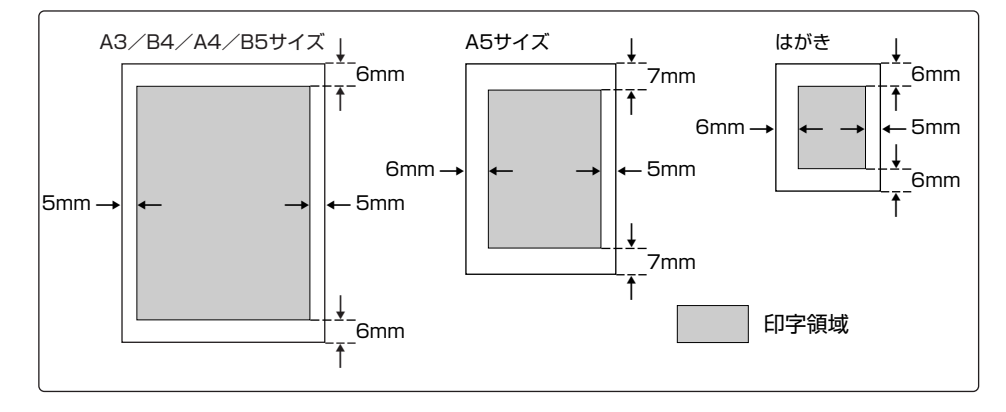

#### ■印字データの折り返し位置

用紙サイズに関係なく有効印字領域の左端から13.6インチの位置で行が折り返されま す。ただし、実際にセットした用紙の有効印字領域の幅が13.6インチより狭い場合は、 有効印字領域内の印字データだけが印字され、有効印字領域の右端を越えたデータは印 字されません。

「ページレイアウトグループ(6)右マージンの位置を設定する」《 P.3-13》

■ページ長

メニューの「単票用紙長機能」が「無効」(初期状態)に設定されているときは、現在 の用紙サイズにしたがったページ長に決まります。このときのボトム位置は、PC-PR201/80Aの カットシートフィーダが用紙の終わりを検出する位置とほぼ同じ位 置です。

「単票用紙長機能」を「有効」に設定すると、メニュー操作や制御命令によって設定し たページ長が有効になります。

「VFCグループ (1) カット紙のページ長の設定方法を選択する| 《 ェ P.3-28》

#### (7)2/3倍に縮小して横に印刷する【2/3横:Fmode 8】

PC-PR201/80Aにカット紙を横置きにセットして印字するときのデータを、縮小して ランドスケープ(横置きと同じ印字結果になる)で印字します。 用紙のヤット位置のモードは、中央印字モード(カットシートフィーダ使用のとき)また は左端印字モード(カットシートフィーダを使用しないとき)を選べますが、モードによ って印字領域が異なりますのでご注意ください。

#### ■縮小率

PC-PR201/80Aの印字範囲を、横方向、縦方向ともに2/3倍に縮小します。

#### ■用紙サイズ

A3、B4、A4、B5、A5、はがきの6種類のサイズの用紙を使用できます。 ただし、中央印字モードでは、A4、B4、A3サイズで印字すると左右端に余白ができます。 用紙サイズは、操作パネルまたは制御命令で設定したサイズになります。 初期状態の用紙サイズは、リセット処理を行ったときの給紙カセットの用紙サイズになり ます。

お使いのプリンタによっては、A3、B4サイズの用紙は使用できません。

#### ■文字の印字

ANK文字および漢字を8ポイントの文字フォントで、文字間隔および改行ピッチを2/3 倍に縮小して印字します。

ただし、操作パネルによって漢字サイズが指定された場合は、そのサイズの漢字フォント になります(ANK文字は8ポイントのままです)。

#### ■イメージの印字

PC-PR201/80Aの解像度とLBPシリーズの解像度の違いや縮小印刷のため、印字結 果が若干異なります。

#### ■印字領域

#### ■第1文字目の印字位置

第1文字目の印字位置は、有効印字領域の左上端とほぼ同じ位置になります。ただし、 A4サイズ以上の用紙を使用し、中央印字モードで印字する場合は、印字領域の左右に 余白が空きます。

#### ■中央印字モードの印字領域

PC-PR201/80AにB4サイズのカット紙を横置きにセットしたときの印字範囲(横 方向13.9インチ、縦方向9.7インチ)を2/3倍に縮小(横方向9.3インチ、縦方向 6.5インチ)して、用紙の中央にランドスケープで印字します。なお、印字できる文字 数や行数は、「実寸縦」(Fmode 1)と同じです。

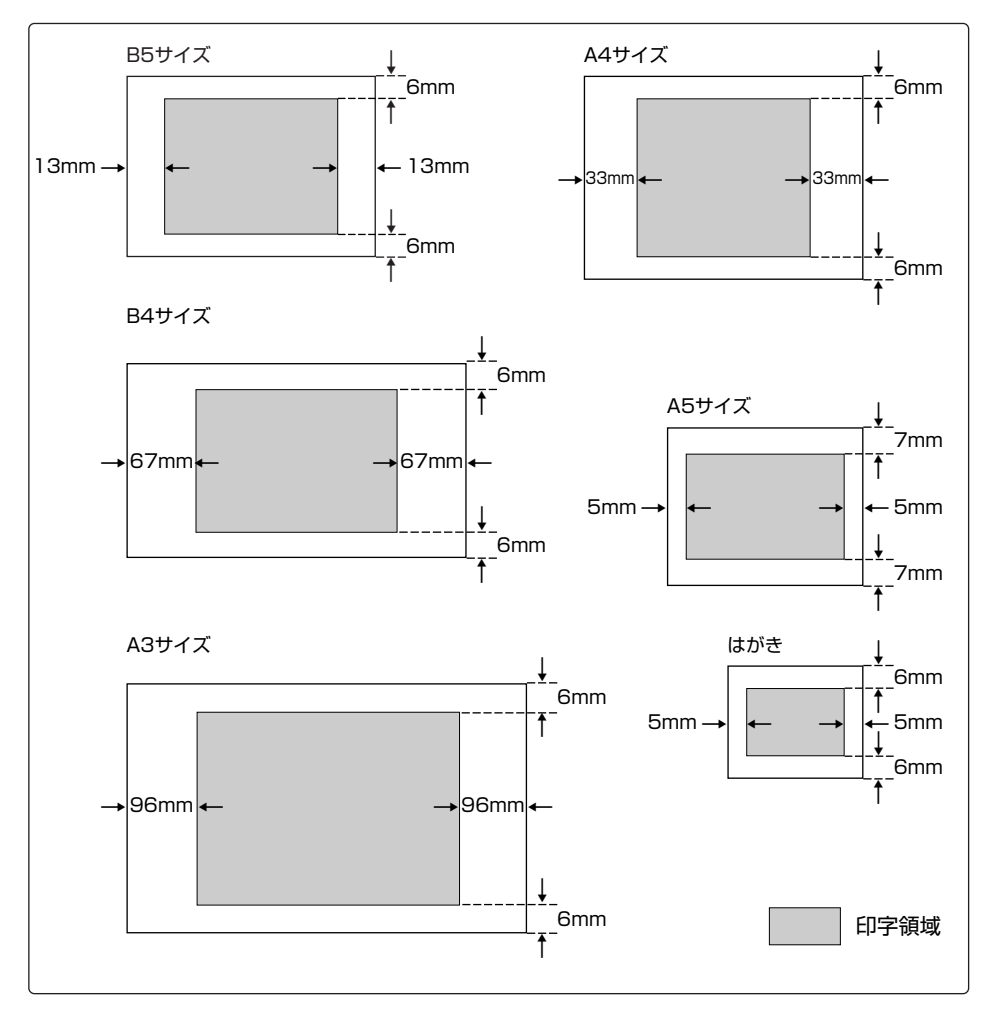

**2**

#### ■左端印字モードの印字領域

PC-PR201/80Aの印字 データを横方向、縦方向ともに2/3倍に縮小し、有効印字 領域の左端から右端までを印字範囲としてランドスケープで印字します。

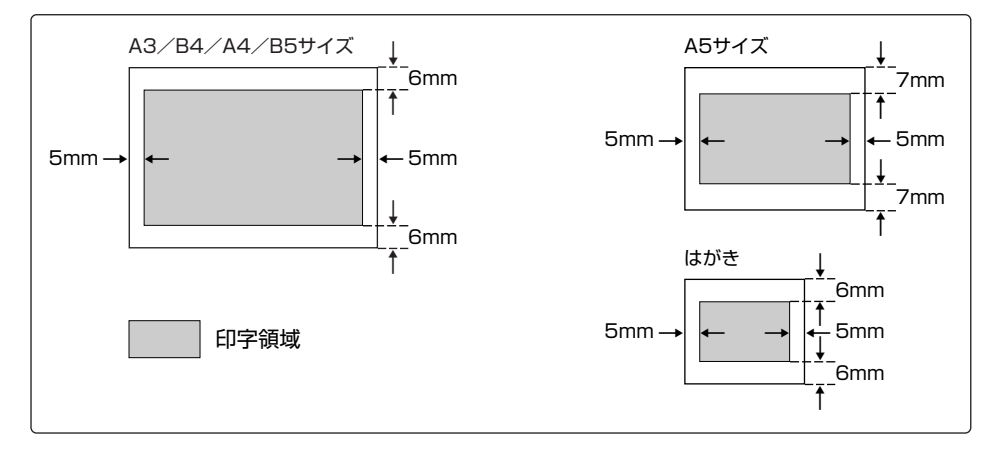

#### ■印字データの折り返し位置

用紙サイズに関係なく有効印字領域の左端から13.6インチの位置で行が折り返されま す。ただし、実際にセットした用紙の有効印字領域の幅が13.6インチより狭い場合は、 有効印字領域内の印字データだけが印字され、有効印字領域の右端を越えたデータは印 字されません。

「ページレイアウトグループ (6) 右マージンの位置を設定する| 《 & P.3-13》

#### ■ページ長

メニューの「単票用紙長機能」が「無効」(初期状態)に設定されているときは、現在 の用紙サイズにしたがったページ長に決まります。このときのボトム位置は、PC-PR201/80Aの カットシートフィーダが用紙の終わりを検出する位置とほぼ同じ位 置です。

「単票用紙長機能」を「有効」に設定すると、メニュー操作や制御命令によって設定し たページ長が有効になります。

「VFCグループ (1) カット紙のページ長の設定方法を選択する」《 & P.3-28》

## 1ページの文字数と行数

それぞれのページフォーマットで1ページに印字できる文字数(10cpiのとき)と行数 (6lpiのとき)を用紙サイズごとに示します。

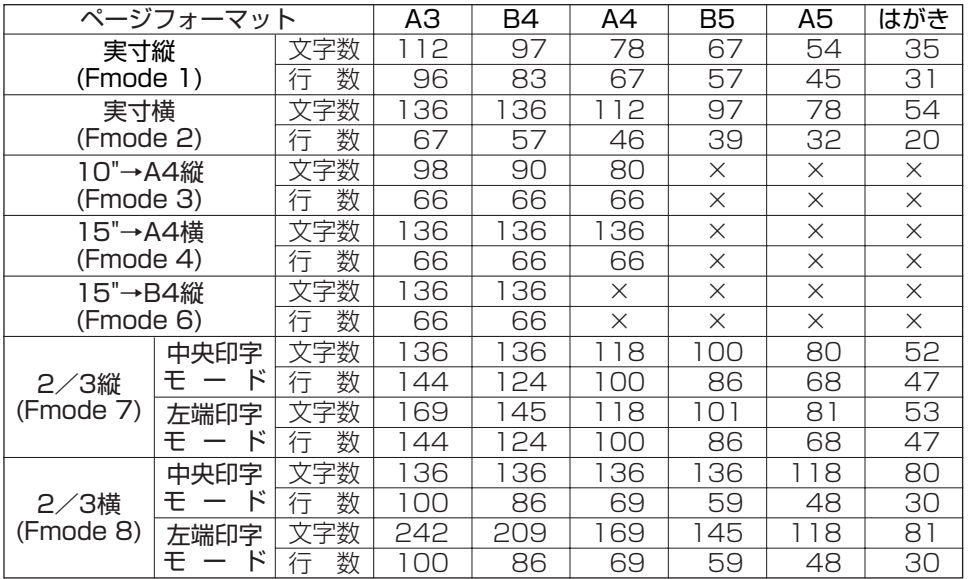

- **「×」印になっているページフォーマットと用紙サイズの組み合わせでは、印字不可能** または印字データが欠落する場合があります。
	- ●上表の文字数/行数は、上余白、用紙位置微調整、右マージン既定値が初期状態の場合 です。

「cpi」は、文字ピッチを表す単位です。1インチあたりの文字数で表します。

10cpiは1インチの幅にANK文字(1バイトコード文字)が10文字印字できることを意 味します。

「lpi」は、行ピッチを表す単位です。1インチあたりの行数で表します。 6lpiは1インチの高さに6行印字できることを意味します。

解 説

# ワイド領域に印刷する

連続用紙に印字することを想定している印字データを縮小するページフォーマット (Fmode 3、4、6)では、用紙のサイズによって上下、左右に大きな余白ができてしま います。

連続用紙で印刷するときと同じレイアウトにする必要がなければ、ページフォーマットの 印字領域を、ほぼ用紙の有効印字領域いっぱいまで広げて印字することができます。

ページフォーマットの印字領域にしたがって印字するモードを標準領域モードというのに 対し、ページフォーマットの印字領域を広げて印字するモードを、ワイド領域モードとい います。

## ワイド領域モードのページフォーマット

ワイド領域のページフォーマットFmode 3、4、6の内容を詳しく説明します。

# (1)連続用紙(10×11インチ)をA4縦いっぱいに印刷する

## 【10"→A4縦:Fmode 3:ワイド領域】

10×11インチの連続用紙を想定した印字データを縮小し、A4サイズ以上のカット紙の ほぼ有効印字領域いっぱいにポートレイト(縦置きと同じ印字結果になる)で印字します。

縮小率および文字やイメージの印字については、標準領域モードのページフォーマット 10"→A4縦 (Fmode 3) と同じです。《☞ P.2-13》

#### ■用紙サイズ

A3、B4、A4の3種類のサイズの用紙を使用できます。 A4サイズより小さい用紙を使用した場合の印字結果は保証しません。

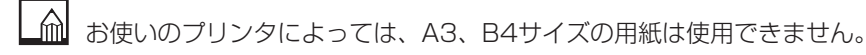

A4サイズでは、標準領域モードでページフォーマットの印字領域と用紙の有効印字領域 にあまり差がないため、ワイド領域モードにしてもあまり効果がありません。

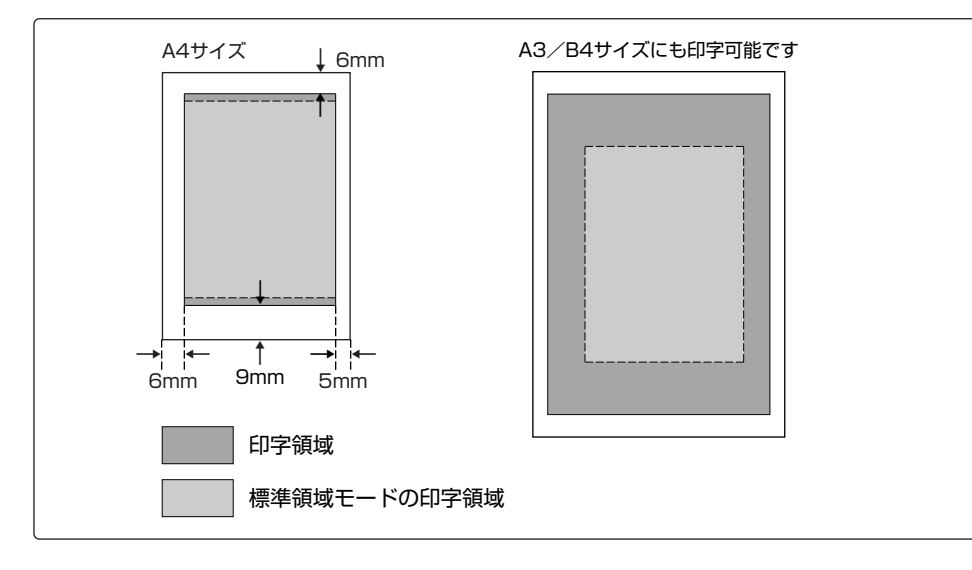

#### ■第1文字目の印字位置

第1文字目は、用紙サイズにかかわらず用紙の上端から約6mm、左端から約6mmの余 白をとって印字されます。

#### ■印字データの折り返し位置

LBPシリーズの有効印字領域の右端とほぼ同じ位置まで印字できます。 印字領域の右端を越えた印字データは自動的に折り返されて、次の行の左端から印字さ れます。

#### ■ボトム位置

LBPシリーズの有効印字領域の下端とほぼ同じ位置まで印字できます。

#### (2)連続用紙(15×11インチ)をA4横いっぱいに印刷する

#### 【15"→A4横:Fmode 4:ワイド領域】

15×11インチの連続用紙を想定した印字データを縮小し、A4サイズ以上のカット紙の ほぼ有効印字領域いっぱいにランドスケープ(横置きと同じ印字結果になる)で印字しま す。

縮小率および文字やイメージの印字については、標準領域モードのページフォーマット 15"→A4構 (Fmode 4) と同じです。《☞ P.2-15》

#### ■用紙サイズ

A3、B4、A4の3種類のサイズの用紙を使用できます。 A4サイズより小さい用紙を使用した場合の印字結果は保証しません。

お使いのプリンタによっては、A3、B4サイズの用紙は使用できません。

#### ■印字領域

15"→A4横 (Fmode 4) は縮小率が大きいので、上下左右に大きな余白が空きます。こ のため、ワイド領域モードをもっとも有効に使用できます。

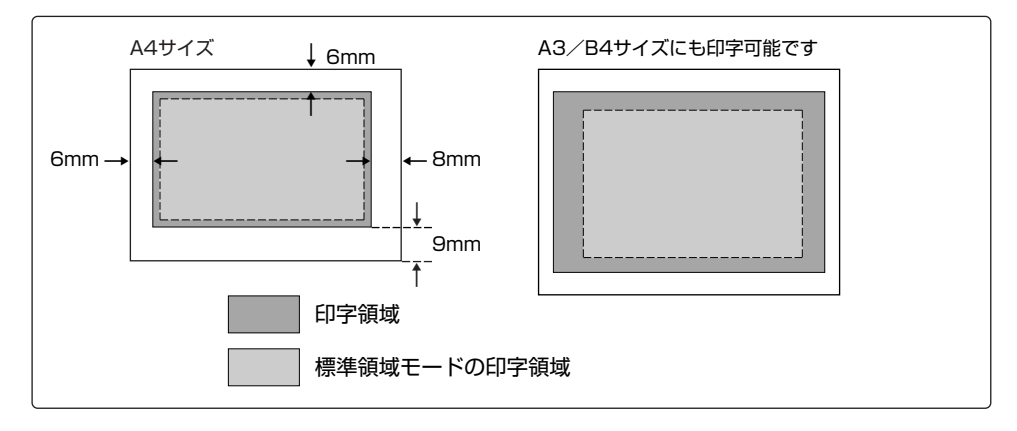

第1文字目の印字位置、印字データの折り返し位置、ボトム位置については、ワイド領域 モードの10"→A4縦(Fmode 3)と同じです。《 P.2-26》

**2**

(3)連続用紙(15×11インチ)をB4横いっぱいに印刷する

【15"→B4横:Fmode 6:ワイド領域】

15×11インチの連続用紙を想定した印字データを縮小し、B4サイズ以上のカット紙の ほぼ有効印字領域いっぱいにランドスケープ(横置きと同じ印字結果になる)で印字しま す。

- ■B4サイズの用紙に印刷できないプリンタをお使いの場合、この設定値は選択しないよ うにしてください。この設定値を選択してA4サイズなどの用紙で印刷すると、用紙か らはみ出たデータは印刷されません。
	- ■縮小率および文字やイメージの印字については、標準領域モードのページフォーマット 15"→A4構 (Fmode 4) と同じです。《☞ P.2-15》

#### ■用紙サイズ

A3、B4の2種類のサイズの用紙を使用できます。

B4サイズより小さい用紙を使用した場合の印字結果は保証しません。

#### ■印字領域

B4サイズでは、標準領域モードでページフォーマットの印字領域と用紙の有効印字領域 にあまり差がないため、ワイド領域モードにしてもあまり効果がありません。

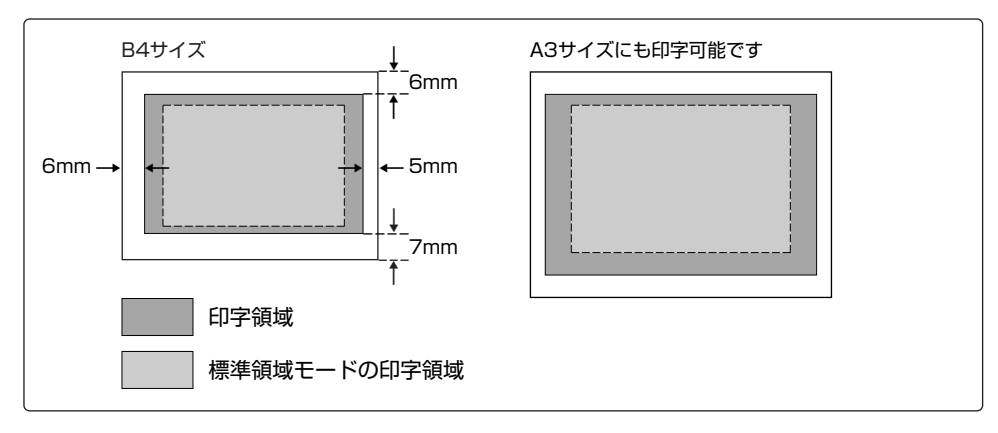

第1文字目の印字位置、印字データの折り返し位置、ボトム位置については、ワイド領域 モードの10"→A4縦(Fmode 3)と同じです。《 P.2-26》

**2**

## ワイド領域での1ページの文字数と行数

それぞれのページフォーマットでワイド領域モードにしたときに1ページに印字できる文 字数(10cpiのとき)と行数(6lpiのとき)を、用紙サイズごとに示します。

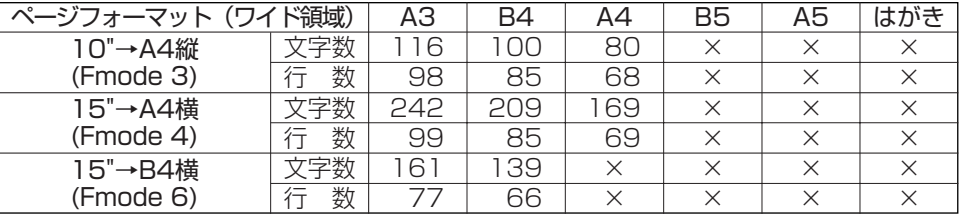

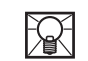

- **「×」印になっているページフォーマットと用紙サイズの組み合わせでは、印字不可能** または印字データが欠落する場合があります。
	- ●上表の文字数/行数は、上余白、用紙位置微調整、右マージン既定値が初期状態の場合 です。

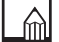

「cpi」は、文字ピッチを表す単位です。1インチあたりの文字数で表します。

10cpiは1インチの幅にANK文字(1バイトコード文字)が10文字印字できることを意 味します。

「lpi」は、行ピッチを表す単位です。1インチあたりの行数で表します。 6lpiは1インチの高さに6行印字できることを意味します。

# ページフォーマットと用紙サイズの関係

それぞれのページフォーマットで使用できる用紙サイズは次のとおりです。

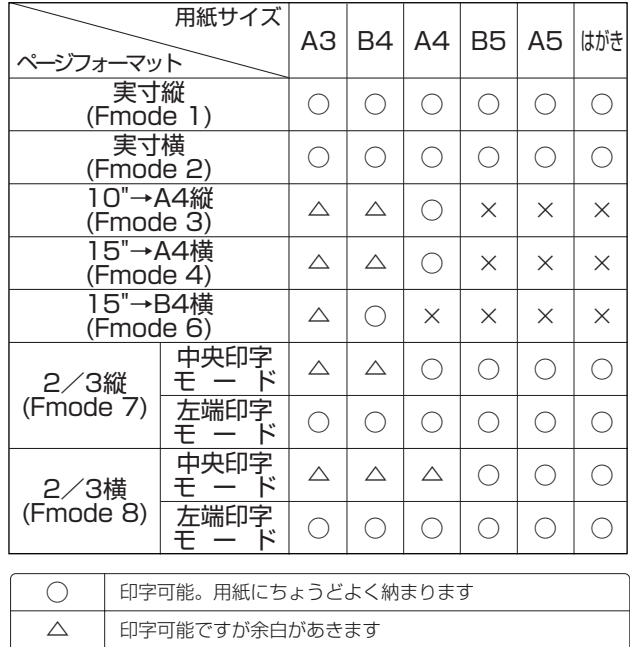

印字不可能。または、印字データが欠落するなどの不具合

を生じることがあります

×

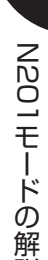

説

**2**

# 異なるサイズの用紙に強制的に印刷すると

メニューの「用紙サイズ」で設定した用紙サイズ(またはページフォーマットで決まる用 紙サイズ)と異なるサイズの用紙に印字すると、用紙の大きさによって印字結果は次のよ うになります。

■設定した用紙サイズより給紙カセットの用紙サイズの方が小さいとき

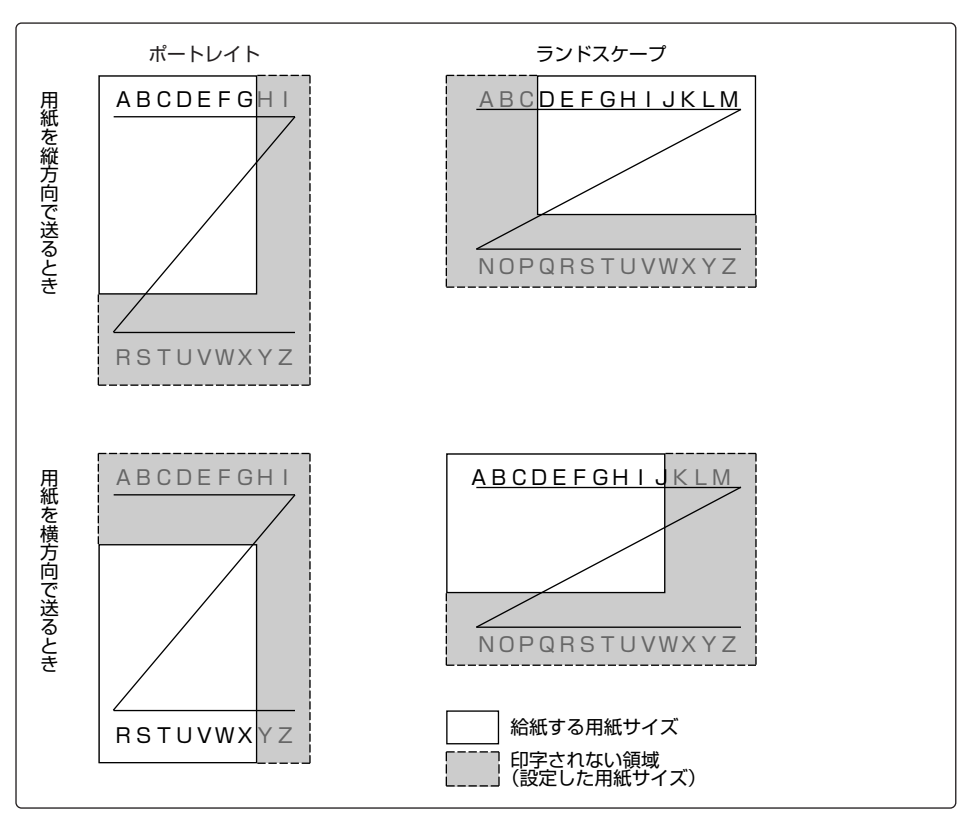

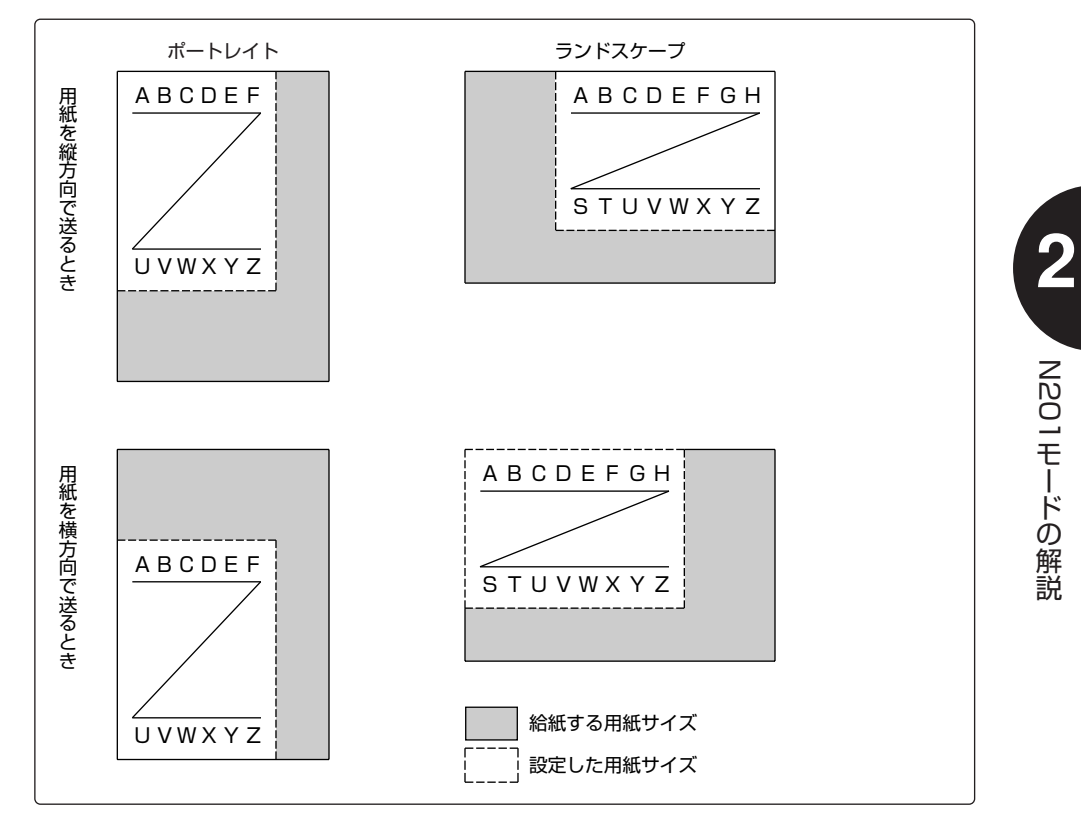

■設定した用紙サイズより給紙カセットの用紙サイズの方が大きいとき

# 印字領域と印字動作

本エミュレーションモードの印字領域の上端、下端および左端、右端付近での印字動作に ついて説明します。

## 印字領域の上端での印字動作

#### ■実寸で印字するページフォーマット

実寸縦(Fmode 1)、および実寸横(Fmode 2)では、初期状態(電源をオンにしたと きや、リセット処理が行われた状態)のときの印字領域は、用紙の上端から約6mm(有 効印字領域の上端から約1mm)の位置になります。

先頭行(TOF行)の文字の上端は、この位置から15ドット(300dpi)下がった位置に なり、文字のベースライン位置は、さらに文字フォントの縦方向のドット数(45ドット) 下がった位置になります。このベースライン位置が実際の第1行目の印字位置となります。

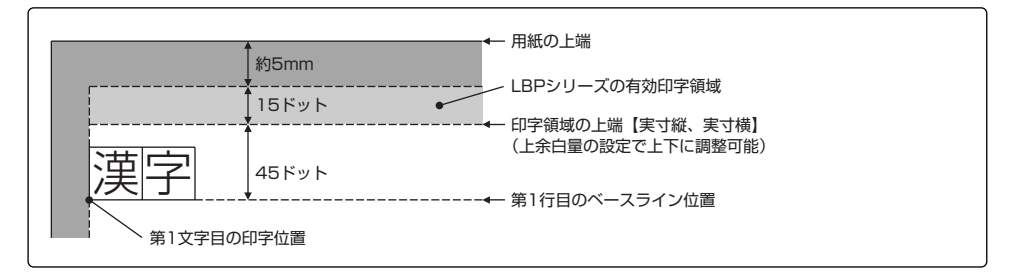

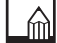

先頭行にn倍の縦倍文字がある場合は、(n-1)行改行してから印字されます。

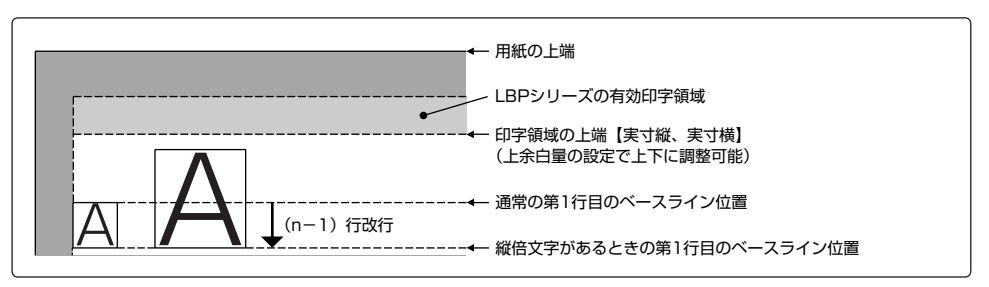

#### ■縮小をともなうページフォーマット

ページフォーマットFmode 3, 4, 6, 7, 8では、初期状態のときの先頭行(TOF行)の 印字位置は、ページフォーマットおよび用紙サイズによって異なります。それぞれのペー ジフォーマットでの印字領域の上端は、LBPシリーズの有効印字領域の上端から次の量 だけオフセットした位置になります。

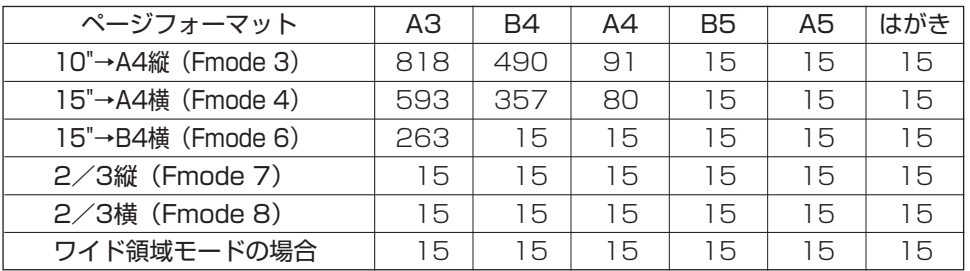

単 位:1/300インチ - - - - - 表の値は「上余白」が初期値「Q」の場合です。 ・2/3縦(Fmode 7)、2/3横(Fmode 8)は左端 印字モード時の値です。

Fmode 3, 4, 7, 8でA3、B4、A4サイズの用紙を使用するときや、Fmode 6でA3、 B4サイズの用紙を使用するときは、印字が用紙の中央にレイアウトされるように、先頭 行の文字の上端を有効印字領域の上端からのオフセット量で調整しています。 そのほかの組み合わせでは、15ドットのオフセット量で調整しています。

先頭行(TOF行)の文字のベースライン位置は、上の表で決まる印字領域の上端の位置 から文字フォントの高さだけ下がった位置になります。このベースライン位置が実際の第 1行目の印字位置となります。

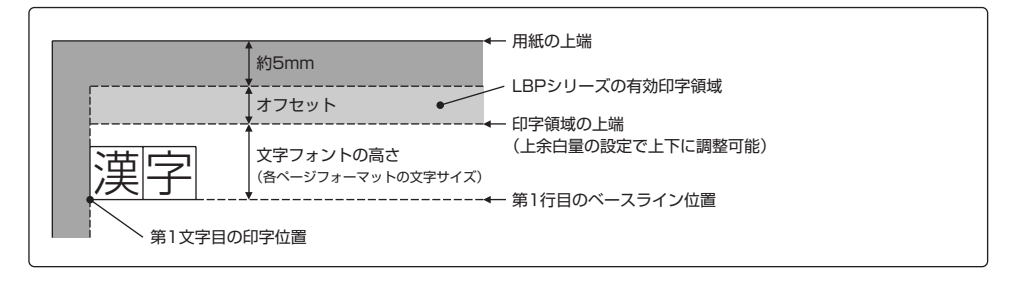

**2**

## 印字領域の左端での印字動作

#### ■実寸で印字するページフォーマット

実寸縦(Fmode 1)、および実寸横(Fmode 2)では、初期状態(電源をオンにしたと きや、プリンタのリセット処理が行われた状態)のときの第1文字目の印字位置は、左端 印字モードと中央印字モードとで異なります。

左端印字モードのときは、第1文字目の印字 位置は、有効印字領域の左端(用紙の左端か ら5mm内側)になります。

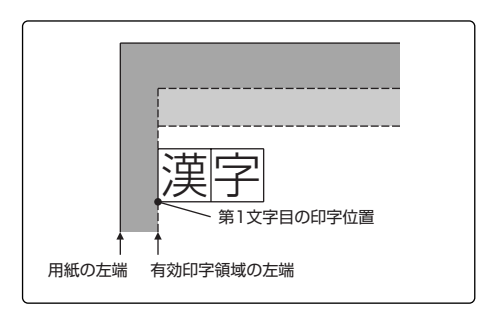

中央印字モードのときは、印字領域全体を 用紙の中央にレイアウトするために、次の 量だけ有効印字領域の左端からオフセット した位置に、第1文字目を印字します。

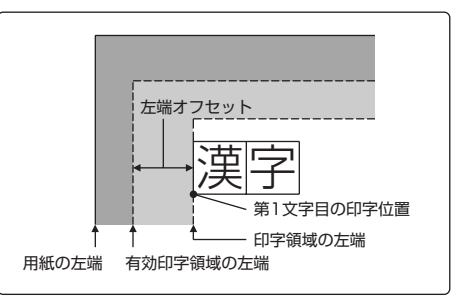

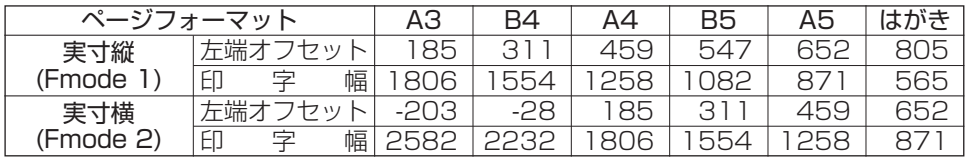

単 位:1/160インチ - する ・印字幅は印字領域の左端から右端までのドット数です。 ・左端オフセット量は「用紙位置微調整」が初期値「0」

の場合です。

 $\blacksquare$ 

用紙位置の微調整→「ページレイアウトグループ

(4)用紙位置を左右に微調整する」《 P.3-9》

#### ■縮小をともなうページフォーマット

ページフォーマットFmode 7, 8の中央印字モードでは、実際に印字する用紙サイズの 1.5倍の用紙サイズを想定したときのFmode 1, 2の印字位置と同じになります。

ページフォーマットFmode 7, 8の左端印字 モードでは、初期状態のときの第1文字目の 印字位置は、ページフォーマットおよび用 紙サイズによって異なります。 LBPシリーズの有効印字領域の左端から次 の量だけオフセットした位置に、第1文字目

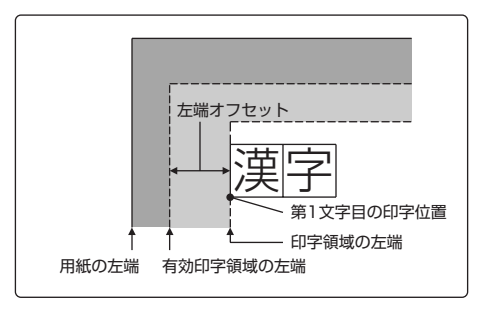

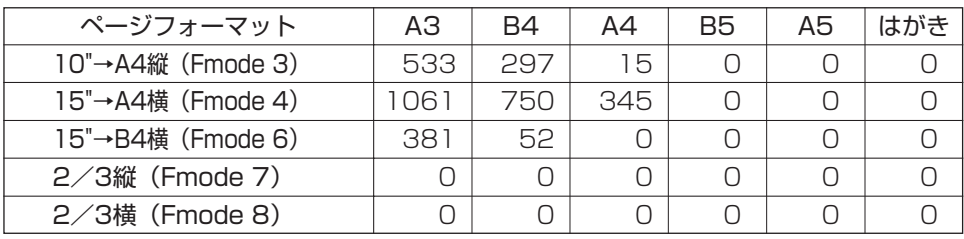

を印字します。

単 位:1/300インチ - すまえ ・・・・・・・・・・・・・・・・・・・・・・・・・・・ 「用紙位置微調整|が初期値「0」 の場合です。

· 2/3縦 (Fmode 7)、2/3横 (Fmode 8) は左端 印字モード時の値です。

ページフォーマットFmode 3, 4でA3、B4、A4サイズの用紙を使用するとき、Fmode 6でA3、B4サイズの用紙を使用するときや、Fmode 7, 8でA3、B4、A4、A5サイズ の用紙を使用するときは、1ページ分の印字データが用紙の中央にレイアウトされるよう に第1文字目の印字位置をオフセット量で調整しています。そのほかの組み合わせでは、 LBPシリーズの有効印字領域のほぼ左端が第1文字目の印字位置になります。

## 印字領域の下端での印字動作

N201エミュレーションモードでは、PC-PR201/80Aとほぼ同じ印字動作を行うため に、PC-PR201/80Aの用紙エンド(用紙の下端)に相当する位置が用紙サイズごとに 決められています。

この用紙エンドによって印字の下限となる印字位置(印字下限位置)は、先頭行(初期状 熊)からの最小改行ピッチ (1/120インチ) で設定されていますが、この位置が実際 の印字の改行ピッチによる最終行(次行が用紙エンドを越える行)と一致しないと、次ペ ージの先頭行の位置がずれてしまいます。これは、印字時の最終行で改行が行われると、 その位置から用紙エンド位置までを改行量の一部とし、改ページしたあとで、その残りの 改行が行われるためです。

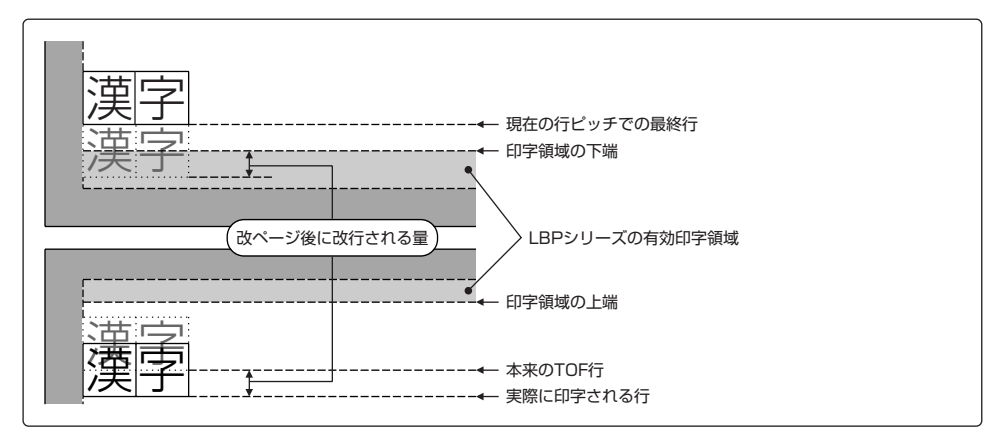

複数のページにわたる印字データを、改ページ後に正しい先頭行の位置から印字させるに は、次のいずれかを行う必要があります。

●用紙エンドの検出位置より前で改ページ命令を送る

●カット紙対応のページフォーマットでメニューの「用紙長」で1ページの行数を用紙 エンドの検出位置より前に設定し、「単票用紙長機能」を有効に設定する

 $\blacksquare$ 標準領域モードでの印字行数→「1ページの文字数と行数」《 P.2-25》 ワイド領域モードでの印字行数→「ワイド領域での1ページの文字数と行数」

 $\langle \; \; \; \; \; P.2 - 30 \; \; \; \; \; \;$ 

最終行にn倍の縦倍文字がある場合、PC-PR201/80Aのカットシートフィーダ使用時 は縦倍文字の上部を用紙内に印字し、下部を次の用紙のTOF行に印字します。カットシ ートフィーダを使用しないときはミシン目にまたがるように印字します。

本エミュレーションモードでは、ページフォーマットに関わらず、縦倍文字が有効印字領 域内に入っている場合は印字し、有効印字領域をはみ出す場合は、そのページに印字しま せん。

次の例では、文字の印字位置が縦倍文字のための改行によって印字下限位置を越えるため、 途中で改ページされます。次ページでは、TOF行から残りの改行(印字下限位置を越え た部分)が行われて印字されます。

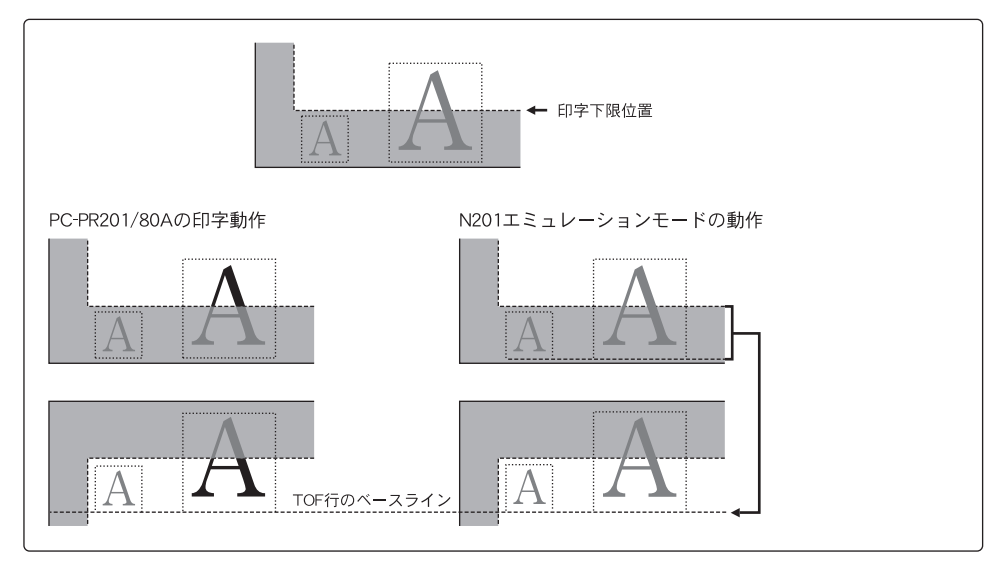

なお、改ページ後に残りの改行が行われた場合、印字データが有効印字領域の上端を越え ると印字は行われません。

**2**

PC-PR201/80Aでカットシートフィーダを使用している場合は、用紙の右端のチェッ クが行われません。

本エミュレーションモードでは、文字フォントの実際の文字幅が有効印字領域の右端を越 えなければ、その文字を印字します。

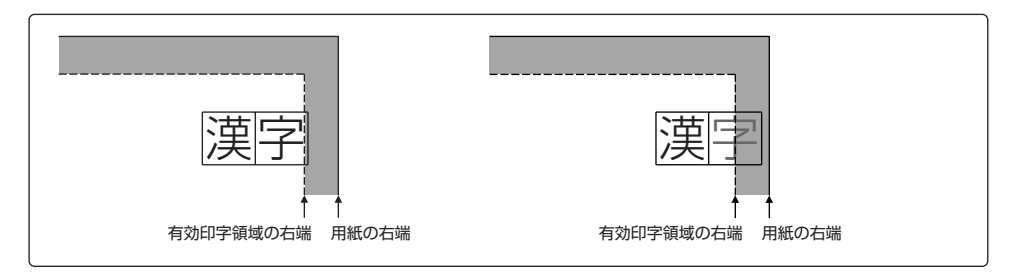

文字にアンダーラインを引いている場合、同様に文字幅が有効印字領域を越えなければ、 文字およびアンダーラインを印字しますが、文字幅が有効印字領域を越える場合は、文字 を印字せずに有効印字領域内のアンダーラインだけを印字します。

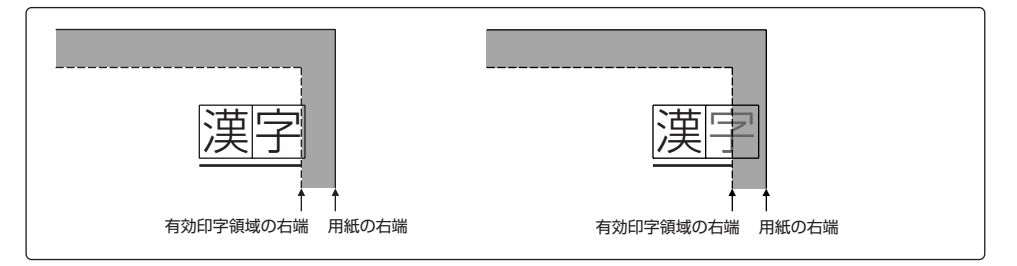

**2**

# N201モードの拡張機能

N201エミュレーションモードが持っている拡張機能について説明します。

## 2ページ印刷機能

2ページ分の印字データを1枚の用紙に見開きで印字することができます。 2ページ印刷機能は、A3サイズまたはB4サイズの用紙がセットされているときに使用で き、A3サイズの用紙にはA4サイズに収まる印字データ、B4サイズにはB5サイズに収 まる印字データを2ページ分印字できます。 印字データの用紙サイズ (A4やB5) がポートレイトのときは、左右に2ページ印刷され、 ランドスケープのときは、上下に2ページ印字されます。 左右のページ順は、用紙を袋とじにしたときに左開きになるように印字するか、右開きに なるように印字するかを設定できます。 2ページ印刷機能は、メニューの「2ページ印刷設定」で「左」(左開き)または「右」 (右開き)に設定することによって開始します。

 $\mathbb{M}$ お使いのプリンタによっては、2ページ印刷機能は使用できません。

 $\left| \frac{m}{m} \right|$ 「ページレイアウトグループ (8) 2ページ分のデータを1ページに印刷する」

 $\langle \varepsilon \rangle$  P.3-15)

#### ■ポートレイトのときの印字

たとえば、5ページ分の印字データは、次のように印字されます。

■左開き

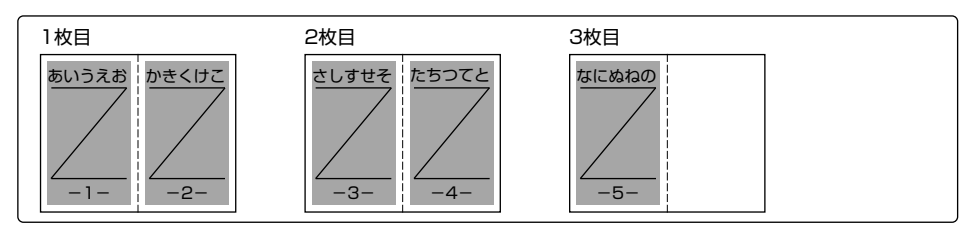

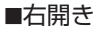

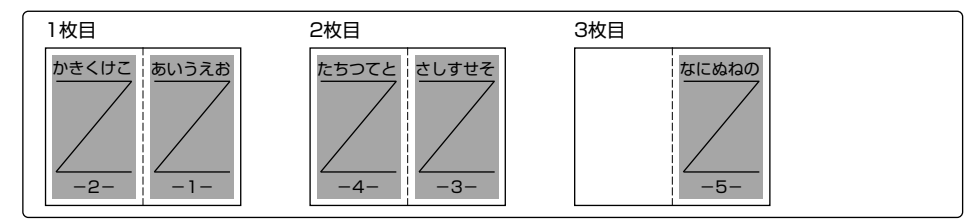

### ■ランドスケープのときの印字

たとえば、5ページ分の印字データは、次のように印字されます。

■左開き

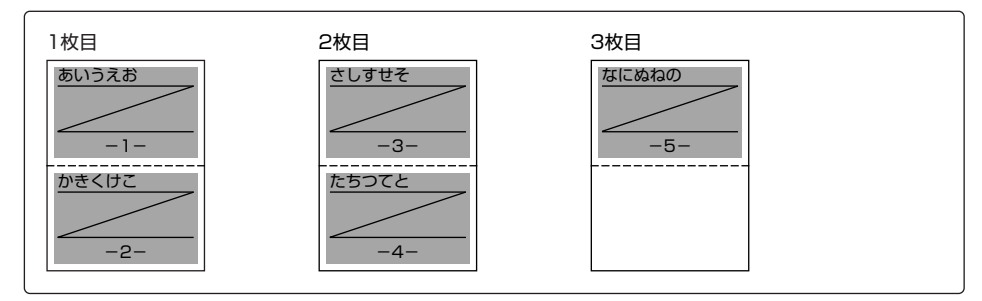

#### ■右開き

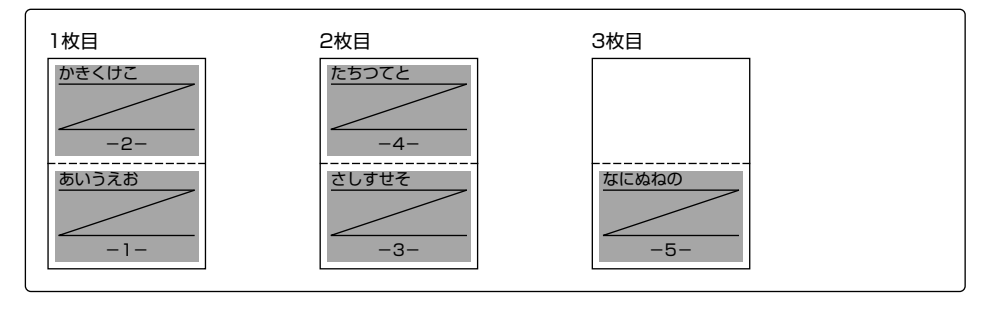

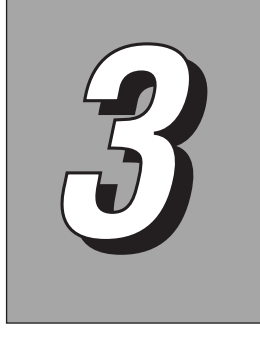

# N201モードの設定

PC-PR201/80AとLBPシリーズの違いを補うための印字環境(ペー ジフォーマット、印字位置の調整、印字状態など)は、セットアップメ ニューで設定できます。

セットアップメニューの中には、すべての動作モード共通のプリント環境と、エミュレー ションなどの動作モードごとに設定できる専用のプリント環境がそれぞれグループ化され て並んでいます。

N201エミュレーションモードの印字環境の設定項目や設定値は、この中のN201グル ープに含まれています。「N201 セットアップ」というグループ階層を選択すると、 N201エミュレーションモード専用の6種類のメニューグループが表示されます。

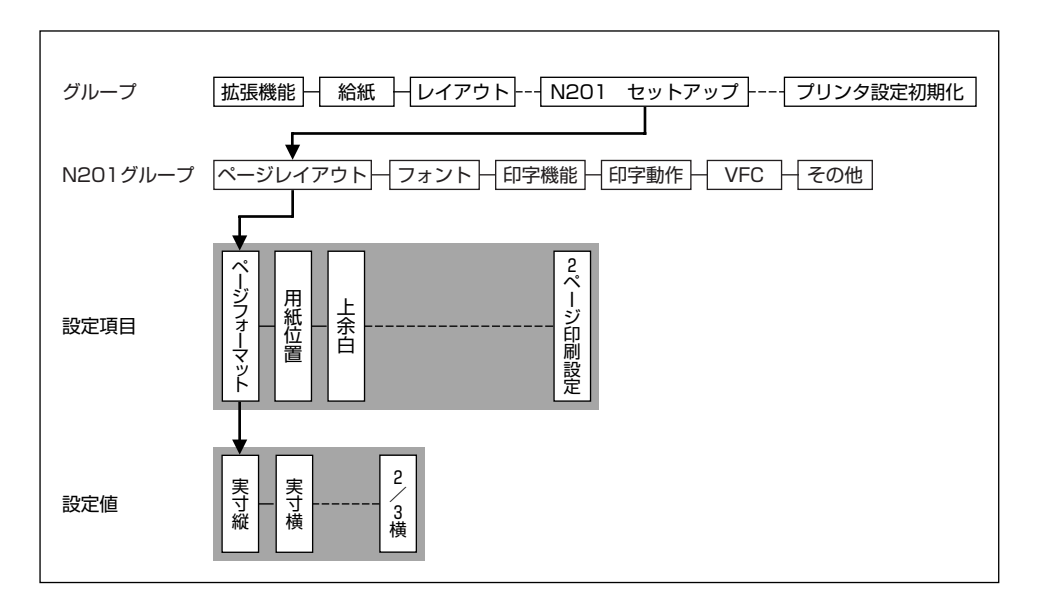

# N201モードの設定項目の種類

N201エミュレーションモードの設定項目は、次の6種類のグループに分かれています。 ●ページレイアウトグループ

- ●フォントグループ
- ●印字機能グループ
- ●印字動作グループ
- ●VFCグループ
- ●その他

それぞれのグループに含まれる設定項目は次のとおりです。太字で示されている設定値は、 工場出荷時の値です。

#### **■ページレイアウトグループ**

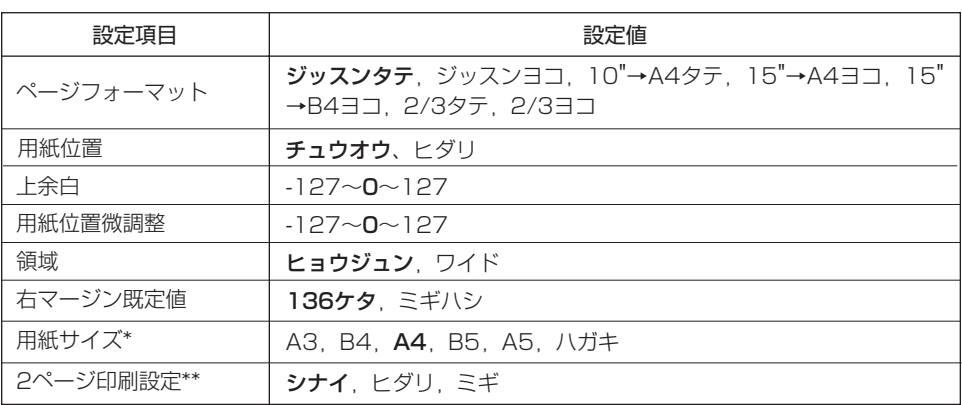

\*:用紙サイズの設定は、お使いのプリンタで印刷できる用紙サイズのみメニューに表示されます。

\*\*:お使いのプリンタによっては、2ページ印刷設定は表示されません。

#### ■フォントグルー**プ**

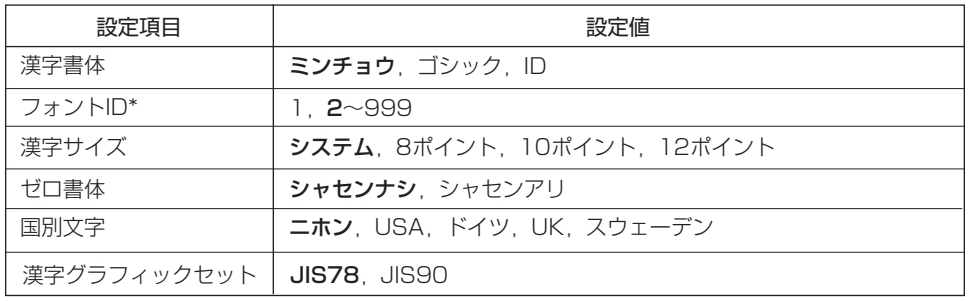

\*:「漢字書体」で「ID」を選択した時のみ設定できます。

#### ■印字機能グループ

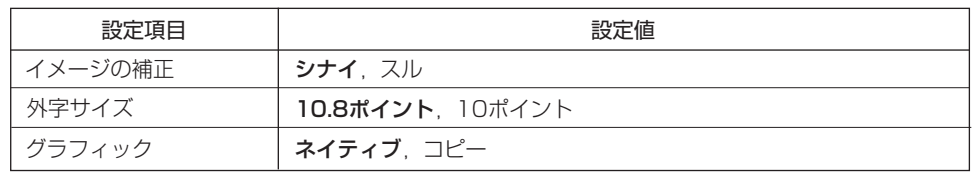

#### ■印字動作グループ

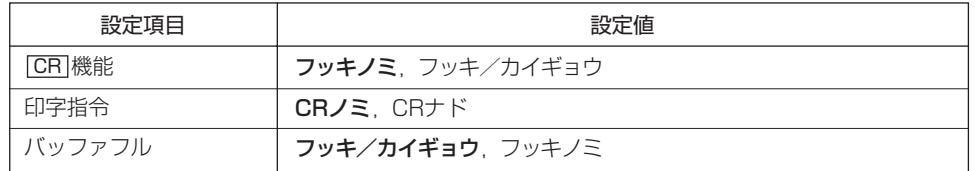

#### ■VFCグループ

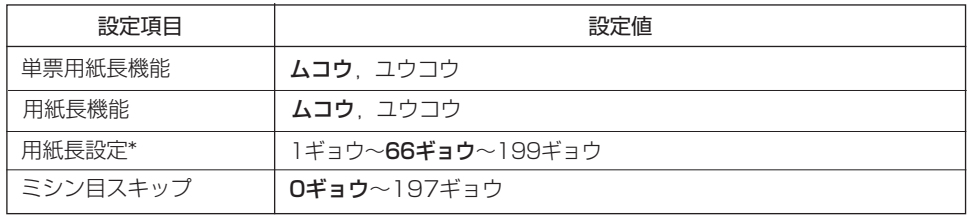

\*:「用紙長機能」で「ユウコウ」を選択した時のみ設定できます。

#### ■その他グループ

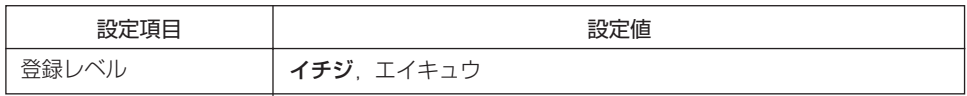

LBPシリーズには、不揮発性メモリ(設定値を書き込んだり登録したりできるメモリで、 電源をオフにしても内容は消えません)が組み込まれており、N201エミュレーション モードの設定値は自動的に登録されます。したがって、いったん値を設定しておけば、他 の動作モードに切り替えても、再びN201エミュレーションモードに戻ったときに前回 の設定値で印字することができます。

**3**

N201

モ ー ド の 設 定

# N201モードの設定

N201エミュレーションモードの設定項目の内容について説明します。

# ページレイアウトグループ

ページレイアウトグループでは、PC-PR201/80AとLBPシリーズの間での用紙サイ ズと用紙の向き、印字位置の調整などを行うことができます。

(1)ページフォーマットを設定する(ページフォーマット)

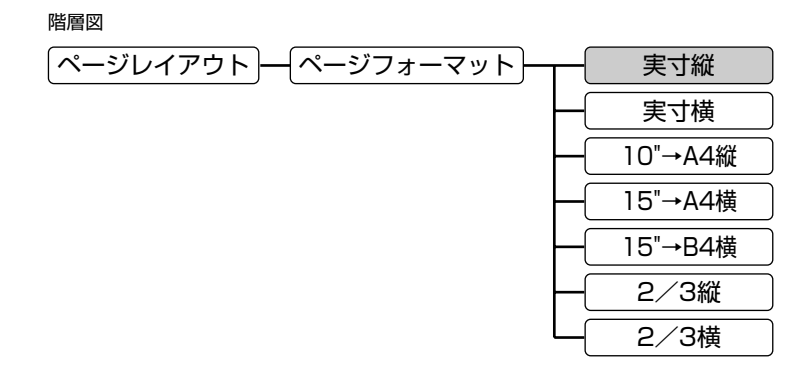

( で示した設定値は工場出荷時の値です。)

PC-PR201/80Aの印字に対応する本エミュレーションモードのページフォーマットを 次の7種類から選択します。

■実寸縦 (Fmode 1)

A3、B4、A4、B5、A5、はがきサイズの用紙をPC-PR201/80Aに縦置きでセッ トした場合と同じ印字結果になります。

ページレイアウトグループの「用紙サイズ」では、PC-PR201/80Aと同じ用紙サイ ズを設定します。

**3**

N201

モ ー ド の 設 定

#### ■実寸横 (Fmode 2)

A3、B4、A4、B5、A5、はがきサイズの用紙をPC-PR201/80Aに横置きでセッ トした場合と同じ印字結果になります。

ページレイアウトグループの「用紙サイズ」では、PC-PR201/80Aと同じ用紙サイ ズを設定します。

■10"→A4縦 (Fmode 3)

PC-PR201/80Aで10×11インチの連続用紙に印字するデータ(80文字×66行) をA4サイズに入るように縮小してポートレイトで印字します。

ページレイアウトグループの「用紙サイズ」では、A4サイズ以上の用紙を設定します。

■15"→A4横 (Fmode 4)

PC-PR201/80Aで15×11インチの連続用紙に印字するデータ(136文字×66行) をA4サイズに入るように縮小してランドスケープで印字します。

ページレイアウトグループの「用紙サイズ」では、A4サイズ以上の用紙を設定します。

■15"→B4横(Fmode 6)

PC-PR201/80Aで15×11インチの連続用紙に印字するデータ(136文字×66行) をB4サイズに入るように縮小してランドスケープで印字します。

ページレイアウトグループの「用紙サイズ」では、B4サイズ以上の用紙を設定します。

B4サイズの用紙に印刷できないプリンタをお使いの場合、この設定値は選択しないよう にしてください。この設定値を選択してA4サイズなどの用紙で印刷すると、用紙からは み出たデータは印刷されません。

■2/3縦(Fmode 7)

A3、B4、A4、B5、A5、はがきサイズの用紙をPC-PR201/80Aに縦置きでセッ トして印字するデータを2/3の大きさに縮小してポートレイトで印字します。 ページレイアウトグループの「用紙サイズ」では、縮小率を考慮して、縮小した印字デ ータが印字できるサイズの用紙を設定します。なお、アプリケーション側の用紙サイズ の設定は、実際に印字する用紙サイズの1.5倍のサイズを設定してください。

■ $2\angle 3$ 横 (Fmode 8)

A3、B4、A4、B5、A5、はがきサイズの用紙をPC-PR201/80Aに横置きでセッ トして印字するデータを2/3の大きさに縮小してランドスケープで印字します。 ページレイアウトグループの「用紙サイズ」では、縮小率を考慮して、縮小した印字デ ータが印字できるサイズの用紙を設定します。なお、アプリケーション側の用紙サイズ の設定は、実際に印字する用紙サイズの1.5倍のサイズを設定してください。

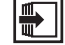

「ページフォーマット」《 P.2-5》

## (2)用紙位置を設定する(用紙位置)

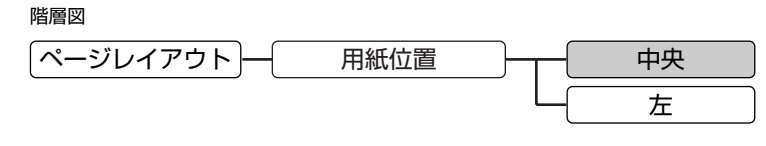

( ( で示した設定値は工場出荷時の値です。)

PC-PR201/80Aにカットシートフィーダをセットしたときの用紙位置で印字するか、 カットシートフィーダを使用しないときの用紙位置で印字するかを選択します。

#### ■中央

PC-PR201/80Aでの用紙セットの位置を中央合わせにしたときと同じ印字結果にな ります。

■左

PC-PR201/80Aでの用紙セットの位置を左端合わせにしたときと同じ印字結果にな ります。

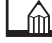

- 用紙位置の選択は、PC-PR201/80Aにカット紙をセットするときのエミュレーション を行うページフォーマット (Fmode 1, 2, 7, 8) のみで有効です。
- PC-PR201/80Aは用紙による印字領域の制限はありませんが、LBPシリーズの有効 印字領域は用紙の各端から5mm内側となります。このため、「左」に設定した場合、印 字結果がずれたり、欠けたりする場合があります。 なお、左右の印字位置は、ページレイアウトグループの「用紙位置微調整」で調整するこ とができます。

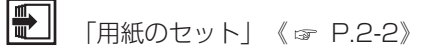

## (3)上余白を設定する(上余白)

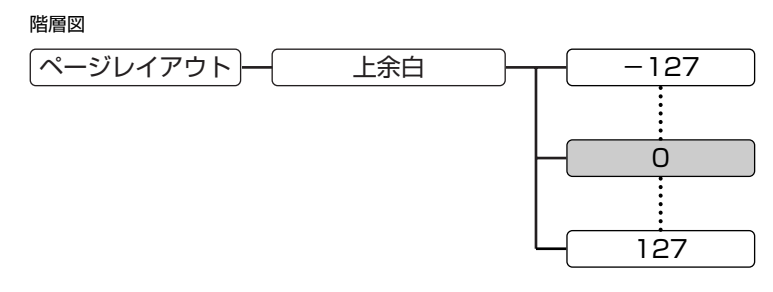

<sup>(</sup> で示した設定値は工場出荷時の値です。)

それぞれのページフォーマットで設定されているTOF行の上端を基準として、印字開始 位置を上下方向にずらす量を255段階で指定します。

印字開始位置を下方にずらす場合はプラス(+)方向、上方にずらす場合はマイナス(-) 方向になります。

【単位】1/72インチ(約0.35mm) 【範囲】-127~0~127

上余白の指定量は、用紙位置(中央/左端印字モード)の設定には影響しません。

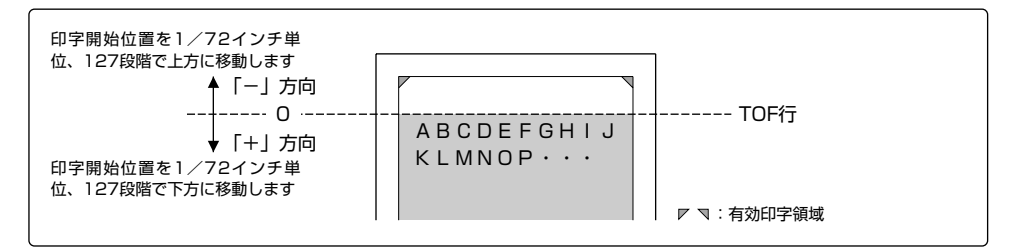

■カット紙のページフォーマット (Fmode 1, 2, 7, 8) での印字動作

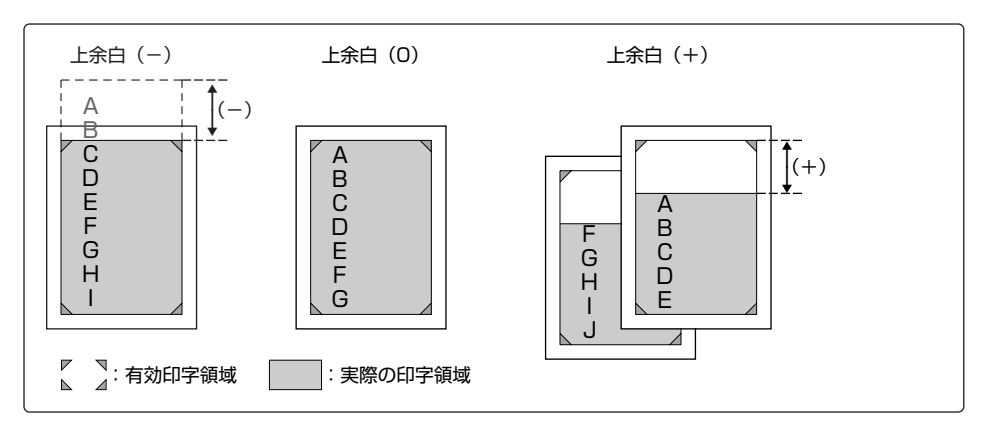

上余白を増やした場合、有効印字領域の下端を越えた印字データは、次ページのTOF行 から印字されます。

上余白を減らした場合、有効印字領域の上端を越えた部分の印字データは印字されませ  $\mathcal{h}_{\nu}$ 

■連続用紙のページフォーマット (Fmode 3, 4, 6) での印字動作

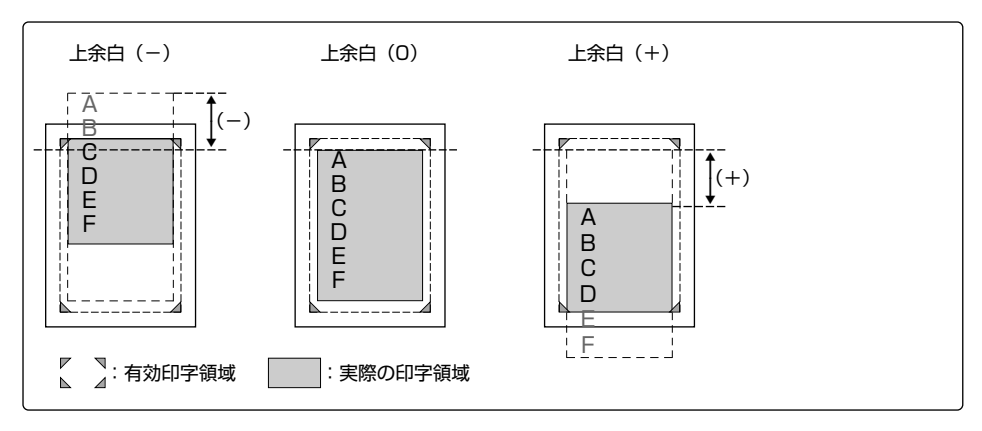

上余白を増やした場合、印字データが有効印字領域の下端を越えると、ボトム位置から ページ長(初期状態のTOF行からボトム位置までの範囲)までのデータは印字されませ ん。

上余白を減らした場合、有効印字領域の上端を越えた部分の印字データは印字されませ ん。

## (4) 用紙位置を左右に微調整する (用紙位置微調整)

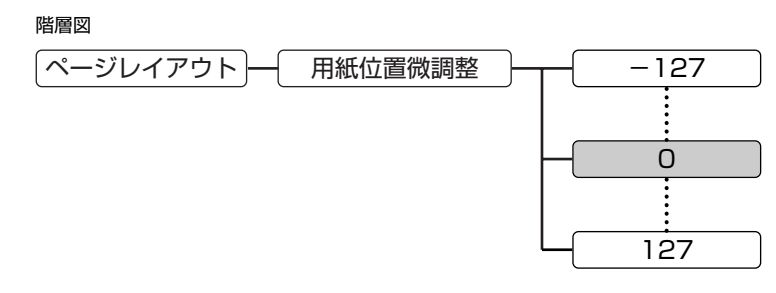

<sup>(</sup> で示した設定値は工場出荷時の値です。)

用紙の左端を基準として、印字位置を左右方向にずらす量を255段階で指定します。 印字開始位置を左にずらす場合はプラス(+)方向、右にずらす場合はマイナス(-)方 向になります。

【単 位】1/72インチ(約0.35mm)

【範 囲】-127~0~127

用紙位置を微調整したときの印字位置は、用紙位置(中央/左端印字モード)の設定およ び印字領域(標準/ワイド領域モード)の設定によって次のようになります。

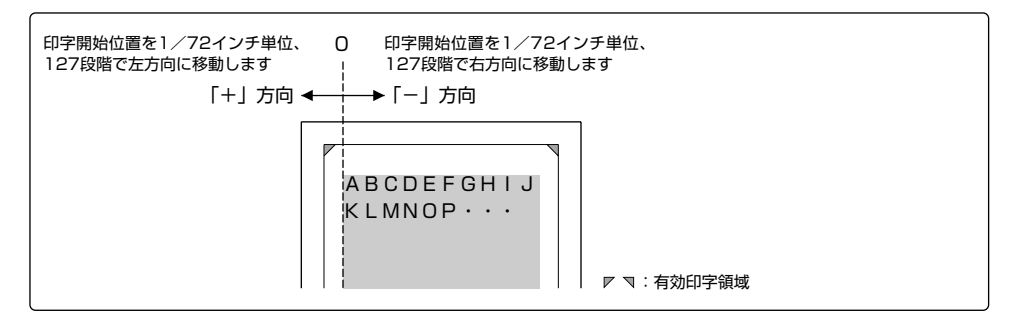

■カット紙のページフォーマット (Fmode 1, 2, 7, 8) での印字動作 中央印字モード(印字幅が136桁より小さい場合)

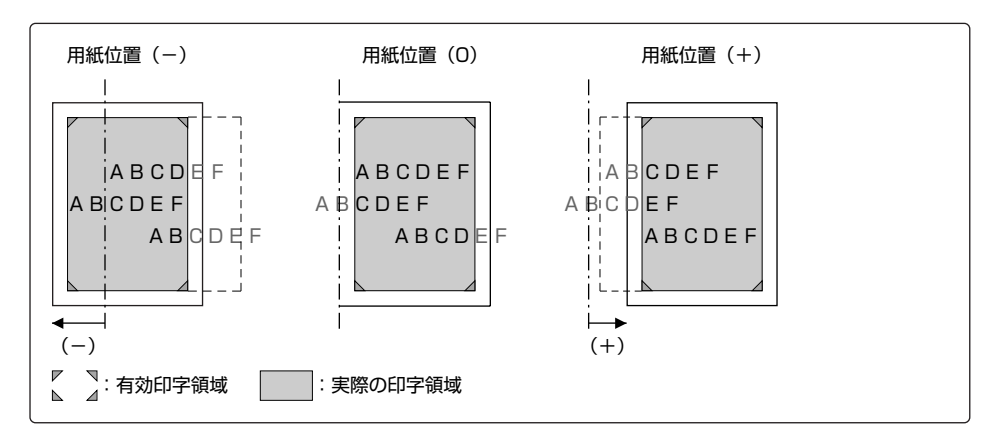

中央印字モード(印字幅が136桁より大きい場合)

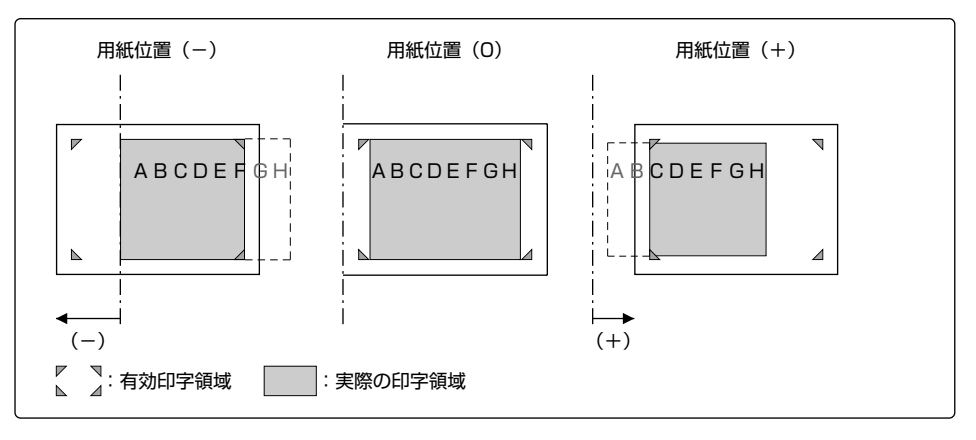

左端印字モード(印字幅が136桁より小さい場合)

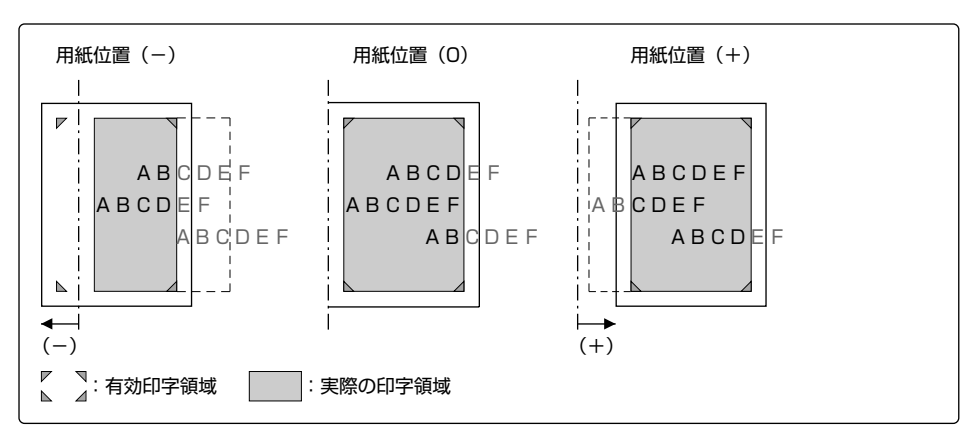

左端印字モード(印字幅が136桁より大きい場合)

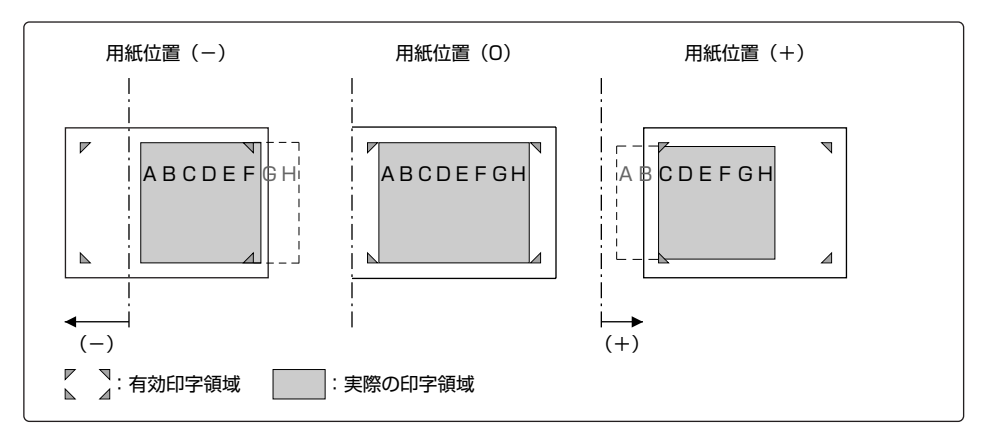

■連続用紙のページフォーマット (Fmode 3, 4, 6) での印字動作

標準領域モード

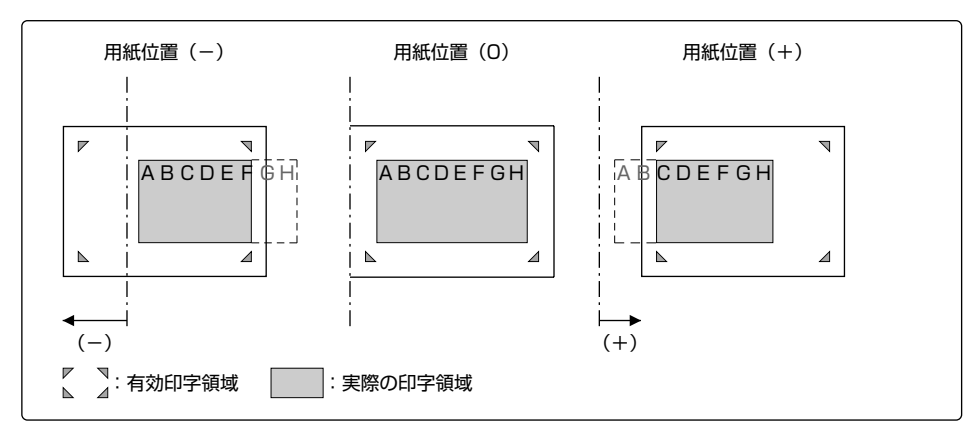

ワイド領域モード

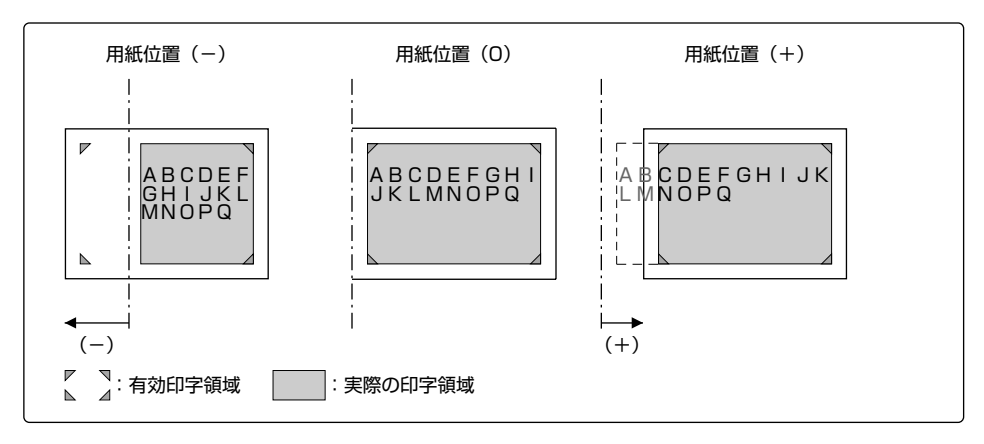

#### (5)印字領域を設定する(領域)

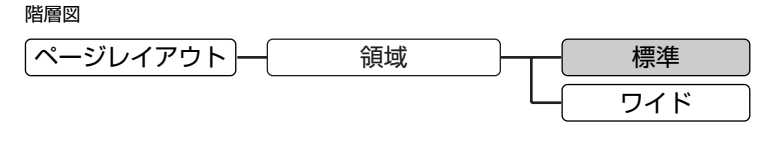

( ( で示した設定値は工場出荷時の値です。)

連続用紙のページフォーマット (Fmode 3, 4, 6) を使用するとき、ページフォーマッ トに従ったレイアウトで印字するか、有効印字領域ほぼいっぱいに印字するかを設定しま す。

■標準(標準領域モード)

ページフォーマットにしたがった印字領域で印字を行います。したがって、PC-PR201/80Aと同じレイアウトで印字できます。

■ワイド(ワイド領域モード)

印字データの縮小率のみページフォーマットにしたがって、印字領域をセットされてい る用紙の有効印字領域とほぼ同じ範囲まで広げます。PC-PR201/80Aの印字結果の レイアウトと異なりますが、ページフォーマットの印字領域の制限がなくなるため、用 紙の紙面を有効に使って印字することができます。

現在のページフォーマットに関係なく設定を行えますが、実際に設定が有効になるのは、 連続用紙のページフォーマット (Fmode 3, 4, 6) が指定された場合に限られます。

 $\blacksquare$ 

「ワイド領域に印刷する」《 P.2-26》 「印字領域と印字動作」《 P.2-34》

## (6)右マージンの位置を設定する(右マージン既定値)

階層図

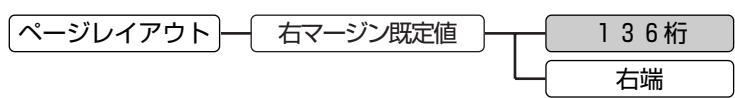

( で示した設定値は工場出荷時の値です。)

初期状態の右マージンの位置を指定します。

■136桁

右マージン位置を136桁目(パイカ)に設定します。

#### ■右端

右マージン位置を現在の用紙サイズの有効印字領域の右端に設定します。

この設定は、実寸で印字するページフォーマット (Fmode 1, 2) が指定され、かつ用紙 位置が左端印字モード(「用紙位置」で「左」を設定)の場合のみ有効です。

 $M$ 「ページフォーマット」《 P.2-5》
### (7)用紙サイズを設定する(用紙サイズ)

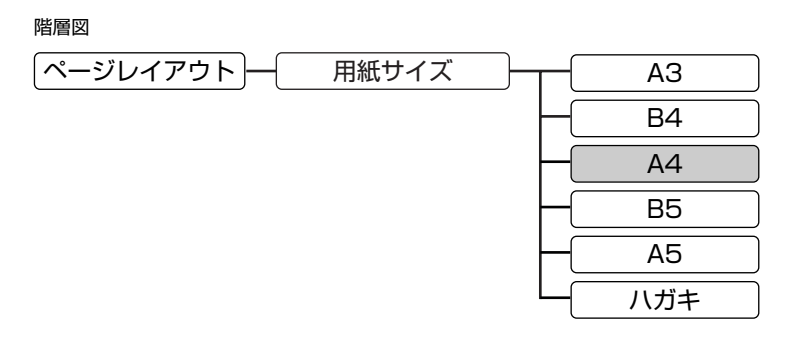

( < ) で示した設定値は工場出荷時の値です。)

印字する用紙のサイズを設定します。

■A3、B4、A4、B5、A5、八ガキ

それぞれの定形サイズの用紙を設定します。

■用紙サイズの設定は、お使いのプリンタで印刷できる用紙サイズのみメニューに表示さ れます。

■設定した用紙サイズが、現在指定されている給紙元にセットされている用紙サイズと合 わない場合は、正しいサイズの用紙をセットするようにメッセージが表示されます。

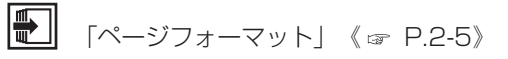

**3**

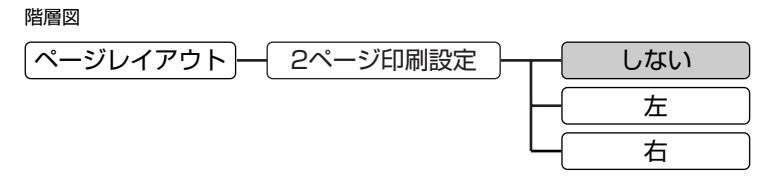

( ––––––––––
で示した設定値は工場出荷時の値です。)

A4サイズまたはB5サイズで作成された印字データを、A3サイズまたはB4サイズの用 紙に見開きで2ページ分ずつ並べて印字するかどうかを設定します。

■しない

2ページ印刷を行いません。

■左(左開き印刷)

2ページ分の印字データを左開きでとじられるようにページの向きを調節して見開きで 印字します。ポートレイトの場合は、左側が1ページ目、右側が2ページ目になり、ラ ンドスケープの場合は、上側が1ページ目、下側が2ページ目になります。

#### ■右(右開き印刷)

2ページ分の印字データを右開きでとじられるようにページの向きを調節して見開きで 印字します。ポートレイトの場合は、右側が1ページ目、左側が2ページ目になり、ラ ンドスケープの場合は、下側が1ページ目、上側が2ページ目になります。

アプリケーションソフトウェアを利用している場合、ソフトウェア側でページごとに用紙 サイズを指示していることがあります。このときは、2ページ印刷できないことがありま す。

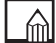

お使いのプリンタによっては、2ページ印刷設定は表示されません。

 $\blacksquare$ 

「2ページ印刷機能」《 P.2-41》

## フォントグループ

フォントグループでは、漢字の書体やサイズ、1バイトコード表などフォントに関する設 定を行うことができます。

(1)漢字の書体を設定する(漢字書体)

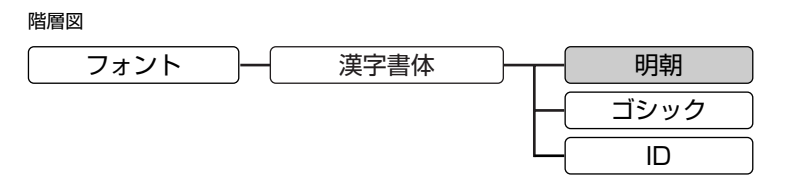

( で示した設定値は工場出荷時の値です。)

2バイトコード文字(漢字)の書体を設定します。

■明朝(明朝体) 明朝体で印字します。

■ゴシック(ゴシック体)

ゴシック体で印字します。

■ID(フォントID)

フォントIDで設定したオプションの書体で印字します。

 $\blacksquare$ 

「(2) オプションの漢字書体を設定する」《 ェ P.3-17》

## (2)オプションの漢字書体を設定する(フォントID)

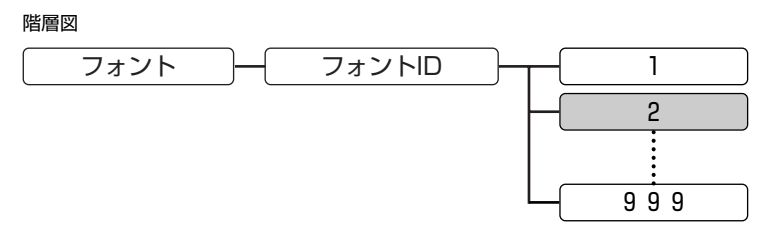

<sup>( &</sup>lt; ) で示した設定値は工場出荷時の値です。)

「漢字書体」で「ID」を設定した場合、印字するオプションの漢字書体の番号を設定しま す。

【範 囲】1~999

 $\mathbb{M}$ この設定項目は、フォントグループの「漢字書体」が「ID」に設定されている場合のみ 設定することができます。

また、N201エミュレーションモードでは使用できない書体を指定した場合は、明朝体 になります。

標準フォント用のID番号は以下の通りです。

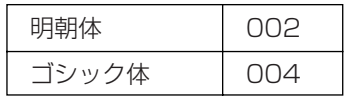

オプションフォント用のID番号については、使用するオプションフォントのマニュアル を参照してください。

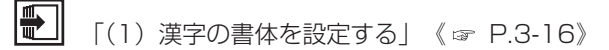

## (3)漢字サイズを設定する(漢字サイズ)

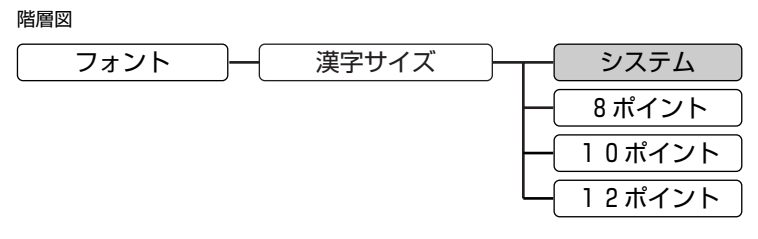

( で示した設定値は工場出荷時の値です。)

2バイトコード文字(漢字)の文字サイズを設定します。

■システム 現在のページフォーマットに従った漢字サイズによって印字を行います。

■8ポイント 8ポイントで印字します。

■10ポイント 10ポイントで印字します。

12ポイントで印字します。

■12ポイント

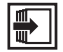

「2.2 ページフォーマット」《 P.2-5》

(4)ゼロの書体を設定する(ゼロ書体)

階層図

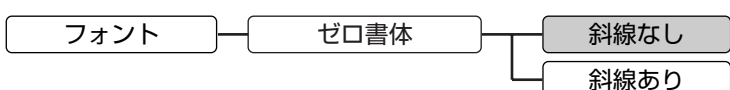

( で示した設定値は工場出荷時の値です。)

1バイトコード文字(ANK文字)のゼロの書体を設定します。

■斜線なし

斜線なしのゼロを使用します。

#### ■斜線あり

斜線ありのゼロを使用します。

2バイトコード文字(漢字)のゼロの書体には影響しません。

## (5)国別文字を設定する(国別文字)

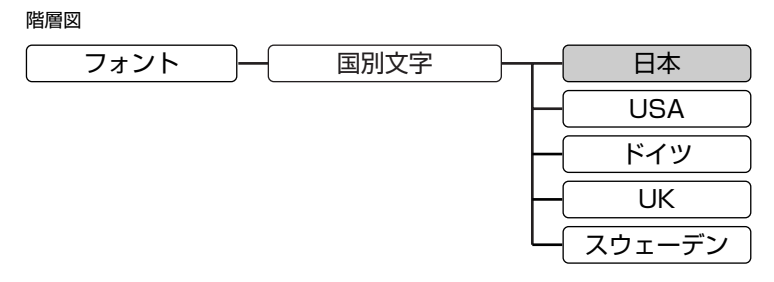

#### ( で示した設定値は工場出荷時の値です。)

1バイトコード表の国別文字対応の部分に割り当てる文字セットを選びます。

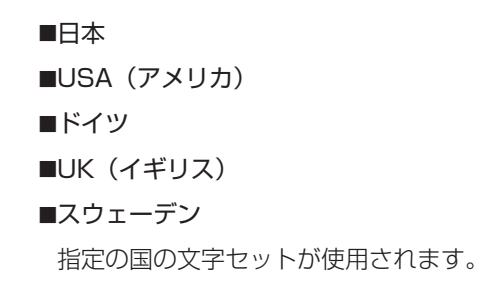

## (6) JISコードの種類を切り替える(漢字グラフィックヤット)

階層図

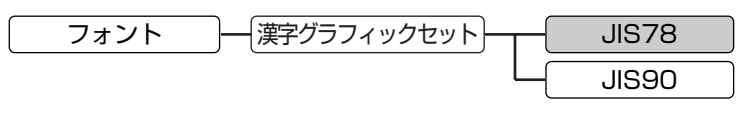

( ( で示した設定値は工場出荷時の値です。)

JISコードで使用する漢字グラフィックセットを設定します。

■JIS78(旧JIS)

旧JISの漢字グラフィックセットを使用します。

■JIS90(新JIS)

新JISの漢字グラフィックセットを使用します。

新JISコードは、旧JISコードに特殊記号、罫線、漢字などを追加・変更したものです。

- グラフィックセットとは、コンピュータから送られてくるコードに対して、どの文字を割 り当てるかを取り決めたもので、それを表にしたものがコード表です。漢字コードは、 1978年版の旧JIS(JIS78)と、1990年版の新JIS(JIS90)に準拠しています。新 JISでは、新しい特殊記号39文字と罫線32文字が追加されているほか、約300種類の漢 字のフォントが変更されています。
- N201エミュレーションモードでは、JISでパターンを定めていない部分のコードにPC-PR201/80Aの制御命令で登録した文字などを割り当てています。

 $\blacksquare$ 「コード表」《 P.app.15》

## 印字機能グループ

印字機能グループでは、イメージデータの補正や登録文字などに関する設定を行うことが できます。

(1)イメージデータの補正を設定する(イメージの補正)

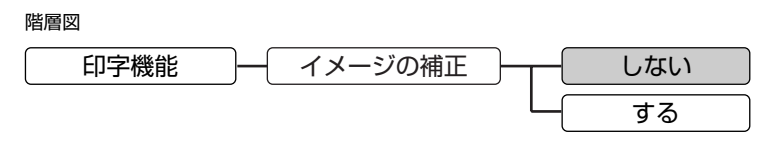

( < ) で示した設定値は工場出荷時の値です。)

イメージデータを印字するとき、PC-PR201/80AとLBPシリーズとの解像度の違い から、イメージデータを拡大します。このとき、イメージの拡大にともなってイメージを 補正するかどうかを設定します。

■しない

イメージデータを単純に拡大し、イメージの補正は行いません。

■する

イメージデータを拡大するとき、イメージがきれいに見えるように補正処理を行います。

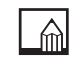

縦方向と横方向の倍率の異なるページフォーマット(Fmode 6)では、印字したイメー ジが横長または縦長に見えることがあります。

### (2) 登録文字のサイズを設定する (外字サイズ)

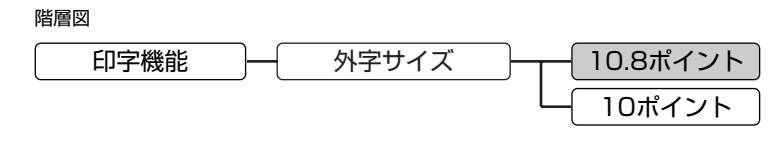

( ( で示した設定値は工場出荷時の値です。)

PC-PR201/80Aの制御命令によって登録する文字は、PC-PR201/80AとLBPシリ ーズとの解像度の違いから文字パターンを拡大して印字します。このときの文字の展開方 法によって文字のサイズが変化します。ここでは、登録文字の文字サイズを設定します。

■10.8ポイント

登録文字をドット列イメージと同じ展開方法で拡大し、印字します。この方法で登録し た文字の大きさは、10.8ポイントになります。

■10ポイント

登録文字を文字パターンと同じ10ポイントの大きさに単純に拡大して登録します。

PC-PR201/80Aの制御命令で16×16ドット構成や24×24ドット構成の2バイトコ ード文字(漢字)を登録する場合、本設定の展開方法に従って文字パターンが拡大され、 8ポイント(24ドット構成)、10ポイント(32ドット構成)、12ポイント(40ドット 構成)の本エミュレーションモードが持つすべてのサイズに対応した文字フォントが登録 されます。1バイトコード文字(ANK文字)も同様の方法で拡大され、登録が行われま す。

本設定によって登録文字のサイズを設定しても、実際に文字サイズが変わるのは以下の場 合に限られます。

●Fmode 1, 2, 3, 6のページフォーマットが選ばれ、フォントグループの「漢字サイ ズ」が「システム」に設定されている場合

●フォントグループの「漢字サイズ」が「10ポイント」に設定されている場合

なお、文字の大きさが変わらない場合でも、登録文字の展開方法は設定どおりに行われて います。

 $\blacksquare$ |1バイトコード文字の登録(プロポーショナルモード時)<u>|ESC</u> | 1」 《☞ P.4-23》| <u>|1バイトコード文字の登録(HDバイカ/エリート/コンデンスモード時)| ESC |</u> 1」  $\langle \; \; \; \; \; P.4 - 24 \; \; \; \;$ 

|文字の登録(16×16ドット構成)<u>|ESC</u>| \*] 《☞ P.4-21》| 「文字の登録 (24×24ドット構成) ESC +」《 ァ P.4-22》

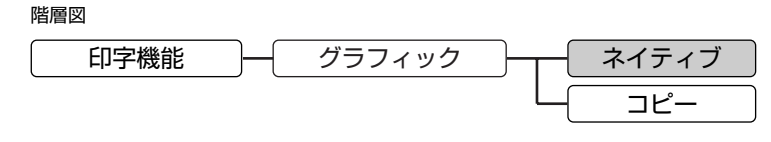

( ( で示した設定値は工場出荷時の値です。)

グラフィックを印字するときの基本となるドット列ピッチ(ドットとドットの間隔)を設 定します。

■ネイティブ(ネイティブモード)

グラフィックの横方向の標準のドット列ピッチを1/160インチ(160dpi)に設定し ます。

■コピー(コピーモード)

ホストコンピュータの画面コピーを正しい比率で印字できる1/80インチのドット列 ピッチで8ビット・ドット列イメージを印字します。コピーモードでは、同じドットが 縦方向に2ドット連続して印字されます。

- ଲା コピーモード時に、PC-PR201/80Aで次の改行ピッチが設定されている場合は、改行 ピッチが自動的に変換されます。
	- ■4/120インチ改行のとき→4/160インチ改行
	- ■8/120インチ改行のとき→8/160インチ改行
	- ■16/120インチ改行のとき→16/160インチ改行

本エミュレーションモードでは、ネイティブモード、コピーモードともに8ビット・ドッ ト列のドットの合間を埋めて印字します。

なお、文字データは、この設定に関わらず、つねにネイティブモードで印字されます。

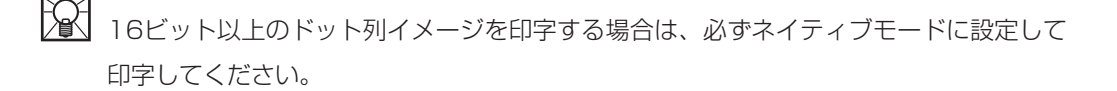

## 印字動作グループ

印字動作グループでは、<u>ICRI</u>などの制御命令の扱いや改行動作などに関する設定を行う ことができます。

## (1)復帰コード受信時の動作を設定する(CR機能)

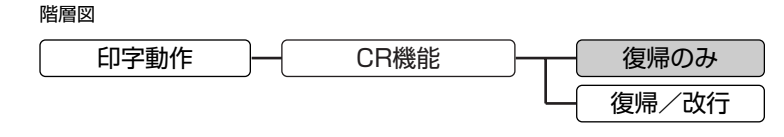

( ( で示した設定値は工場出荷時の値です。)

ホストコンピュータから<u>|CR</u>|コードを受信した場合の印字位置の移動のしかたを設定し ます。

■復帰のみ

<u>CR</u>|コードを受信すると、復帰動作のみ行い、印字位置をその行の先頭に移動します。

■復帰/改行

<u>CR</u>|コードを受信すると、復帰/改行動作を行い、印字位置を次の行の先頭に移動し ます。

(2) 印字開始命令を設定する (印字指令)

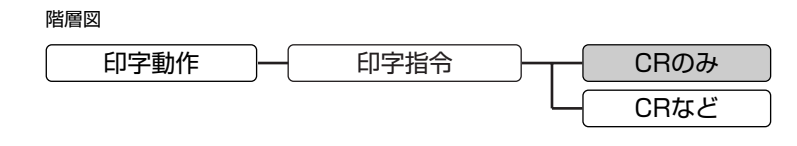

( ( で示した設定値は工場出荷時の値です。)

印字開始命令として扱う制御コードを設定します。

■CRのみ(<u>|CR</u>|のみ)

CRコードだけを印字開始命令とします。

<u>CR</u>|、<u>LF|、VT|、LFF|、LUS</u>| 、<u>LESC |</u> a、<u>LESC |</u> bコードを印字開始命令としま す。

(3) バッファフル時の動作を設定する(バッファフル)

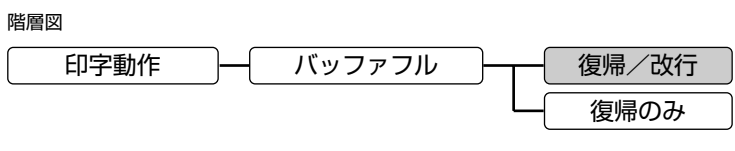

( ( で示した設定値は工場出荷時の値です。)

印字データが右マージン位置を越えた場合の印字位置の移動のしかたを設定します。

#### ■復帰/改行

印字データが右マージン位置を越えた場合は、次の行の先頭へ印字位置を移動します。

#### ■復帰のみ

印字データが右マージン位置を越えた場合は、その行の先頭へ印字位置を移動します。

<sup>■</sup>CRなど(<u>ICRI</u>など)

## VFCグループ

VFCグループでは、連続用紙やカット紙のページ長に関する設定を行うことができます。

### (1)カット紙のページ長の設定方法を選択する(単票用紙長機能)

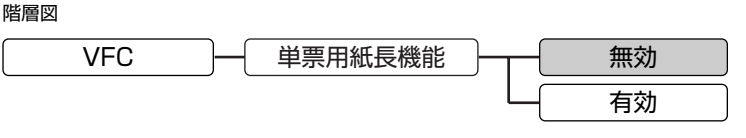

( ( で示した設定値は工場出荷時の値です。)

カット紙のページフォーマット (Fmode 1, 2, 7, 8) のページ長の設定を操作パネルで 設定したメニューの設定値または制御命令(VFU)によって設定されたページ長にする か、用紙サイズに従ったページフォーマットの設定にするかを選択します。

#### ■無効

操作パネルまたは制御命令のページ長の設定を無効にします。 ページ長は、用紙サイズにしたがった各ページフォーマットの設定になります(用紙サ イズにしたがって改ページ動作が行われます)。

#### ■有効

操作パネルのメニューまたは制御命令で設定したページ長を有効にします(設定された ページ長にしたがって改ページ動作が行われます)。

ଲା ⊦ この設定はカット紙に印字するページフォーマット (Fmode 1, 2, 7, 8) でのみ有効で す。

ページ長の設定は、VFCグループの「用紙長設定」および「ミシン目スキップ」または 制御命令によって設定してください。

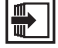

「(2) 初期状態で有効になるページ長を設定する| 《 & P.3-29》

- 「(3)ページ長を設定する」《 P.3-30》
- 「(4)ミシン目スキップ行数を設定する」《 P.3-32》

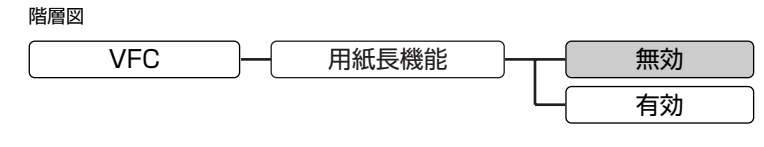

( ( で示した設定値は工場出荷時の値です。)

電源をオンにしたときや、リセット処理(パネル操作によるハードリセット/ソフトリセ ット、制御命令によるソフトリセット処理、パラメータリセット処理)を行ったときに操 作パネルのメニューで設定したページ長を有効にするかどうかどうかを選択します。

#### ■無効

リセット処理後、操作パネルまたは制御命令のページ長の設定を無効にします。したが って、ページ長は、用紙サイズ、印字領域のモードにしたがった各ページフォーマット の設定になります。

#### ■有効

リセット処理後、操作パネルのメニューまたは制御命令で設定したページ長を有効にし ます。

- A l この設定は、カット紙および連続用紙のページフォーマットどちらの場合も有効です。 カット紙の場合は、VFCグループの「単票用紙長機能」が「有効」に設定されていない と、本設定に関わらず、そのページ長での改ページ動作を行いません。
- $\blacksquare$

「(1) カット紙のページ長の設定方法を選択する」《 r P.3-28》

- 「(3)ページ長を設定する」《 P.3-30》
- 「(4)ミシン目スキップ行数を設定する」《 P.3-32》

## (3)ページ長を設定する(用紙長設定)

階層図

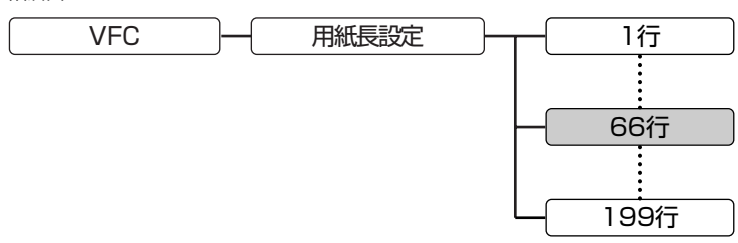

( で示した設定値は工場出荷時の値です。)

カット紙および連続用紙のページ長を設定します。

【単 位】1/6インチ(約4.2mm)

【範 囲】1~199行

 $\mathbb{M}$ 行間は1インチあたり6行 (6lpi) になります。

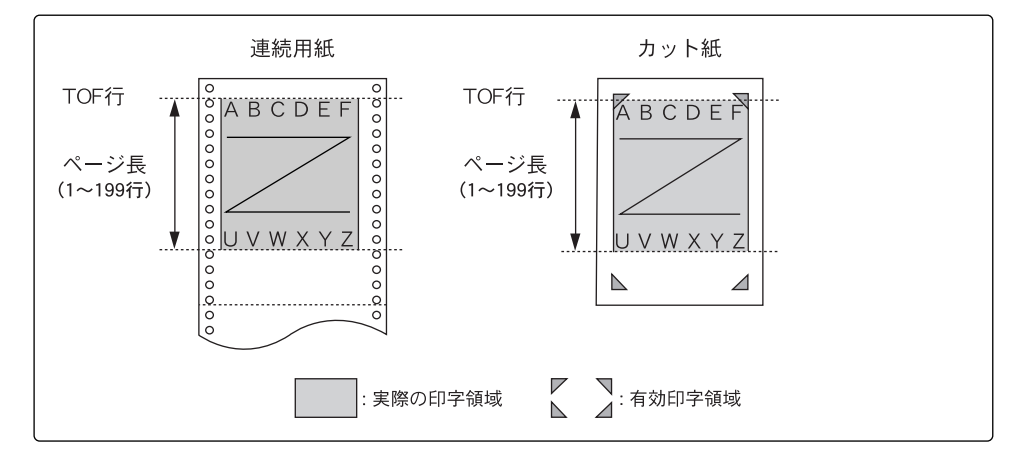

この設定は、VFCグループの「用紙長機能」が「有効」に設定されている場合のみメニ ューに追加表示されます。

それぞれのページフォーマットで決められている印字可能行数を越えるページ長を設定し た場合は、この設定に関わらず、印字可能行数で改ページが行われます。なお、VFCグ ループの「ミシン目スキップ」でミシン目スキップ行数が設定されている場合は、実際の 改ページ位置が変わります。

本メニューのほかにも、次の制御命令によってページ長を設定できます。 ●VFUのセット開始<u>|GS</u>

- $\blacksquare$ 「ページフォーマット」《 P.2-5》
	- 「(1)カット紙のページ長の設定方法を選択する」《 P.3-28》
	- 「(2) 初期状態で有効になるページ長を設定する」《 r P.3-29》
	- 「(4)ミシン目スキップ行数を設定する」《 P.3-32》

## (4)ミシン目スキップ行数を設定する(ミシン目スキップ)

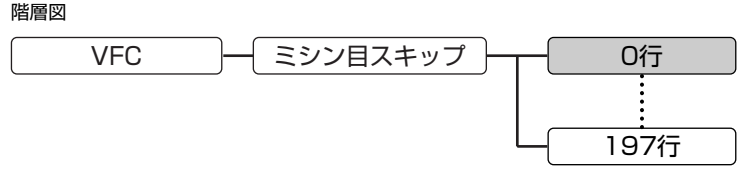

( ( で示した設定値は工場出荷時の値です。)

ページ長の最終行から何行分かを印字しない行として設定します。 ミシン目スキップ行数の設定は、本来は連続用紙のミシン目に印字がかからないようにす るための機能ですが、本エミュレーションモードではカット紙および連続用紙に関係なく、 すべてのページフォーマットで有効です。

【単 位】1/6インチ(約4.2mm)

【範 囲】0~197行(6lpi)

**血** 行間は1インチあたり6行(6lpi)になります。 本メニューのほかにも、次の制御命令によってミシン目スキップ行数を設定できます。 ●VFUのセット開始<u>|GS</u>

 $\blacksquare$ 「ページフォーマット」《 P.2-5》

- 「(1) カット紙のページ長の設定方法を選択する| 《 r P.3-28》
- 「(2) 初期状態で有効になるページ長を設定する| 《 & P.3-29》
- 「(3)ページ長を設定する」《 P.3-30》

# その他のグループ

その他のグループでは、登録文字の登録方法に関する設定を行うことができます。

### (1)登録データの削除方法を設定する(登録レベル)

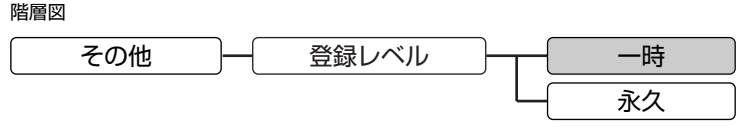

( で示した設定値は工場出荷時の値です。)

制御命令で登録した文字(1バイトコードおよび2バイトコードの登録文字)の登録の方 法を設定します。

■一時

登録文字をジョブの間だけ登録しておきます。ジョブが終了すると登録内容は削除され ます。

■永久

登録文字を電源をオフにするまで(または同等のリセット処理が行われるまで)残して おきます。

印字を開始してから、すべてのページの印字が終了するまでの一連の処理をジョブといい ます。

# N201ステータスプリント

N201エミュレーションモードのプリント環境(メニューの設定など)は、N201ステ ータスプリントで確認できます。

「ステータスプリント」は、以下の手順で出力します。

1. オンライン状態になっていることを確認します。

2.[ユーティリティ]を押してユーティリティメニューを表示します。

3. [▶] を押して「N201 ユーティリティ」を表示します。

4. [実行] / [OK] を押して、N201専用ユーティリティメニューに移ります。

5. [▶] を押して「ステータスプリント」を表示します。

6. [実行] / [OK] を押して出力します。

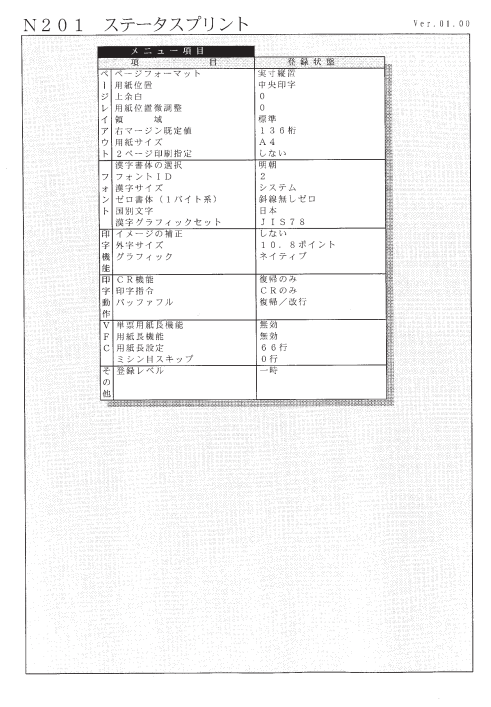

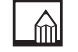

ここに掲載されているステータスプリントはサンプルです。お使いのプリンタで出力した ステータスプリントとは一部内容が異なる場合があります。

**3**N201 モ ー ド の 設 定

*4*

制御命令

独自のプログラミングにより、N201エミュレーションモードを制御す るための制御コードについて説明します。必要に応じてお読みください。

文字やイメージをLBPシリーズで印字する際は、制御命令によって印字の細かい指示が 行われています。この制御命令は文字コードの組み合わせで構成され、ホストコンピュー タから送られたときに、文字として印字されずに印字動作や書式などの制御が行われます。 アプリケーションソフトウェアを使用して印字するときは、アプリケーションソフトウェ ア側で自動的にこの制御命令を送り出しています。独自に作成したプログラムで印字する 場合は、本章の説明をご覧ください。

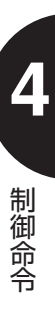

## 制御命令の種類

N201エミュレーションモードの制御命令は、次の3種類に分けられます。

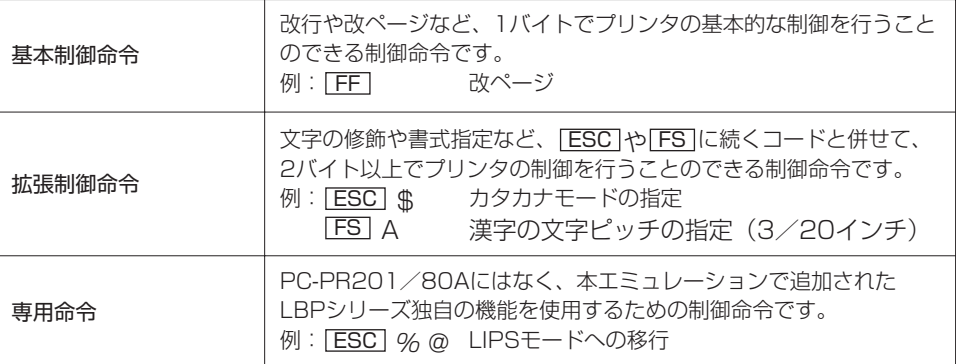

それぞれの制御命令は、文字(JIS)による書式と、16進数による書式を掲載します。 パラメータをともなう制御命令では、パラメータの指定のしかたを次の2種類のカッコで 区別しています。

- 〈 〉:数値を指定するパラメータ
- 「 1:番号などを選択するパラメータ

なお、パラメータのデータ量は、パラメータ名の()内に示されているバイト数で指定 してください。

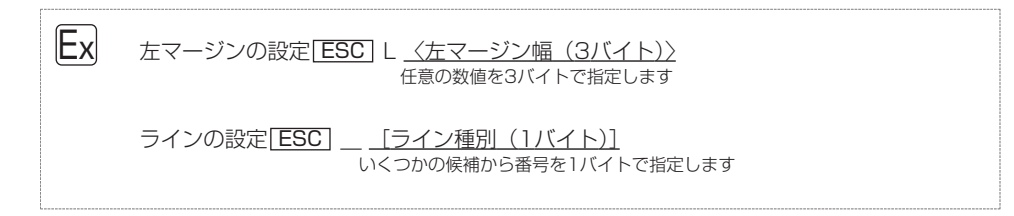

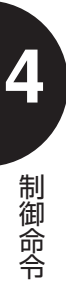

PC-PR201/80Aの制御命令および専用命令のパラメータは、文字(JIS)形式で指定 します。

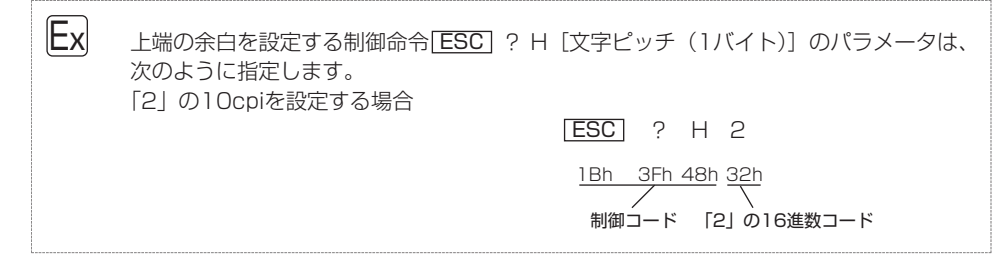

## **⋒ 16進数の表記について**

16進数は数字の後ろに「h」をつけて「48h」のように表します。 たとえば、48hは10進数で表すと72です。

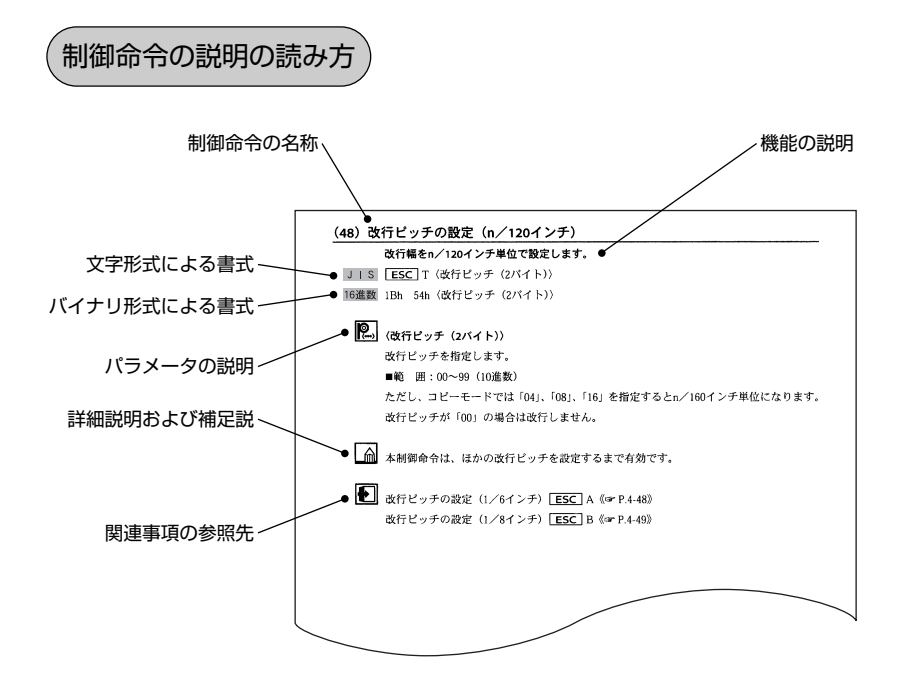

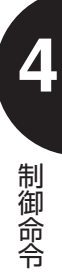

## (1)基本制御命令

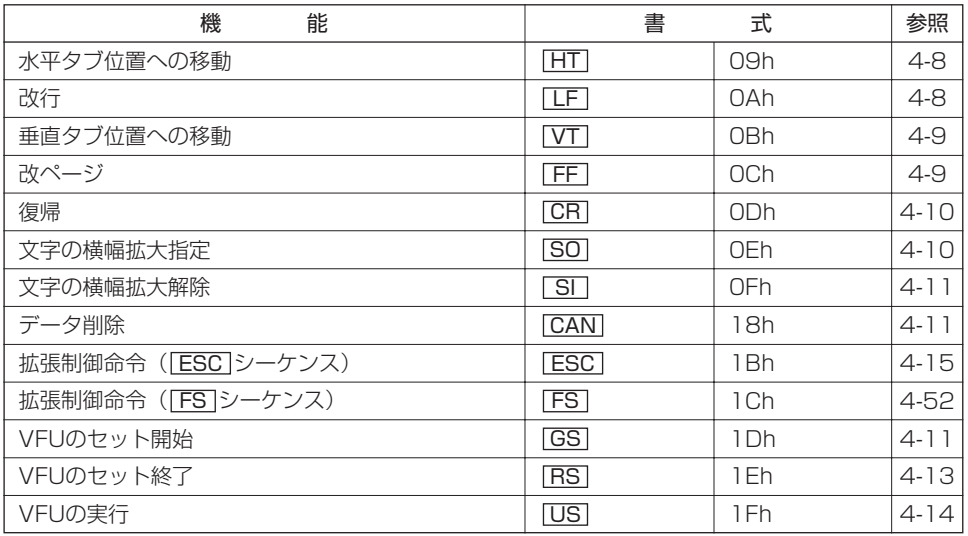

## (2)拡張制御命令

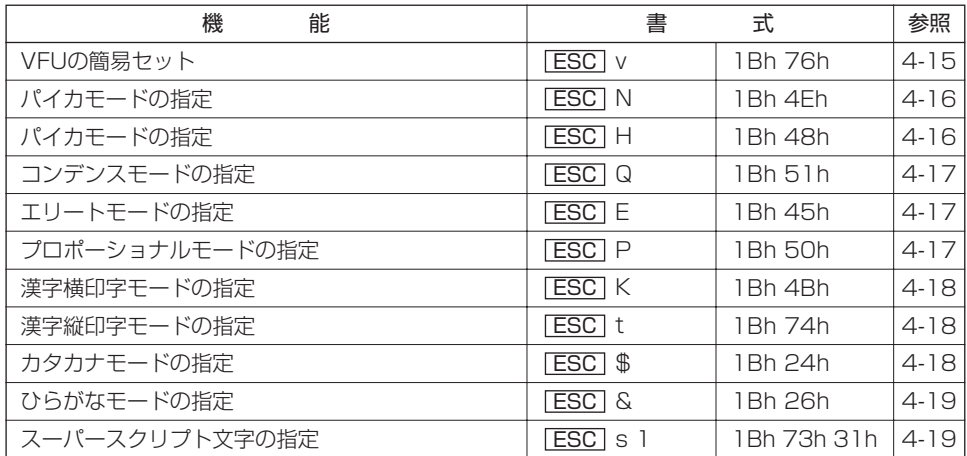

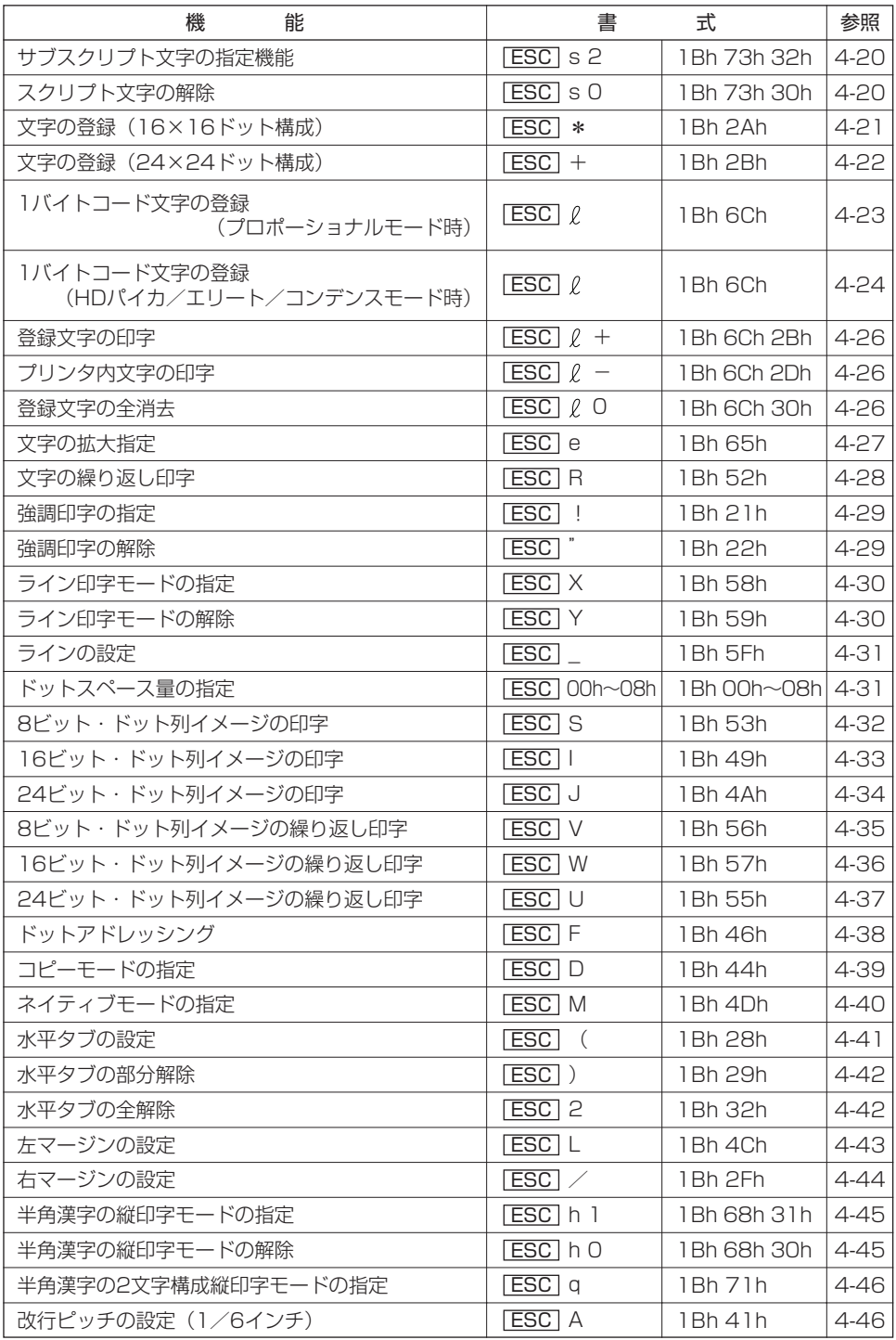

制 御 命 令

*4-5* 制御命令の種類

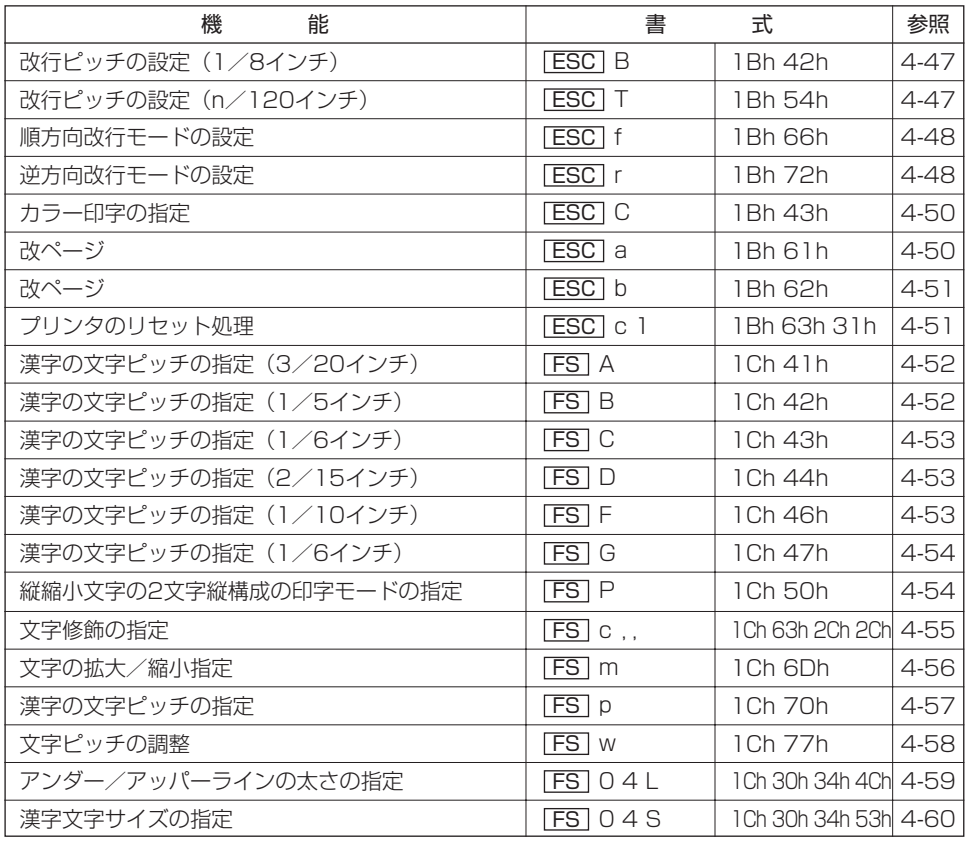

令

## (3)専用命令

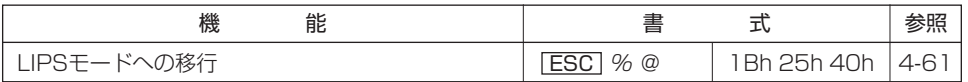

PC-PR201/80Aの次の制御命令は無視されます。

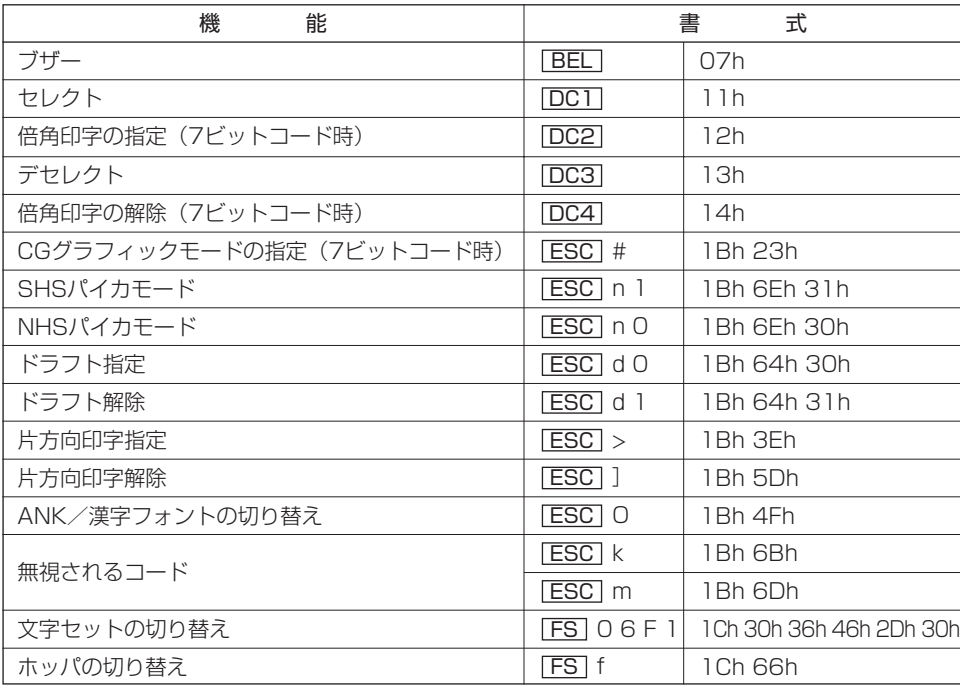

**4** 制 御

命 令

## 基本制御命令

基本制御命令は、次の11種類です。

(1) 水平タブ位置への移動

印字位置を同一行内で最も近い右側の水平タブ位置に移動します。

- JIS HT
- **16進数 09h**
- 

現在印字位置より右側に水平タブが設定されていない場合や、次の水平タブ位置が右マー ジン位置を越えている場合、本制御命令は無視されます。

水平タブの設定<u>| ESC</u> |(《☞ P.4-41》|

(2)改 行

復帰改行します。

JIS LF

**16進数 OAh** 

制 御 命 令

**4**

現在印字位置は、次行の左マージン位置になります。

下方への移動量は、現在の改行ピッチにしたがいます。

連続用紙のページフォーマット (Fmode 3, 4, 6) で逆改行モードのときは、逆方向へ 改行します。

メニューの印字動作グループの「印字指令」を「CRなど」に設定した場合は、復帰動作 を行ったあとで改行します。「CRのみ」に設定した場合は、行バッファにデータがある と本制御命令は無効になります。

改行ピッチの設定(1/6インチ) <u>[ESC |</u> A 《☞ P.4-46》 改行ピッチの設定(1/8インチ) <u>[ESC</u>]B《☞ P.4-47》 改行ピッチの設定(n/120インチ)<u>LESC |</u> T 《 ☞ P.4-47》 逆方向改行モードの設定 **ESC** r 《 <sub>☞</sub> P.4-48》

#### (3)垂直タブ位置への移動

印字位置を次の垂直タブのある行の左マージン位置に移動します。

JIS VT

**16進数 OBh** 

現在印字位置から下マージン位置またはTOF行(次ページの先頭行)までの間に垂直タ ブ位置が設定されていない場合は、本制御命令は無視されます。 メニューの印字動作グループの「印字指令」を「CRなど」に設定した場合は、復帰動作 をともないます。「CRのみ」に設定した場合は、行バッファにデータがあると本制御命 令は無効になります。

 $\boxed{\color{red} \color{blue} \blacksquare}$ 

垂直タブ位置→VFUのセット開始<u>IGS</u>J《☞ P.4-11》

(4) 改ページ

印字位置を次ページの先頭行の左マージン位置に移動します。

JIS FF

**16進数 OCh** 

カット紙のページフォーマット(Fmode 1, 2, 7, 8)では、用紙を排出してページフォ ーマットにしたがった先頭行に移動します。ただし、上余白が設定されている場合はその 位置になります。

連続用紙のページフォーマット (Fmode 3, 4, 6) では、現在のページ長にしたがった 次のTOF行に移動します。移動した位置が物理的に用紙の下端を越えた場合は用紙を排 出します。

メニューの印字動作グループの「印字指令」を「CRのみ」に設定した場合は、行バッフ ァにデータがあると本制御命令は無効になります。

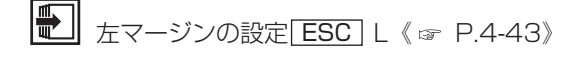

**4**

制 御 命 令 (5)復 帰

行バッファのデータを印字し、印字位置を同一行の左マージン位置に移動します。 JIS CR

**16進数 ODh** 

メニューの印字動作グループの「CR機能」を「復帰/改行」に設定した場合は、印字位 置を次行の左マージン位置に移動します。「復帰のみ」に設定した場合は、同一行の左マ ージン位置に移動します。

なお、左マージン位置の初期値は、第1文字目の印字位置です。

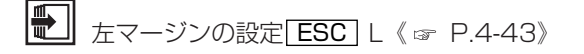

(6)文字の横幅拡大指定

文字およびイメージの横幅を2倍に拡大して印字します。

 $JIS$   $S$ 0

**16進数 OEh** 

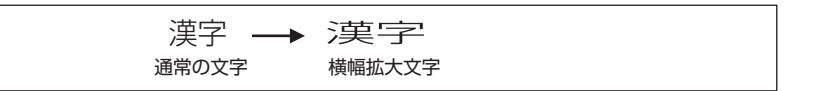

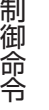

**4**

本制御命令による文字の横幅拡大の指定は、次のいずれかが行われるまで有効です。

■文字の横幅拡大解除<u>| SI |</u>を受け取る

■文字の拡大指定| ESC | eで横幅拡大以外のサイズが指定される

 $\blacksquare$ 

文字の横幅拡大解除<u>| SI |</u>《☞ P.4-11》|

文字の拡大指定 ESC e 《 ☞ P.4-27》

#### (7)文字の横幅拡大解除

文字およびイメージの横幅を2倍に拡大する指定を解除します。

JIS SI

**16進数 OFh** 

文字の横幅拡大指定<u>| SI |</u> 《☞ P.4-1 1 》

(8)データ削除

行バッファに残っている1行分のデータを消去し、印字位置を左マージン位置に移動しま す。

JIS CAN

1**6進数** 18h

(9) VFUのセット開始

VFU (Vertical Format Unit)の設定を開始します。

- JIS GS
- 16進数 1Dh

制 御 命

**4**

令

VFUは、TOF行から次のTOF行までの6lpi(1/6インチ改行)の行データで構成され、 6つのチャネルを使ってページ長、垂直タブ、ボトム領域を設定して、用紙送りを制御す る機能です。VFUを使うと、表などの作成を容易に行えます。

本命令によりVFUの設定が開始され、設定終了<u>[RS</u>]コードまでのデータがVFUデータと なります。

ページ長、垂直タブ、ボトム領域の設定のしかたは次のとおりです。

#### ■ページ長

ページ長(1ページの用紙の長さで用紙長ともいいます)は、1ページのTOF行(先頭 行)から次のページのTOF行の前行までになります。したがって、VFUデータの第1行 目および最終行+1行をTOF行に指定します。TOF行の指定はチャネル1のビットを 『1』に、チャネル2~6を『0』に設定します。

#### ■垂直タブ位置

印字位置を垂直方向に移動するタブを設定します。垂直タブは2行目から最終行までの 間に任意の行に対して設定できます。垂直タブは、設定を行う行のチャネル2~6を使 って5つまで設定でき、実行時にチャネルを指定して目的にあったタブ位置に移動でき ます。

#### ■ボトム領域

ページの最後の印字しない領域を設定します。

この設定は最終行の位置で決まり、それ以降次のTOF行までの範囲がボトム領域になり ます。最終行は1ページに1行しか存在しません。ボトム位置はチャネル1と2のビット をともに『1』にして設定します。

VFUデータは2バイトで1行分になります。

2バイトのうち、第1バイトのビット1~6がそれぞれチャネル1~6に対応します。ビッ ト7は、つねに『1』で、ビット8 (最上位ビット) および第2バイトの各ビットは『0/ 1』のどちらでもかまいません。

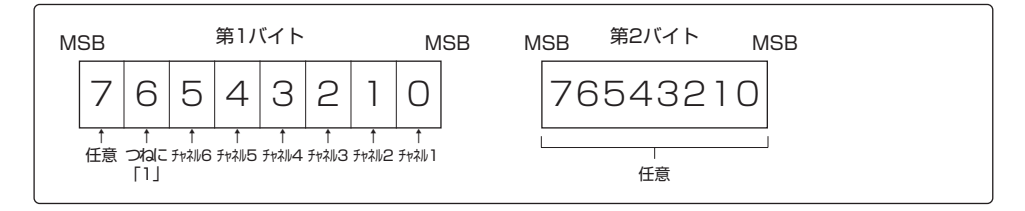

### VFU書式は、次のようになります。

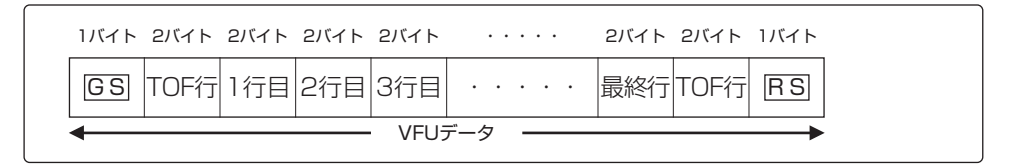

ページ長が13行(6LPI)、垂直タブがチャネル2、3に2箇所、チャネル5に1箇所、ボ トム領域が4行という設定を行うデータは次のようになります。

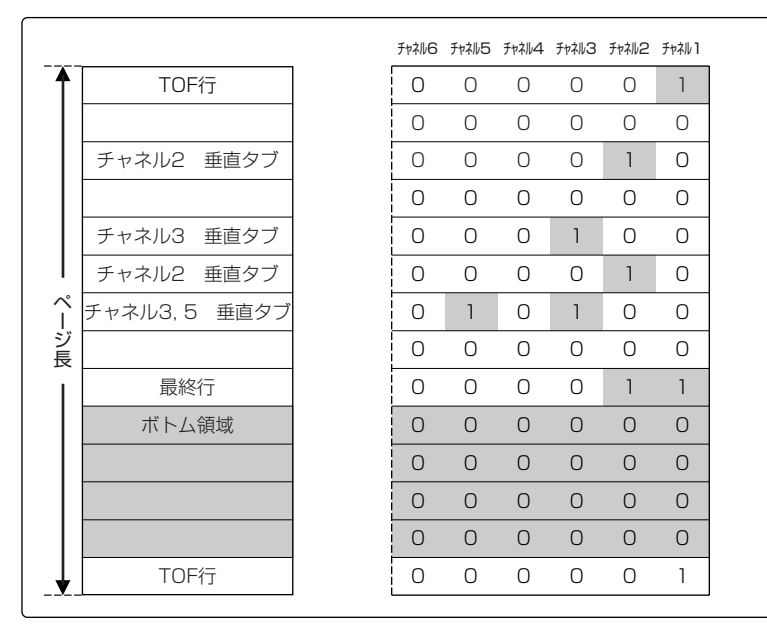

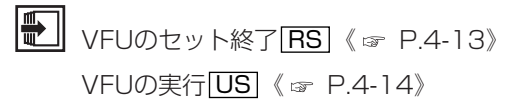

(10) VFUのセット終了

VFUの設定を終了します。

- JIS RS
- 16進数 1 Eh

**△ 3** 以降のデータは印字データとなります。

VFUのセット開始<u>IGS</u>J《☞ P.4-11》 VFUの実行 US 《 & P.4-14》

### (11) VFUの実行

#### VFUを実行します。

- <u>JIS|USI</u>〈チャネル番号/改行数(lバイト)〉
- 16進数 IFh〈チャネル番号/改行数(1バイト)〉

以降のデータは印字データとなります。

# | 2. √ イチャネル番号/改行数 (1バイト)〉

VFUで設定したチャネルの垂直位置への移動、または任意に指定した改行数の改行を行 います。以下のように値で設定内容が変わります。

〈チャネル番号(1バイト)〉の場合

垂直方向に移動するチャネル番号を指定します。

■範 囲:01h~06h

現在行以降で指定したチャネルに『1』が設定されている行まで印字位置を垂直移動しま す。

指定されたチャネルに『1』が設定されていない場合は、TOF行まで用紙を送ります(改 ページ)。また、ボトム領域は自動的に送られます。

#### 〈改行数(1バイト)〉の場合

改行数を、実際に改行する行数+16を16進数で指定します。

■範 囲:10h~58h (0~72行)

たとえば、5行改行する場合は15h(5+16)、10行では1Ah(10+16)を指定しま す。

メニューの印字動作グループの「印字指令」を「CRなど」に設定した場合は、復帰動作 を行ったあとでVFUが実行されます。「CRのみ」に設定した場合は、行バッファにデー タがあると本制御命令は無効になります。

VFUのセット開始 《 P.4-11》 GS

## 拡張制御命令

PC-PR201/80Aの拡張制御命令には、<u>| ESC |</u>シーケンスと<u>|FS|</u>シーケンスがありま す。

ESC シーケンス

<u>ESC |</u>シーケンスの拡張制御命令は、次の54種類です。

#### (1) VFUの簡易セット

ページ長、ボトム領域(ミシン目スキップ行数)、垂直タブ位置(VFUのチャネル2)を パラメータによって設定します。

- <u>JIS [ESC</u>]v〈ページ長(2バイト)〉,〈ボトム領域(2バイト)〉,〈垂直タブ位置1(2バイ ト)〉,…,〈垂直タブ位置n(2バイト)〉.
- <u>16進数</u> 1Bh 76h〈ページ長(2バイト)〉2Ch〈ボトム領域(2バイト)〉2Ch〈垂直タブ位置1 (2バイト)〉2Ch…2Ch〈垂直タブ位置n(2バイト)〉2Eh

# |◎ | 〈ページ長 (2バイト)〉

1ページの行数を指定します。

■単 位: 6lpi (1インチあたり6行)

■範 囲:00~99 (10進数)

「00」を指定すると、VFUが初期化されます。この場合、ボトム位置以降のパラメータ を指定しても印字データとなります。

〈ボトム領域(2バイト)〉

ページ下端で印字しない行数(ミシン目スキップ行数)を指定します。

■単 位: 6lpi (1インチあたり6行)

■範 囲:00~99 (10進数)

指定を省略すると、ボトム領域は初期化されます。

**4**

制 御 命 令
〈垂直タブ位置1(2バイト)〉…〈垂直タブ位置n(2バイト)〉 垂直タブを2行目から最終行までの任意の行に設定します。 ■単 位:6lpi (1インチあたり6行) ■範 囲: 02~99 (10進数) 指定を省略すると、垂直タブ位置は初期化されます。

パラメータが正しくない場合、VFUは初期化されます。

VFUのセット開始<u>IGS</u>J《☞ P.4-11》

#### (2) パイカモードの指定

1バイトコード文字に対してパイカモードを設定します。

- JIS <u>ESC</u> N
- 1**6進数** 1Bh 4Eh

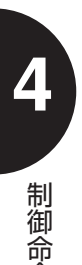

令

パイカモードでは、文字間隔が1インチあたり10文字(10cpi)印字されます。本制御 命令は、ほかの印字方式(コンデンス、エリート、プロポーショナル、漢字横印字/縦印 字)が設定されるまで有効です。

バイカモードの設定は、本制御命令のほかに<u>| ESC |</u> Hでも可能です。|

#### (3) パイカモードの指定

1バイトコード文字に対してパイカモードを設定します。

- JIS <u>[ESC</u> H
- **16進数** 1Bh 48h
- パイカモードでは、文字間隔が1インチあたり10文字(10cpi)印字されます。本制御 命令は、ほかの印字方式(コンデンス、エリート、プロポーショナル、漢字横印字/縦印 字)が設定されるまで有効です。

パイカモードの設定は、本制御命令のほかに ESC Nでも可能です。

#### (4)コンデンスモードの指定

1バイトコード文字に対してコンデンスモードを設定します。

JIS <u>ESC</u> Q

16進数 1Bh 51h

コンデンスモードでは、文字間隔が1インチあたり17文字(17cpi)印字されます。本 制御命令は、ほかの印字方式(パイカ、エリート、プロポーショナル、漢字横印字/縦印 字)が設定されるまで有効です。

(5)エリートモードの指定

1バイトコード文字に対してエリートモードを設定します。

- JIS <u>ESC</u> E
- **16進数** 1Bh 45h
	- エリートモードでは、文字間隔が1インチあたり12文字(12cpi)印字されます。本制 御命令は、ほかの印字方式(パイカ、コンデンス、プロポーショナル、漢字横印字/縦印 字)が設定されるまで有効です。
- (6)プロポーショナルモードの指定

1バイトコード文字に対してプロポーショナルモードを設定します。

- JIS <u>ESC</u> P
- 16進数 1Bh 50h
	- - プロポーショナルモードでは、文字が文字パターンの幅に応じた間隔(1/26.7~10.7 インチ)で印字されます。本制御命令は、ほかの印字方式(パイカ、コンデンス、エリー ト、漢字横印字/縦印字)が設定されるまで有効です。

令

#### (7)漢字横印字モードの指定

2バイトコード文字(漢字)を横書きで印字します。

- JIS <u>ESC</u>K
- 16進数 1Bh 4Bh

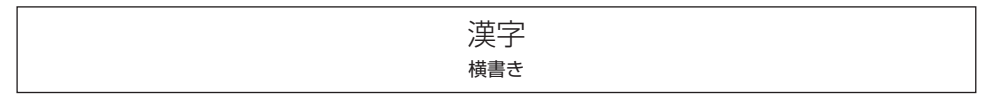

2バイト(漢字)コード表に定義されていないコードを受信すると、漢字文字幅分のスペ ースとして処理します。

本制御命令は、ほかの印字方式(パイカ、コンデンス、エリート、プロポーショナル、漢 字縦印字)が設定されるまで有効です。

#### (8)漢字縦印字モードの指定

2バイトコード文字(漢字)を縦書きで印字します。

JIS <u>ESC</u> t

**16進数** 1Bh 74h

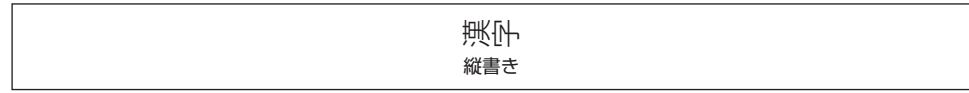

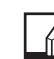

制 御 命 令

**4**

2バイト(漢字)コード表に定義されていないコードを受信すると、漢字文字幅分のスペ ースとして処理します。

本制御命令は、ほかの印字方式(パイカ、コンデンス、エリート、プロポーショナル、漢 字構印字)が設定されるまで有効です。

#### (9)カタカナモードの指定

1バイトコード文字に対して、カタカナモードを設定します。

- JIS <u>ESC</u> \$
- 16進数 1Bh 24h

本制御命令は、ひらがなモードが設定されるまで有効です。

#### (10) ひらがなモードの指定

1バイトコード文字に対して、ひらがなモードを設定します。

JIS <u>ESC</u> &

16進数 1Bh 26h

本制御命令は、カタカナモードが設定されるまで有効です。

#### (11)スーパースクリプト文字の指定

1バイトコード文字に対して、スーパースクリプト(上付き)文字を設定します。

- JIS ESC s 1
- 16進数 1Bh 73h 31h
	- スーパースクリプト文字は、1バイトコード文字の現在の縦方向の倍率を1/2に縮小し、 現在の縦倍率の文字の上端に合わせて印字されます。

例えば、標準の文字に対してスーパースクリプト文字は次のように印字されます。

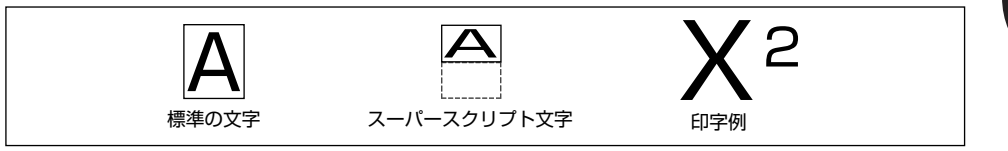

本制御命令は、サブスクリプト文字が設定されるか、またはスクリプト文字が解除される まで有効です。

スーパースクリプト文字で印字できるのは、パイカ、コンデンス、エリート、プロポーシ ョナル文字(1バイトコード文字)に限ります。

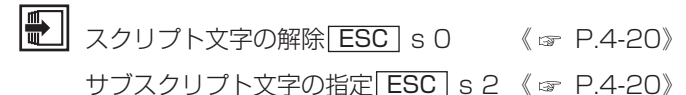

**4**

制 御 命 令

#### (12)サブスクリプト文字の指定

1バイトコード文字に対して、サブスクリプト(下付き)文字を設定します。

- JIS ESC s 2
- **16進数** 1Bh 73h 32h
	- サブスクリプト文字は、1バイトコード文字の現在の縦方向の倍率を1/2に縮小し、現 在の縦倍率の文字の下端に合わせて印字されます。

例えば、標準の文字に対してサブスクリプト文字は次のように印字されます。

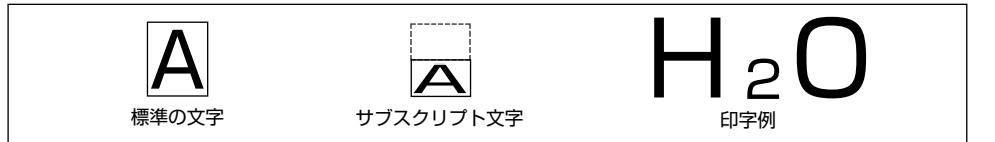

本制御命令は、スーパースクリプト文字が設定されるか、またはスクリプト文字が解除さ れるまで有効です。

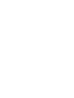

制 御 命 令

**4**

サブスクリプト文字で印字できるのは、パイカ、コンデンス、エリート、プロポーショナ ル文字(1バイトコード文字)に限ります。

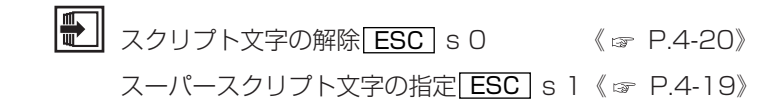

(13)スクリプト文字の解除

1バイトコード文字に設定したスーパースクリプト(上付き)文字またはサブスクリプト (下付き)文字を解除します。

- JIS ESC SO
- **16進数** 1Bh 73h 30h

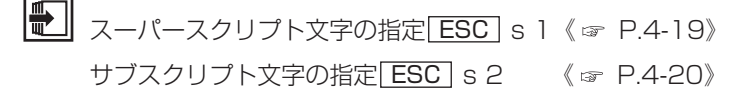

#### (14)文字の登録(16×16ドット構成)

指定の文字コードに16×16ドット構成の文字を登録します。

<u>JIS[ESC]\*〈登録文字コード(2バイト)〉(登録文字バターンデータ(32バイト))[EOT</u>

<u>16進数</u> 1Bh 2Ah〈登録文字コード(2バイト)〉(登録文字バターンデータ(32バイト))04h

|◎ | <登録文字コード (2バイト) >

文字パターンを登録する文字コードを指定します。

- ■範 囲:76h 20h~76h 7Fh
	- 77h 20h~77h 7Fh
	- 78h 20h~78h 5Fh

(登録文字パターンデータ(32バイト))

文字パターンを16×2バイトの16進数で指定します。

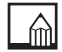

登録文字パターンデータと印字結果は次のようになります。

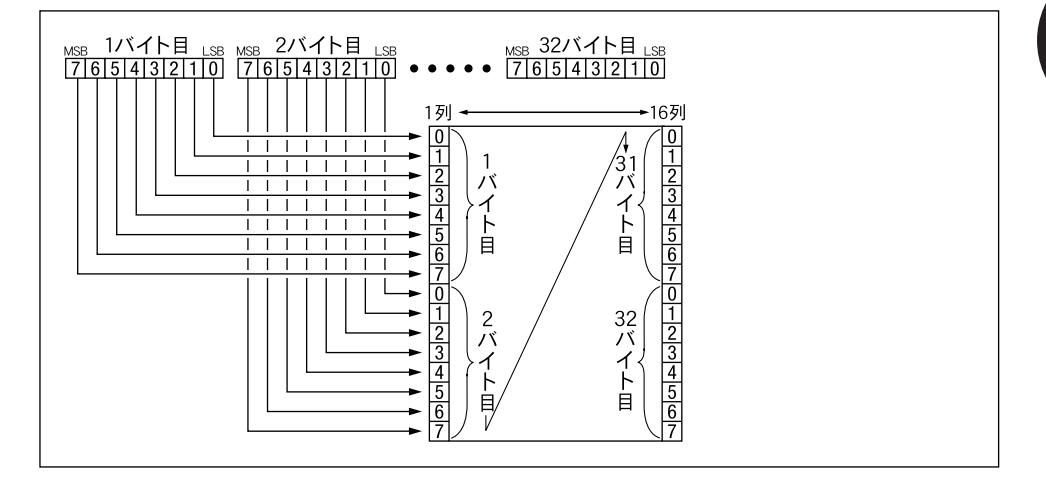

登録文字の印字は、漢字モードと同じ方法で行われます。文字が登録されていないコード が送られた場合は、漢字の幅のスペースが印字されます。 なお、本エミュレーションモードでは、登録文字の各ドットは1/160インチのサイズ で印字されます。

**4**

制 御 命 令

#### (15)文字の登録(24×24ドット構成)

指定の文字コードに24×24ドット構成の文字を登録します。

<u>JIS[ESC</u>]+〈登録文字コード(2バイト)〉(登録文字バターンデータ(72バイト))[EOT

<u>16進数</u> IBh 2Bh〈登録文字コード(2バイト)〉(登録文字バターンデータ(72バイト))04h

〈登録文字コード(2バイト)〉

文字パターンを登録する文字コードを指定します。

- ■範 囲:76h 20h~76h 7Fh
	- 77h 20h~77h 7Fh
	- 78h 20h~78h 5Fh

(登録文字パターンデータ(72バイト))

文字パターンを24×3バイトの16進数で指定します。

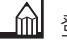

登録文字パターンデータと印字結果は次のようになります。

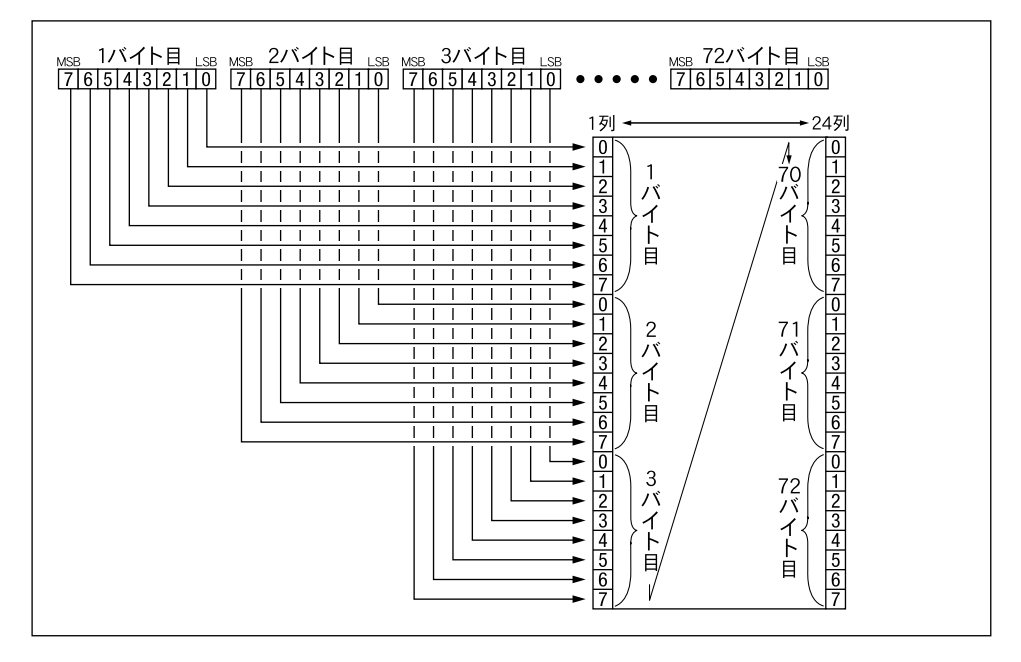

登録文字の印字は、漢字モードと同じ方法で行われます。文字が登録されていないコード が送られた場合は、漢字の幅のスペースが印字されます。 なお、本エミュレーションモードでは、登録文字の各ドットは1/160インチのサイズ で印字されます。

#### (16) 1バイトコード文字の登録(プロポーショナルモード時)

プロポーショナルモードの1バイトコード文字を登録します。

- <u>JIS [ESC</u>]ℓ[登録モード(1バイト)]〈左側スペース量(1バイト)〉〈文字幅(2バイト)〉 〈右側スペース量(1バイト)〉〈登録コード(1バイト)〉(登録パターンデータ)
- 16進数 1Bh 6Ch [登録モード(1バイト)]〈左側スペース量(1バイト)〉〈文字幅(2バイト)〉 〈右側スペース暈(1バイト)〉〈登録コード(1バイト)〉(登録パターンデータ)

### | ◎ | [登録モード (1バイト)]

カタカナまたはひらがなを指定します。

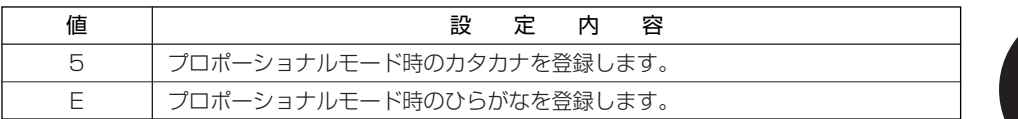

#### 〈左側スペース量(1バイト)〉

文字の左側に付加するスペース量をドット数で指定します。 ■範 囲:0~9 (10進数)

#### 〈文字幅(2バイト)〉

登録する文字の幅をドット数で指定します。

■範 囲:1~16 (10進数)

#### 〈右側スペース量(1バイト)〉

文字の右側に付加するスペース量をドット数で指定します。

■範 囲:0~9 (10進数)

ただし、〈左側スペース量〉+〈文字幅〉+〈右側スペース量〉≦16

#### 〈登録文字コード(1バイト)〉

文字パターンを登録する文字コードを指定します。

■範 囲:21h~FFh

#### (登録文字パターンデータ)

文字パターンのデータ量は、〈文字幅〉×3バイトです。 ただし、最大有効データ量は48バイトです。データ量が48バイトを超えた場合、48バ イト以降のデータは無視されます。

**| 1バイトコード文字の登録 (HDパイカ/エリート/コンデンスモード時)** 1 ( G P.4-24 )

(17) 1バイトコード文字の登録 (HDパイカ/エリート/コンデンスモード時)

HDパイカ/エリート/コンデンスモードの1バイトコード文字を登録します。

<u>JIS [ESC</u>]*ℓ* [登録モード(1バイト)]〈登録コード(1バイト)〉(登録バターンデータ)

<u>16進数</u> IBh 6Ch[登録モード(1バイト)]〈登録コード(1バイト)〉(登録パターンデータ)

#### $|\mathbb{Q}|$ [登録モード(1バイト)]〈登録コード(1バイト)〉(登録パターンデータ)

カタカナまたはひらがなのモードで、文字を登録するコードの範囲、および文字パターン データの量は次のとおりです。

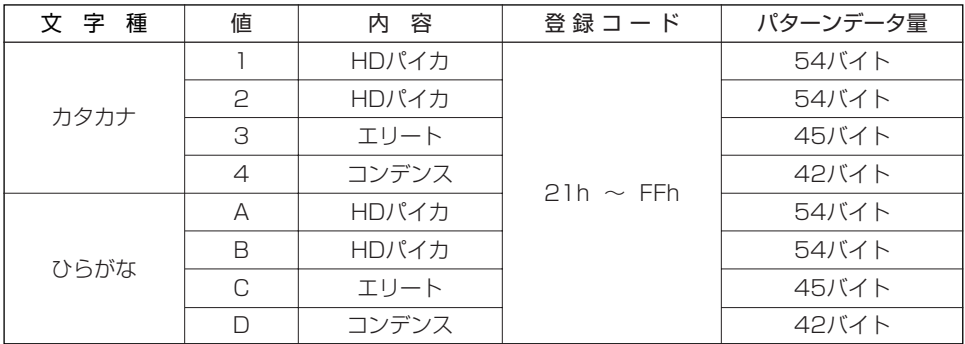

登録する1文字分の文字パターンデータは16進数で指定します。

HDパイカでは、54バイトのパターンデータを読み込みますが、最初の48バイトだけを 有効データとして受け取り、残りの6バイトは無視します。

エリート/コンデンス文字の登録では、文字パターンデータはすべて有効です。HDパイ カでの登録文字パターンデータと印字結果は次のようになります。

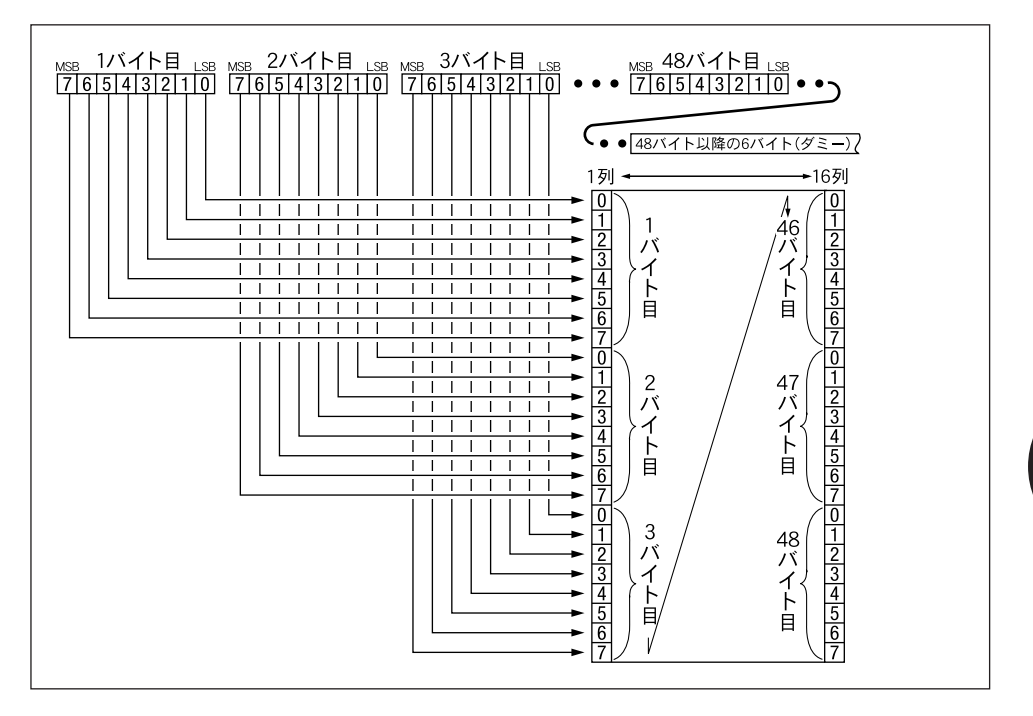

**■■ 1バイトコード文字の登録(プロポーショナルモード時)ESC 2 《 ☞ P.4-23》** 

#### (18)登録文字の印字

登録文字のコードが送られた場合に、登録文字を印字します。

- $JIS$  **ESC**  $\ell$  +
- 16進数 1Bh 6Ch 2Bh

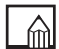

文字が登録されていない場合は、プリンタ内の文字を印字します。

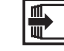

登録文字の印字の解除→プリンタ内文字の印字| ESC | ℓ − 《☞ P.4-26》|

#### (19) プリンタ内文字の印字

文字コードに対応したプリンタ内の文字を印字します。

- JIS  $|ESC|$   $\ell$  -
- **16進数** 1Bh 6Ch 2Dh

ています。

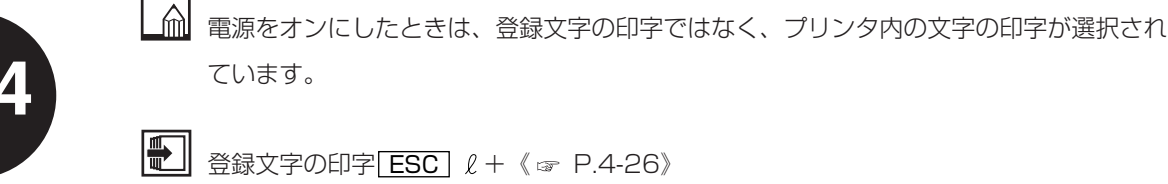

登録文字の印字<u>| ESC |</u> ℓ + 《☞ P.4-26》|

(20)登録文字の全消去

登録した文字をすべて消去し、未登録の状態に戻します。

- JIS ESC  $\ell$  0
- 16進数 1Bh 6Ch 30h

#### (21)文字の拡大指定

1バイトコード文字および2バイトコード文字の縦横の倍率を指定して拡大印字します。

- JIS | ESC | e〈縦の倍率(1バイト)〉〈横の倍率(1バイト)〉
- 16進数 1Bh 65h〈縦の倍率(1バイト)〉〈横の倍率(1バイト)〉

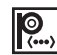

# **|◎ |** 〈縦の倍率 (1バイト)〉 〈横の倍率 (1バイト)〉

縦方向および横方向の倍率を指定します。

■範囲: 1, 2, 3, 4, 6, 8

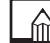

たとえば、縦横の倍率を組み合わせると次のような拡大が行われます。

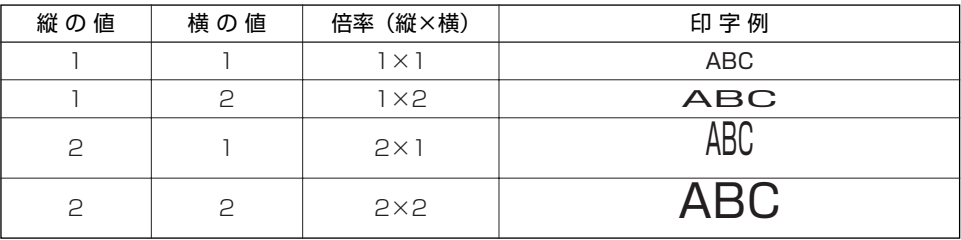

縦方向を2倍に拡大した場合、文字のベースライン位置は1行分だけ下がり、文字の下端 が揃って印字されます。

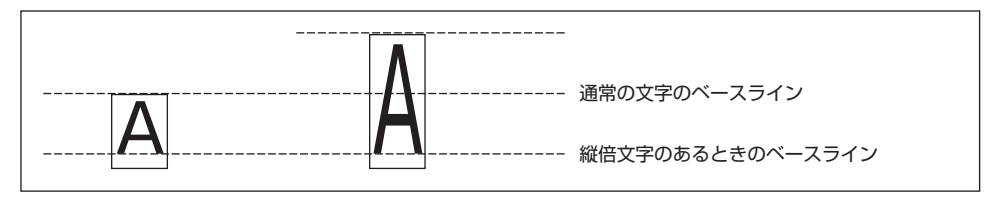

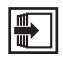

■ PC-PR201/80Aでは縦拡大印字時に次の問題が生じます。

●n/120インチ改行幅の設定命令を使って、18/120インチより改行幅をせまく設定 した場合、縦拡大文字が正常に印字されません。これに対し、本エミュレーションモー ドでは、設定された改行幅で縦拡大印字が正しく行われます。

**4**

制 御 命 令

- ●用紙の下端付近で縦拡大文字を印字するとき、残りの行数(最小改行単位)が拡大文字 の高さに満たない場合、文字の上半分と下半分が分断されます。これに対し、本エミュ レーションモードでは、文字のベースラインがボトム位置を越えると自動的に改ページ し、残りの改行が行われて印字されます。ただし、この場合、印字データが有効印字領 域の上端を越えている場合は印字しません。
- ●行バッファがいっぱいになったとき、この行に縦拡大文字があると自動的に1行改行さ れるため垂直位置がずれてしまいます。本エミュレーションモードでも同様の現象がお きますが、行バッファがいっぱいになるタイミングが異なるため印字結果も異なります。

 $\blacksquare$ 縦倍文字の印字について→「印字領域と印字動作」《 P.2-34》

#### (22)文字の繰り返し印字

指定した文字を指定した回数だけ繰り返し印字(キャラクタリピート)します。 <u>JIS [ESC</u>]R〈繰り返し回数(3バイト)〉〈文字コード(1/2バイト)〉

16進数 1Bh 52h〈繰り返し回数(3バイト)〉〈文字コード(1/2バイト)〉

||◎ | 〈繰り返し回数 (3バイト)〉

繰り返す回数を3桁の10進数で指定します。

■範 用:001~999

〈文字コード(1/2バイト)〉 繰り返す文字を16進数で指定します。 指定する文字が1バイトコード文字の場合は1バイトで指定し、2バイトコード文字の場 合は2バイトで指定します。

**4**

#### (23) 強調印字の指定

強調印字モードを設定します。

- JIS <u>ESC</u> !
- 16進数 1Bh 21h
	- PC-PR201/80Aでは、文字を2度印字してドットを濃くしていますが、本エミュレー ションモードでは、文字およびイメージのドットを水平方向に右にずらして重ね印字して 強調させます。文字およびイメージのそれぞれのドットのずらし量は次のようになります。

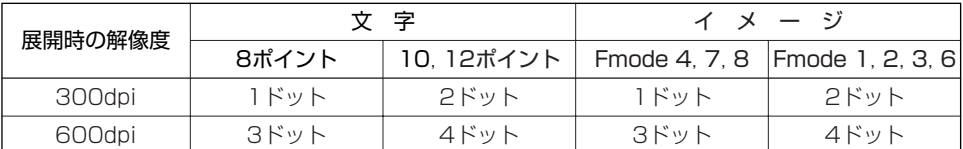

 $\blacksquare$ 強調印字の解除<u>| ESC |</u> ″ 《☞ P.4-29》

(24) 強調印字の解除

強調印字モードを解除します。

- JIS ESC<sup>"</sup>
- 16進数 1Bh 22h

以降、文字およびイメージの強調印字は解除され、標準印字になります。

 $\blacksquare$ 

強調印字の指定 ESC | ! 《 ☞ P.4-29》

(25)ライン印字モードの指定

文字にアンダーラインまたはアッパーラインを付加して印字します。

- JIS <u>ESC</u> X
- 16進数 1Bh 58h
	- <u>ラインの設定[ESC]</u> \_でアンダーラインまたはアッパーラインが設定されていない場合 は、アンダーラインを引きます。 また、文字の拡大指定<u>[ESC</u>] eで文字の縦方向を拡大しても、ラインの太さは変わりま せん。
	- ラインの設定<u>| ESC</u> | \_ 《 ☞ P.4-31》| ライン印字モードの解除<u>| ESC |</u> Y 《 ☞ P.4-30》
- (26)ライン印字モードの解除

アンダーラインまたはアッパーラインを印字するモードを解除します。

JIS <u>ESC</u> Y

16進数 1Bh 59h

<u>ラインの設定|ESC|</u> \_でアンダーラインまたはアッパーラインが設定されていない場合 は、アンダーラインを引きます。

また、文字の拡大指定ESCeで文字の縦方向を拡大しても、ラインの太さは変わりません。

ラインの設定<u>| ESC</u> | \_ 《 ☞ P.4-31》| ライン印字モードの指定 ESC | X 《 ☞ P.4-30》

#### (27)ラインの設定

ライン印字モードで付加するラインをアンダーラインまたはアッパーラインから選択しま す。

<u>JIS[ESC</u>]\_[ライン種別( 1バイト)]

**16進数** 1Bh 5Fh[ライン種別(1バイト)]

|◎ | 「ライン種別 (1バイト)]

アンダーラインまたはアッパーラインを指定します。

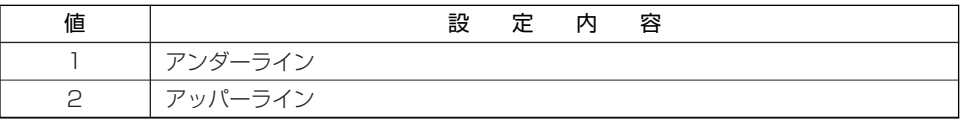

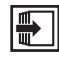

ライン印字モードの指定<u>| ESC |</u> X《☞ P.4-30》 ライン印字モードの解除<u>| ESC |</u> Y《☞ P.4-30》

(28)ドットスペース量の指定

指定したドットスペース量だけスペースを空けます。

- <u>JIS | ESC |</u>〈ドットスペース量(1バイト)〉
- 16進数 1Bh〈ドットスペース量(1バイト)〉
	-

● <ドットスペース量 (1バイト)〉

スペースを空ける量をドット数で指定します。

■範 囲:00h~08h (16進数)

本制御命令によるドットスペース量の指定は、プロポーショナルモードおよび漢字横/縦 印字モードの場合に有効です。

文字の拡大指定<u>|ESC</u>|eで文字の横方向を拡大した場合は、スペースも拡大されます。

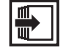

文字の拡大指定 ESC e 《 ☞ P.4-27》

**4**

#### (29) 8ビット・ドット列イメージの印字

1列のドットに対して、8ビット分のデータを与えてイメージデータを印字します。

- <u>JIS[ESC</u>]S〈ドット列数(4バイト)〉(イメージデータ)
- 16進数 1Bh 53h〈ドット列数(4バイト)〉(イメージデータ)

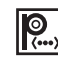

# ● < ドット列数 (4バイト)〉

ドット列数を4桁の10進数で指定します。

■範 囲:0001~9999 (10進数)

(イメージデータ)

16進数でイメージデータを指定します。

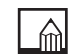

イメージデータの印字結果は、PC-PR201/80Aではネイティブモードとコピーモード とで次のようになりますが、本エミュレーションモードではモードの指定に関係なくドッ トの合間を埋めて(ベタ黒)印字します。

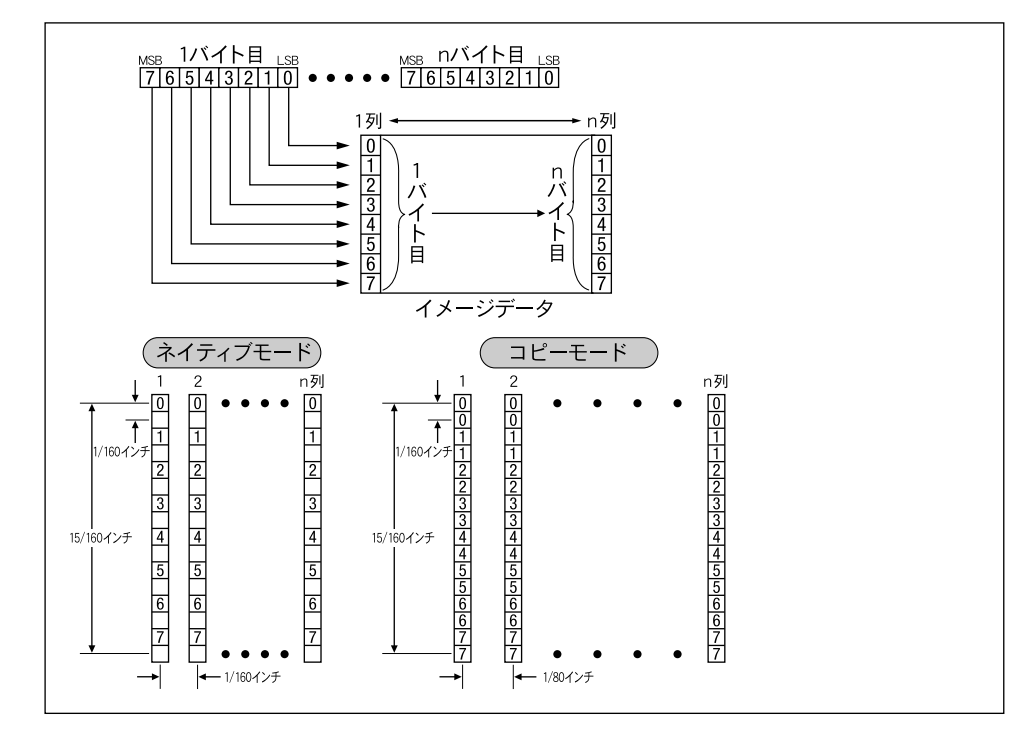

#### (30)16ビット・ドット列イメージの印字

1列のドットに対して、16ビット分のデータを与えてイメージデータを印字します。

<u>JIS[ESC]</u> | 〈ドット列数(4バイト)〉(イメージデータ)

16進数 1Bh 49h〈ドット列数(4バイト)〉(イメージデータ)

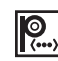

# ● <ドット列数 (4バイト)〉

ドット列数を4桁の10進数で指定します。

■範囲:0001~9999 (10進数)

#### (イメージデータ)

16進数でイメージデータを指定します。

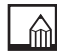

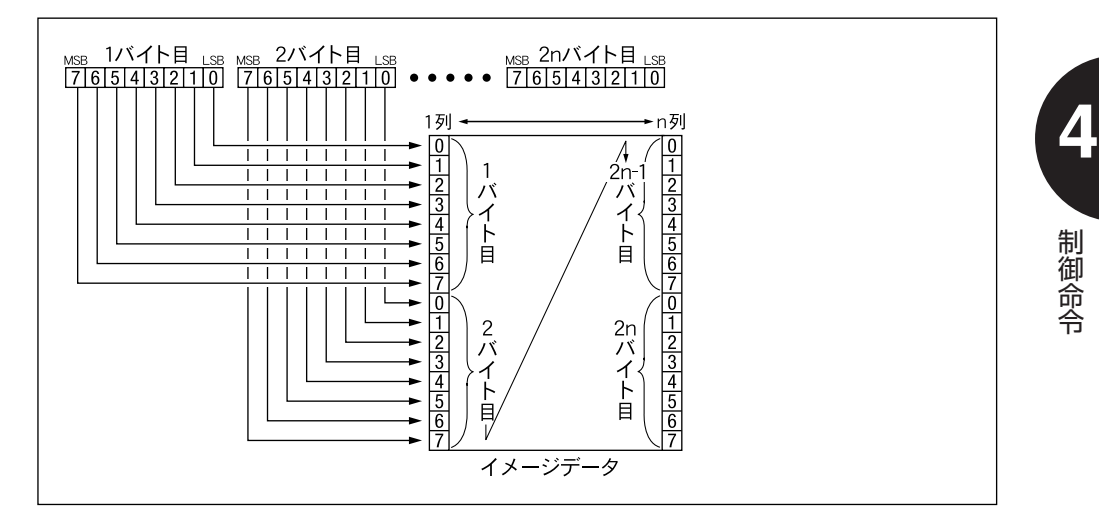

#### (31)24ビット・ドット列イメージの印字

1列のドットに対して、24ビット分のデータを与えてイメージデータを印字します。

<u>JIS[ESC</u>]J〈ドット列数(4バイト)〉(イメージデータ)

16進数 1Bh 4Ah〈ドット列数(4バイト)〉(イメージデータ)

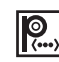

# ● <ドット列数 (4バイト)〉

ドット列数を4桁の10進数で指定します。

■範 囲:0001~9999 (10進数)

(イメージデータ)

16進数でイメージデータを指定します。

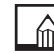

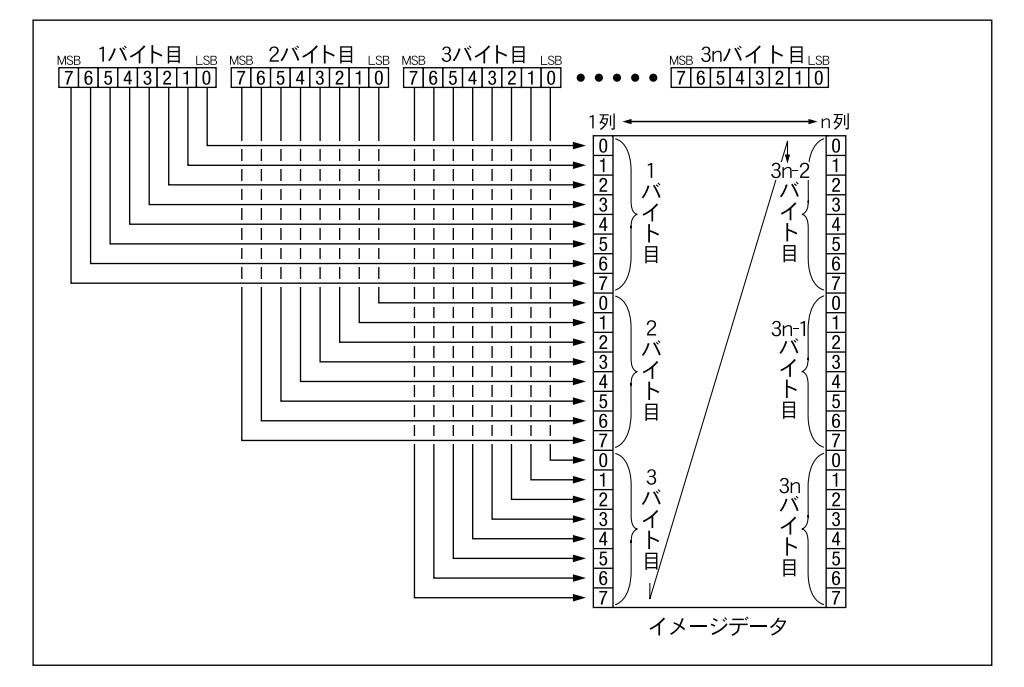

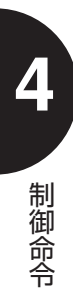

#### (32) 8ビット・ドット列イメージの繰り返し印字

指定した8ビットのイメージデータを、指定した回数だけ繰り返して印字します。

<u>JIS[ESC</u>]V〈繰り返し回数(4バイト)〉(イメージデータ(1バイト))

16進数 1Bh 56h〈繰り返し回数(4バイト)〉(イメージデータ(1バイト))

● < 繰り返し回数 (4バイト)〉

イメージデータを繰り返して印字する回数を指定します。

■範 囲:0001~9999 (10進数)

(イメージデータ(1バイト))

16進数でイメージデータ1ドット列 (8ビット)を指定します。

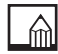

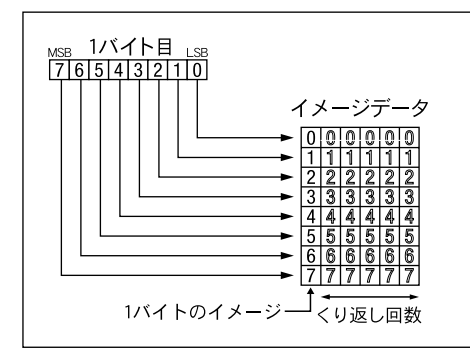

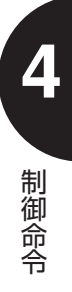

#### (33)16ビット・ドット列イメージの繰り返し印字

指定した16ビットのイメージデータを、指定した回数だけ繰り返して印字します。

<u>JIS|ESC|</u>W〈繰り返し回数(4バイト)〉(イメージデータ(2バイト))

16進数 1Bh 57h〈繰り返し回数(4バイト)〉(イメージデータ(2バイト))

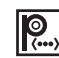

● < 繰り返し回数 (4バイト)〉

イメージデータを繰り返して印字する回数を指定します。

■範 囲:0001~9999 (10進数)

(イメージデータ(2バイト))

16進数でイメージデータ1ドット列(16ビット)を指定します。

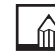

制 御 命 令

**4**

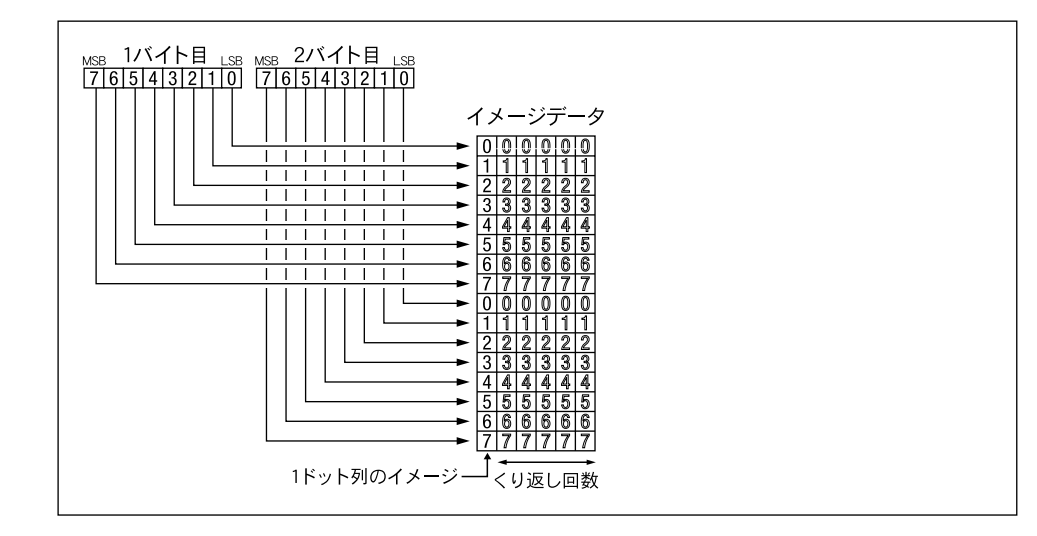

#### (34) 24ビット・ドット列イメージの繰り返し印字

指定した24ビットのイメージデータを、指定した回数だけ繰り返して印字します。

<u>JIS [ESC</u>]U〈繰り返し回数(4バイト)〉(イメージデータ(3バイト))

16進数 1Bh 55h〈繰り返し回数(4バイト)〉(イメージデータ(3バイト))

● < 繰り返し回数 (4バイト)〉

イメージデータを繰り返して印字する回数を指定します。

■範 囲:0001~9999 (10進数)

(イメージデータ(3バイト))

16進数でイメージデータ1ドット列(24ビット)を指定します。

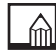

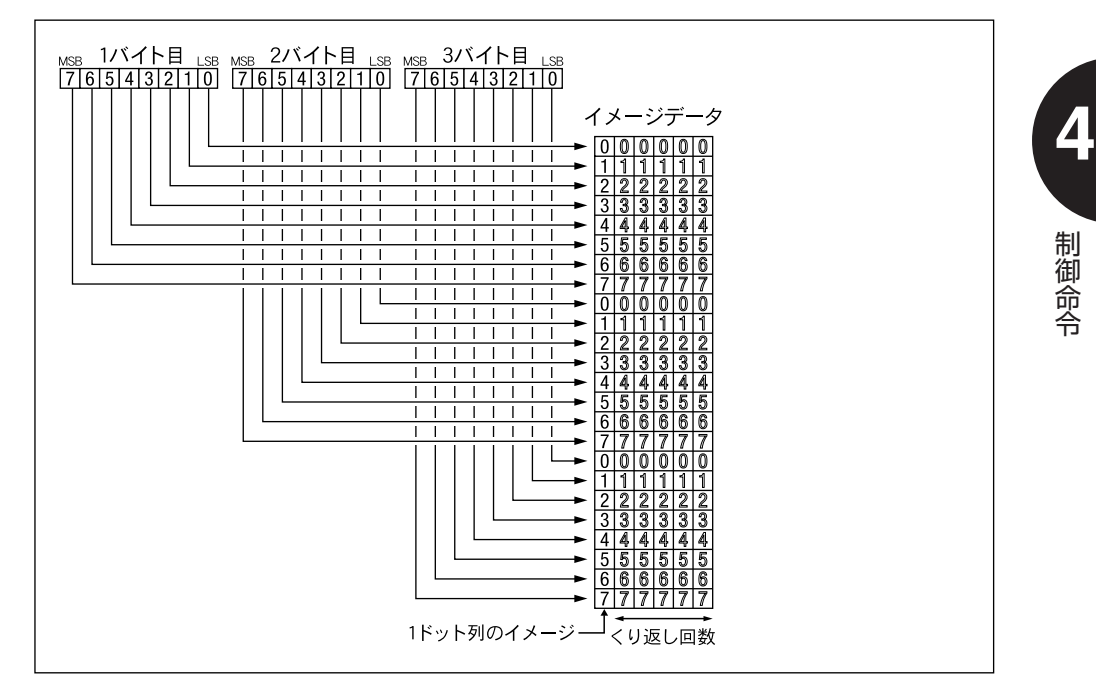

#### (35)ドットアドレッシング

印字位置を現在設定されている左マージン位置から、指定したドット位置(アドレス)ま で横方向へ移動します。

- <u>JIS ESCIF</u>〈ドットアドレス(4バイト)〉
- **16進数** IBh 46h〈ドットアドレス(4バイト)〉
- 
- 〈ドットアドレス(4バイト)〉

移動する位置を指定します。

■範 囲:0000~9999 (10進数)

指定範囲の上限はページフォーマットおよび標準/ワイド領域モードによって変化する右 マージンまでのドット数となります。

ただし、右マージン位置を超えたり、現在印字位置の左側を指定することはできません。

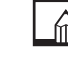

### ドットアドレスの基準となる位置は、左マージン位置です。

1ドットの単位は、現在の印字方式によって次のようになります。

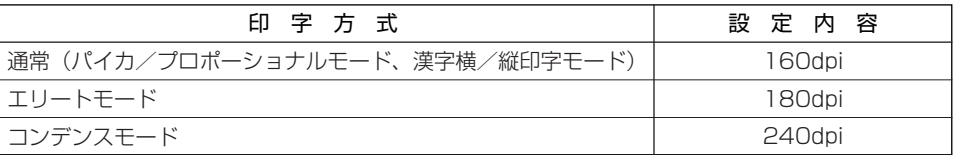

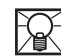

NST 文字の拡大指定 ESC eによって横拡大を指定しても、ドットアドレスは拡大されません。

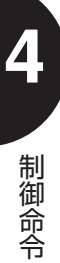

#### (36)コピーモードの指定

ドット列イメージの印字において、各ビットを2度ずつ印字する印字方式を指定します。 JIS <u>ESC</u> D

16進数 1Bh 44h

8ビット・ドット列イメージを印字した場合のPC-PR201/80Aでの印字結果は次のよう になります。ただし、本エミュレーションモードでは、ドットの合間を埋めて印字します。

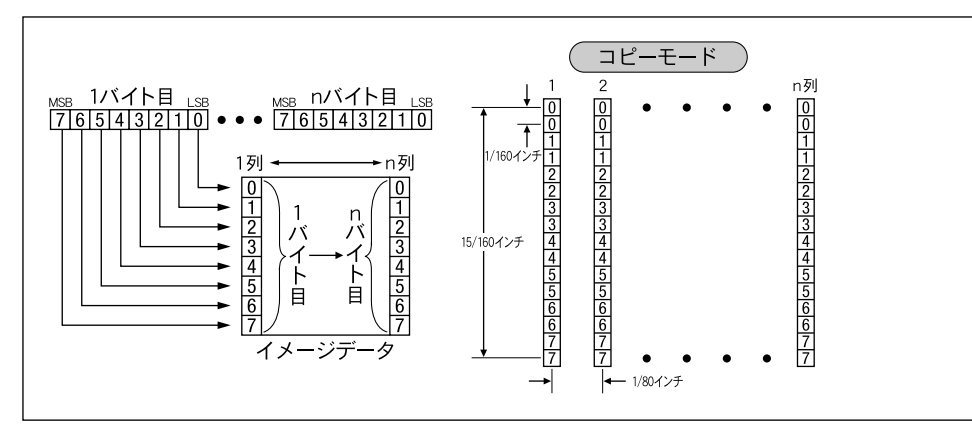

本制御命令により、改行ピッチは次のように自動的に変換されます。

●4/120インチの場合 : 4/160インチ改行

●8/120インチの場合 : 8/160インチ改行

●16/120インチの場合: 16/160インチ改行

**4**

### (37) ネイティブモードの指定

ドット列イメージの印字において、各ビットを1度ずつ印字する印字方式を指定します。 JIS <u>ESC</u> M

16進数 1Bh 4Dh

8ビット・ドット列イメージを印字した場合のPC-PR201/80Aでの印字結果は次のよう になります。ただし、本エミュレーションモードでは、ドットの合間を埋めて印字します。

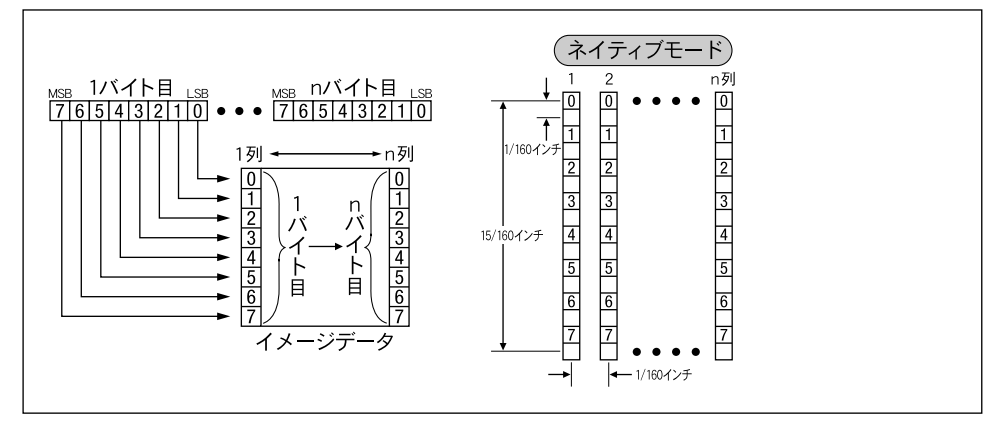

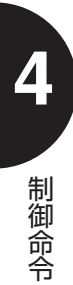

#### (38)水平タブの設定

水平タブ位置を設定します。

- <u>JIS [ESC</u>]( 〈タブ位置1(3バイト)〉,〈タブ位置2(3バイト)〉, …,〈タブ位置n(3バ イト)〉.
- <u>16進数</u> 1Bh 28h〈タブ位置1(3バイト)〉2Ch〈タブ位置2(3バイト)〉2Ch…2Ch〈タブ位置n (3バイト)〉2Eh
	- | (…) <タブ位置1 (3バイト)>

設定する水平タブ位置を3桁の10進数で指定します。

設定の基準は左マージン位置です。したがって、『001』の指定は左マージン位置への設 定になります。

設定できるタブ数は最大36箇所で、昇順(右方向)で設定します。

現在設定されている印字文字数を超えた位置を水平タブ位置に設定することはできませ  $h_{10}$ 

タブ位置を左マージン位置より左、または右マージン位置より右に設定することはできま すが、その位置に移動することはできません。

現在設定されている印字方式の文字間隔で、水平タブ位置は設定されます。 本制御命令を受信すると、以前に設定した水平タブ位置はすべて解除されます。

 $\mathbb{R}$ 指定を間違えた場合、設定した水平タブ位置はすべて解除されます。 また、文字の拡大指定<u>[ESC</u>] eによって横方向を拡大しても、設定位置は拡大されませ  $h_{10}$ 

 $\blacksquare$ 水平タブの部分解除<u>| ESC</u> | ) 《 ☞ P.4-42》 水平タブの全解除 ESC 2 《 & P.4-42》

#### (39)水平タブの部分解除

#### 特定の水平タブ位置を解除します。

<u>JIS [ESC</u>])〈タブ位置1(3バイト)〉,〈タブ位置2(3バイト)〉,…,〈タブ位置n(3バイト)〉.

<u>16進数</u> 1Bh 29h〈タブ位置1(3バイト)〉2Ch〈タブ位置2(3バイト)〉2Ch … 2Ch 〈タブ位置n(3バイト)〉2Eh

## (9) <タブ位置1 (3バイト)>

解除する水平タブ位置を3桁の10進数で指定します。

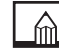

本制御命令で指定したタブ位置以外の水平タブは有効です。

水平タブの設定<u>| ESC |</u> ( 《☞ P.4-41》|

水平タブの全解除<u>| **ESC** |</u> 2 《☞ P.4-42》|

(40) 水平タブの全解除

設定したすべての水平タブ位置を解除します。

- JIS ESC 2
- 1**6進数** 1Bh 32h
- 

水平タブの設定<u>| ESC |</u> ( 《☞ P.4-41》|

水平タブの部分解除 **ESC** ) 《 & P.4-42》

#### (41) 左マージンの設定

#### 左マージン幅を設定します。

- <u>JIS | ESC |</u> L〈左マージン幅(3バイト)〉
- **16進数** IBh 4Ch〈左マージン幅(3バイト)〉

# ● <
左マージン幅 (3バイト) >

左マージン幅を3桁の10進数で指定します。

右マージンと同じ位置または右マージン位置を越える値は設定できません。

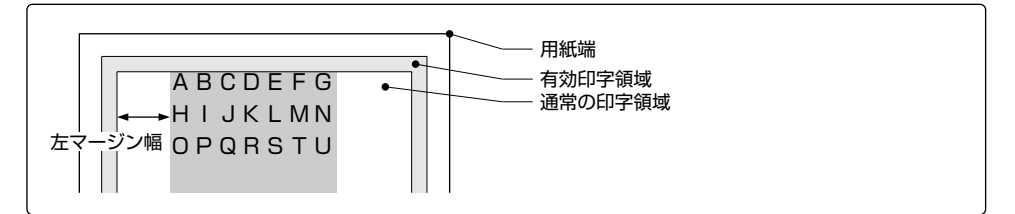

 $\mathbb{M}$ 左マージンの設定は、現在設定されている印字方式の文字間隔で行われます。ただし、プ ロポーショナルモードのときはパイカモードの文字間隔になります。設定した左マージン は、次に設定しなおすまで有効です。 本制御命令を受信したとき、行バッファが空いていれば、直ちに左マージン幅が設定され

ます。

左マージンは、文字の拡大指定<u>[ESC</u>] eによって横拡大が指定されていても拡大されま せん。

指定を間違えた場合、その設定は無視されます。

 $\blacksquare$ 右マージンの設定 ESC | / 《 ☞ P.4-44》

**4**

制 御 命 令

#### (42) 右マージンの設定

#### 右マージン幅を設定します。

- <u>JIS | ESC |</u> /〈右マージン幅(3バイト)〉
- **16進数** IBh 2Fh〈右マージン幅(3バイト)〉
	- <
	右マージン幅 (3バイト)〉

右マージン幅を3桁の10進数で指定します。

左マージンと同じ位置または左マージン位置より左側の値を設定した場合は、左マージン 幅が「000」になります。

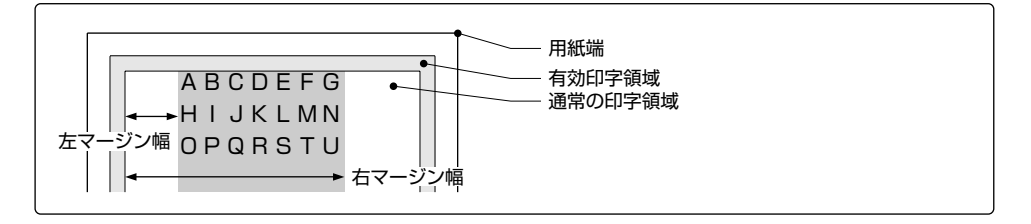

制 **4**

御 命 令 右マージンの設定は、現在設定されている印字方式の文字間隔で行われます。ただし、プ ロポーショナルモードのときはパイカモードの文字間隔になります。設定した右マージン は、次に設定しなおすまで有効です。

本制御命令は即時有効となり、直ちに右マージン幅が設定されます。

右マージンは、文字の拡大指定<u>[ESC</u>] eによって横拡大が指定されていても拡大されま せん。

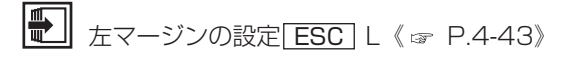

#### (43)半角漢字の縦印字モードの指定

半角漢字を縦書きで印字します。

- JIS <u>ESC</u> h 1
- 16進数 1Bh 68h 31h

漢字縦印字モード時に本制御命令を受信すると、半角漢字を行の中央に縦書きで印字しま す。

半角漢字は、全角文字(標準文字)の1/2の横幅になります。

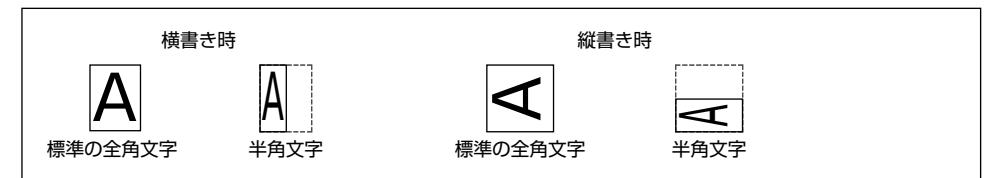

本制御命令は、半角漢字の縦印字が解除されるまで有効です。

 $\mathbb{R}$ 半角漢字が混在している印字データを縦印字すると、半角文字の高さが全角文字(標準文 字)の高さと同一であるため、横印字に比べて行が長くなります

 $\blacksquare$ 半角漢字の縦印字モードの解除<u>| ESC |</u> h 0《 ☞ P.4-45》

(44)半角漢字の縦印字モードの解除

半角漢字の縦書き印字を解除します。

- JIS ESC h 0
- 16進数 1Bh 68h 30h

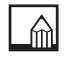

本制御命令以降は、半角漢字は横書きで印字されます。

 $\blacksquare$ 

半角漢字の縦印字モードの指定 ESC h 1 《 & P.4-45》

#### (45) 半角漢字の2文字構成縦印字モードの指定

半角漢字を2文字1組として縦書きで印字します。

- JIS <u>ESC</u> q
- 16進数 1Bh 71h

漢字縦印字モード時に本制御命令を受信すると、半角漢字2文字を1組として縦書きで印 字します。

半角文字は、全角文字(標準文字)の1/2の横幅になります。

2文字構成の印字では、最初の半角文字を下側に、2番目の半角文字を上側に印字します。

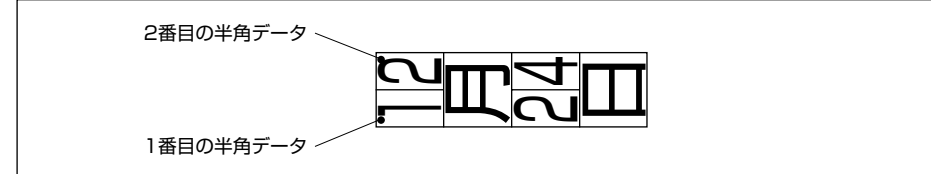

本制御命令は、半角漢字を2文字構成で印字した後、または印字データが半角1文字の場 合に解除されます。

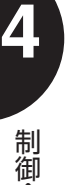

命 令  $\blacksquare$ 半角漢字の縦印字モードの指定| ESC | h 1 《☞ P.4-45》

(46) 改行ピッチの設定 (1/6インチ) 改行幅を1/6インチに設定します。

- JIS ESCA
- 16進数 1Bh 41h

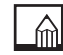

本制御命令は、ほかの改行ピッチを設定するまで有効です。

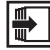

改行ピッチの設定(1/8インチ)<u>| ESC |</u> B 《☞ P.4-47》 改行ピッチの設定 (n/120インチ) **ESC** T 《 <sub>『</sub> P.4-47》

#### (47) 改行ピッチの設定 (1/8インチ)

改行幅を1/8インチに設定します。

- JIS <u>ESC</u> B
- **16進数** 1Bh 42h

本制御命令は、ほかの改行ピッチを設定するまで有効です。

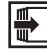

改行ピッチの設定(1/6インチ)<u>LESC |</u> A 《 ☞ P.4-46》 改行ピッチの設定(n/120インチ)<u>[ESC</u> | T《 ☞ P.4-47》

#### (48) 改行ピッチの設定 (n/120インチ)

改行幅をn/120インチ単位で設定します。

- <u>JIS | ESC |</u> T〈改行ピッチ(2バイト)〉
- 1**6進数** 1Bh 54h〈改行ピッチ(2バイト)〉
	- | ◎ | 〈改行ピッチ (2バイト)〉

改行ピッチを指定します。

■範 囲:00~99 (10進数)

ただし、コピーモードでは「04」、「08」、「16」を指定するとn/160インチ単位にな ります。

改行ピッチが「00」の場合は改行しません。

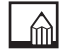

本制御命令は、ほかの改行ピッチを設定するまで有効です。

改行ピッチの設定(1/6インチ)<u>LESC |</u> A 《☞ P.4-46》 改行ピッチの設定 (1/8インチ) ESC B 《 & P.4-47》

御 命 令

### (49) 順方向改行モードの設定

改行方向を順方向(下方向)に設定します。

- JIS <u>ESC</u> f
- 16進数 1Bh 66h

本制御命令は、逆方向改行モードを設定するまで有効です。

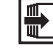

逆方向改行モードの設定<u>| ESC |</u> r《☞ P.4-48》

(50)逆方向改行モードの設定

改行方向を逆方向(上方向)に設定します。

- JIS <u>ESC</u> r
- 16進数 1Bh 72h

本制御命令は、順方向改行モードを設定するまで有効です。

カット紙のページフォーマット(Fmode 1, 2, 7, 8)では、本制御命令は無視されます。 本エミュレーションモードでは、ページの上端およびTOF行を超えての逆方向改行はで きません。ページ上端を超える場合と、TOF行を超える場合の動作は次のようになりま す。

●ページの上端を超える場合

逆方向改行モード時、図のように現在印字位置がA点にあるとき、垂直タブの実行<u>IVT</u> を行っても前ページのB点には戻れず、B'点に移動します。

また、C点で改ページ<u>|FF|</u>を実行すると、現在印字位置は次ページのTOF行に移動しま す。したがって、逆方向の改ページ FF 指定は、順方向と同じ動作になります。

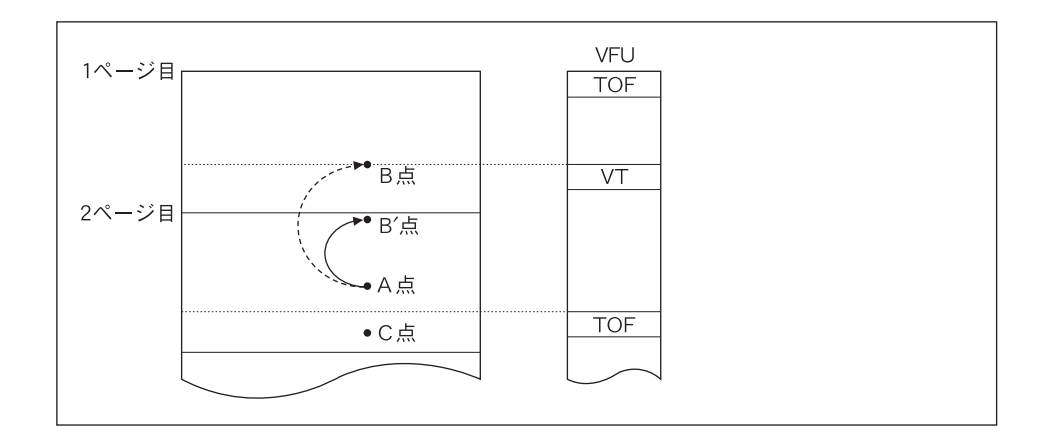

●TOF行を超える場合

逆方向改行モード時、図のように現在印字位置がA点にあるとき、垂直タブの実行<u>IVT</u> を行ってもTOF行を超えたB点には戻れず、B'点に移動します。また、現在印字位置 がC点にあり、改行ピッチがqのときに改行を実行すると、D点ではなくD'点(TOF行) に移動します。

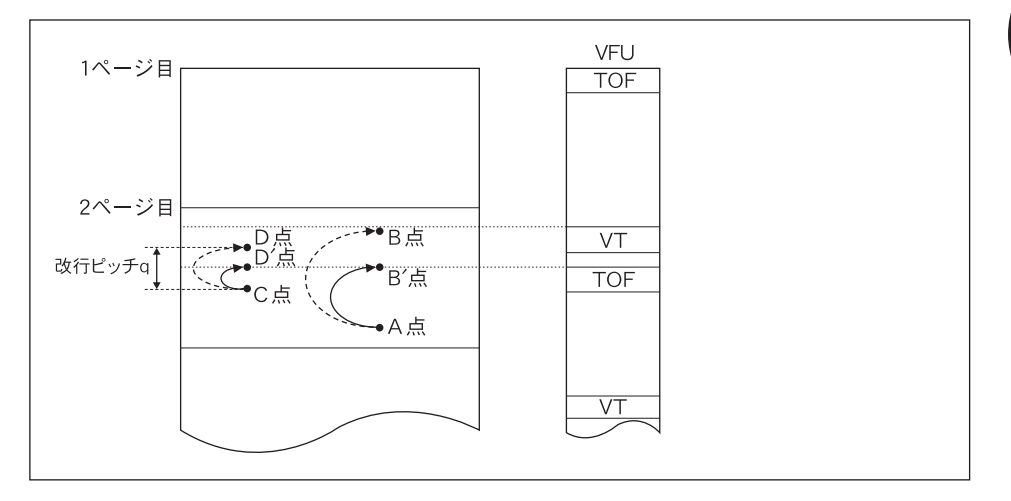

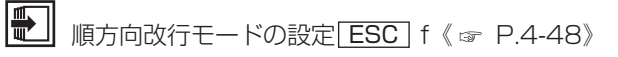

**4**

制 御 命 令

#### (51)カラー印字の指定

印字するカラーを指定します。

- <u>JIS | ESC</u> | C [カラー (1バイト)]
- **16進数** 1Bh 43h [カラー(1バイト)]
	- [カラー(1バイト)] カラーを指定します。 ■範 囲:0~7 (10進数)

本エミュレーションモードではカラーを指定してもすべて黒印字になります。

(52) 改ページ

改ページを行います。

- JIS ESC a
- 16進数 1Bh 61h
	- 本制御命令は、PC-PR201/80Aではカットシートフィーダの全排紙後吸入命令です。 本エミュレーションモードでは、カット紙のページフォーマット(Fmode 1, 2, 7, 8) のとき、<u>IFFI</u>コードと同じ改ページ動作を行い、連続用紙のページフォーマット (Fmode 3, 4, 6) のときは無視されます。

メニューの印字動作グループの「印字指令」で「CRなど」を設定した場合は、復帰動作 を行ったあとで改ページします。「CRのみ」を設定した場合は、行バッファにデータが あると本制御命令は無効になります。

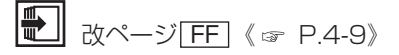

**4**

#### (53) 改ページ

改ページを行います。

- JIS <u>ESC</u> b
- **16進数** 1Bh 62h

本制御命令は、PC-PR201/80Aではカットシートフィーダの全排紙命令です。本エミ ュレーションモードでは、カット紙のページフォーマット (Fmode 1, 2, 7, 8) のと き、<u>IFF |</u>コードと同じ改ページ動作を行い、連続用紙のページフォーマット(Fmode 3, 4, 6) のときは無視されます。 メニューの印字動作グループの「印字指令」で「CRなど」を設定した場合は、復帰動作 を行ったあとで改ページします。「CRのみ」を設定した場合は、行バッファにデータが

改ページ<u>LFF</u> (☞ P.4-9)

(54) プリンタのリセット処理

プリンタを初期状態にします。

あると本制御命令は無効になります。

- JIS ESC C
- 16進数 1Bh 63h 31h

PC-PR201/80Aの制御命令で設定されたすべての印字パラメータを初期化します。同 時に操作パネルで設定したメニュー項目の一部を初期化します。

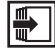

初期状態→「初期状態」《 P.app.7》

**4**

制 御 命 令
## FS シーケンス

<u>FS</u> |シーケンスの拡張制御命令は、次の13種類です。|

### (1)漢字の文字ピッチの指定(3/20インチ)

漢字の文字ピッチを3/20インチ(10.5ポイントモード)に設定します。

- JIS <u>FS</u>A
- 16進数 1Ch 41h

本モードでは、解像度が160dpiに切り換わります。 本制御命令では、漢字文字サイズは変更せず、文字幅のみを変更します。 また、本制御命令は、漢字横印字/縦印字モードの場合に有効です。 本制御命令は、ほかの漢字文字ピッチの指定命令を受信するまで有効です。

### (2)漢字の文字ピッチの指定(1/5インチ)

漢字の文字ピッチを1/5インチ(10.5ポイントモード)に設定します。

JIS <u>FS</u>B

16進数 1 Ch 4 2 h

御 命 令

制

**4**

本モードでは、解像度が160dpiに切り換わります。 本制御命令では、漢字文字サイズは変更せず、文字幅のみを変更します。 また、本制御命令は、漢字横印字/縦印字モードの場合に有効です。 本制御命令は、ほかの漢字文字ピッチの指定命令を受信するまで有効です。

#### (3)漢字の文字ピッチの指定(1/6インチ)

漢字の文字ピッチを1/6インチ(9.5ポイント相当モード)に設定します。

- JIS <u>FS</u>C
- **16進数** 1 Ch 4 3 h
	- 本モードでは、解像度が180dpiに切り換わります。 本制御命令では、漢字文字サイズは変更せず、文字幅のみを変更します。 また、本制御命令は、漢字横印字/縦印字モードの場合に有効です。 本制御命令は、ほかの漢字文字ピッチの指定命令を受信するまで有効です。
- (4)漢字の文字ピッチの指定(2/15インチ)

漢字の文字ピッチを2/15インチ(9.5ポイント相当モード)に設定します。

- JIS <u>FS</u>D
- **16進数** 1 Ch 4 4 h
	- 本モードでは、解像度が180dpiに切り換わります。 本制御命令では、漢字文字サイズは変更せず、文字幅のみを変更します。 また、本制御命令は、漢字横印字/縦印字モードの場合に有効です。 本制御命令は、ほかの漢字文字ピッチの指定命令を受信するまで有効です。

#### (5)漢字の文字ピッチの指定(1/10インチ)

漢字の文字ピッチを1/10インチ(7ポイント相当モード)に設定します。

- JIS <u>FS</u>F
- 16進数 1 Ch 4 6 h
	- 本モードでは、解像度が240dpiに切り換わります。 本制御命令では、漢字文字サイズは変更せず、文字幅のみを変更します。 また、本制御命令は、漢字横印字/縦印字モードの場合に有効です。 本制御命令は、ほかの漢字文字ピッチの指定命令を受信するまで有効です。

**4**

制 御 命 令

### (6)漢字の文字ピッチの指定(1/6インチ)

漢字の文字ピッチを1/6インチ(12ポイント相当モード)に設定します。

JIS <u>FS</u>G

- **16進数** 1Ch 47h
	- 本モードでは、解像度が180dpiに切り換わります。 本制御命令では、漢字文字サイズは変更せず、文字幅のみを変更します。 また、本制御命令は、漢字横印字/縦印字モードの場合に有効です。 本制御命令は、ほかの漢字文字ピッチの指定命令を受信するまで有効です。

### (7) 縦縮小文字の2文字縦構成の印字モードの指定

縦縮小印字時に2文字を上下に組み合わせて印字します。

JIS <u>FS</u>P

16進数 1 Ch 5 O h

 $\left.\begin{matrix} \overline{a}\end{matrix}\right.$ 文字の縦縮小印字(縦幅が1/2)が指定されている場合、本制御命令を受信すると、次 に続く2文字の1文字目を下段、2文字目を上段に配置して1文字の幅に印字します。

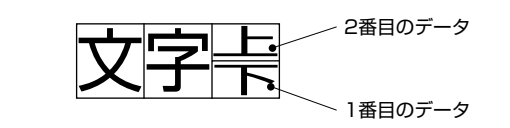

本制御命令は、縮小文字を2文字構成で印字した後、自動的に解除されます。

### (8)文字修飾の指定

文字修飾の設定または解除を指定します。

- <u>JIS[FS</u>]c , , [修飾モード1(任意バイト)], …, [修飾モード n(任意バイト)] .
- <u>16進数</u> lCh 63h 2Ch 2Ch[修飾モード1(任意バイト)]2Ch … 2Ch[修飾モード n (任意バイト)] 2Eh

## |◎ [修飾モード1 (任意バイト)]

文字の修飾モードを指定します。

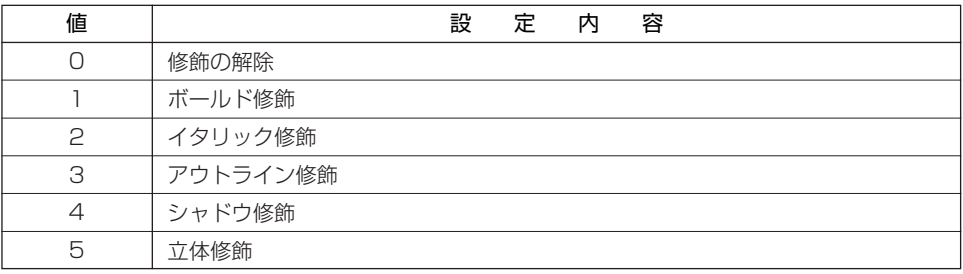

複数の修飾を行うことが可能ですが、アウトラインと立体、およびシャドウと立体を同時 に指定すると、後から指定した修飾のみ有効になります。

令

**4**

#### (9)文字の拡大/縮小指定

文字の拡大または縮小を指定します。

- **JIS [FS]m[縦倍率の分子(任意バイト)]/[縦倍率の分母(任意バイト)],[横倍率の分** 子(任意バイト)]/「構倍率の分母(任意バイト)]「文字の位置(任意バイト)]。
- <u>16進数</u> ICh 6Dh[縦倍率の分子(任意バイト)]2Fh[縦倍率の分母(任意バイト)]2Ch [横倍率の分子(任意バイト)]2Fh[横倍率の分母(任意バイト)]2Ch[文字の位置 (仟意バイト)] 2Fh
	- | ◎|<br>| [縦倍率の分子(任意バイト)] / [縦倍率の分母(任意バイト)] [横倍率の分子(任意バイト)]/ [横倍率の分母(任意バイト)] 文字の縦方向および横方向の倍率を指定します。

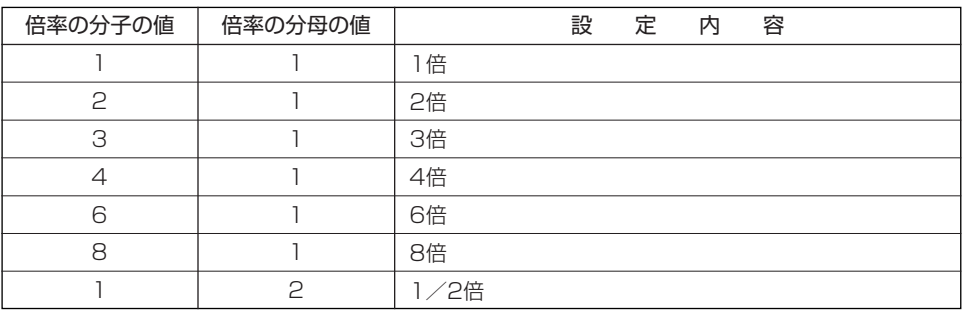

倍率のパラメータを省略すると、「1」になります。

#### [文字の位置(任意バイト)]

縦縮小文字を指定した場合に、文字を印字する位置を指定します。

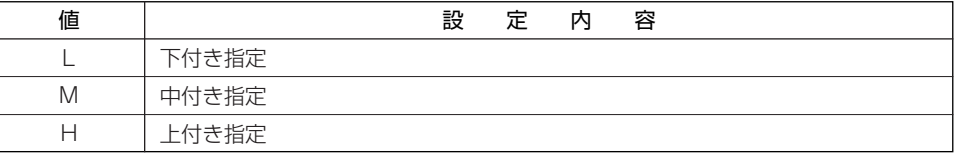

縦縮小文字を指定した場合、本パラメータを省略すると下付き指定になります。

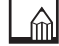

本制御命令で縦拡大と横縮小または縦縮小と横拡大を同時に指定すると無効になります。

令

### (10)漢字の文字ピッチの指定

#### 漢字の文字ピッチおよび解像度を指定します。

- JIS [FS]p[有効/無効(任意バイト)],[文字ビッチの分子(任意バイト)]/[文字ビッ チの分母(任意バイト)].
- <u>16進数</u> 1Ch 70h [有効/無効(任意バイト)] 2Ch [文字ビッチの分子(任意バイト)] 2Fh 「文字ピッチの分母 (任意バイト)] 2Eh

# |◎ [有効/無効 (任意バイト)]

文字ピッチの指定を有効にするか無効にするかを選択します。

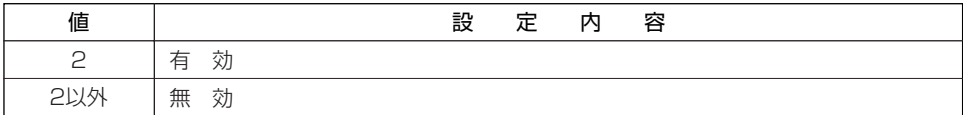

[文字ピッチの分子(任意バイト)]/ [文字ピッチの分母(任意バイト)]

文字のピッチおよび解像度を指定します。

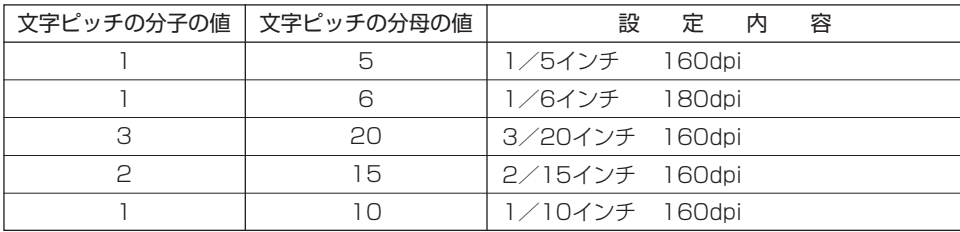

**4** 制 御 命 令

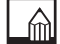

本制御命令は漢字縦/横印字モード時に有効になります。

### (11)文字ピッチの調整

#### 文字の印字間隔を調整します。

- JIS [ES]w〈文字間左スペース量(任意バイト)〉,〈文字間右スペース量(任意バイト)〉.
- <u>16進数</u> ICh 77h〈文字間左スペース量(任意バイト)〉2Ch〈文字間右スペース量(任意バイ ト)〉2Eh

# **|◎ |**<br>|← 〈文字間左スペース量 (任意バイト)〉 〈文字間右スペース量 (任意バイト)〉

文字の左右のスペース量をドット単位で指定します。

■単 位:現在の解像度

 $\blacksquare$ 0~31

ただし、0≦左スペース量+右スペース量≦31以外のときは、左右のスペース量は0に なります。また、パラメータ省略時も0になります。

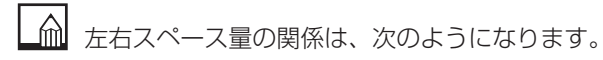

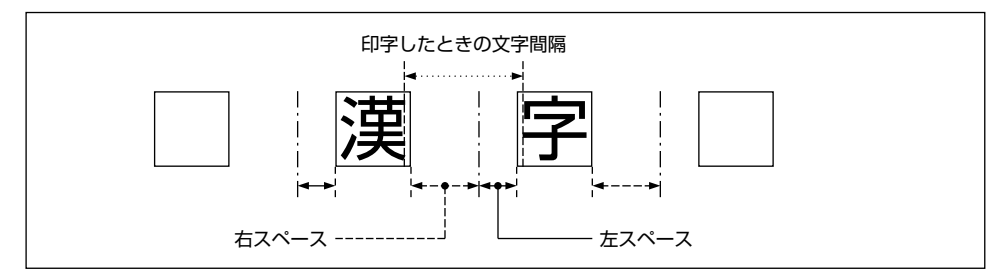

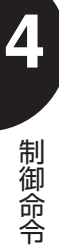

### (12)アンダー/アッパーラインの太さの指定

アンダーラインまたはアッパーラインの線の太さを指定します。

J I S| [FS] 0 4 L〈太さ(3バイト)〉

**16進数** ICh 30h 34h 4Ch〈太さ(3バイト)〉

# (…) 〈太さ (3バイト)〉

アンダー/アッパーラインの太さを2種類から選択します。 それぞれのページフォーマットでの線のドット数(ドット/300dpi)は次のようになり ます。

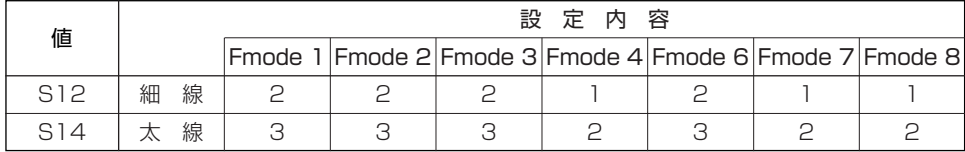

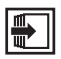

ライン印字モードの指定| ESC | X《☞ P.4-30》

ライン印字モードの解除<u>| ESC |</u> Y 《☞ P.4-30》

ラインの設定 \_ 《 P.4-31》 ESC

**4** 制 御 命 令

### (13)漢字文字サイズの指定

漢字縦/横印字モード時の解像度を指定します。 J | S | FS | 0 4 S〈解像度(3バイト)〉 16進数 1Ch 30h 34h 53h〈解像度(3バイト)〉

# (2) 〈解像度 (3バイト)〉

解像度を指定します。

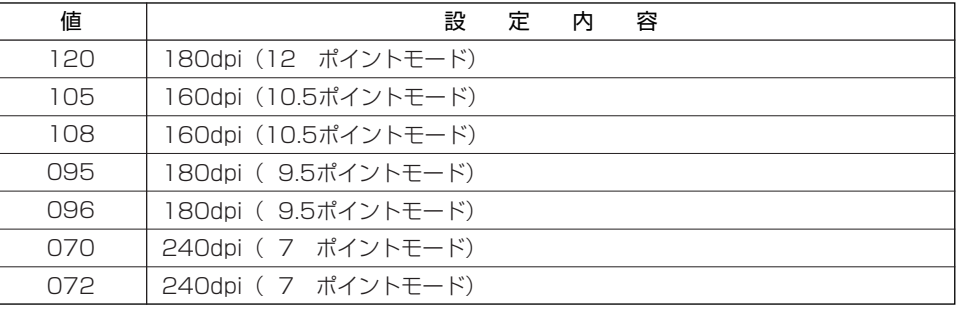

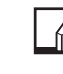

本エミュレーションモードでは、漢字サイズは変更せずに、解像度のみを切り換えます。 本制御命令は漢字縦/横印字モード時に有効になります。

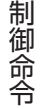

**4**

■■■ 漢字の文字ピッチの指定《 ☞ P.4-52以降》

## 専用命令

N201エミュレーションモードには、次の専用の制御命令が用意されています。

## LIPSモードの制御命令

LIPSモードに関する制御命令には、次の制御命令があります。

### (1) LIPSモードへの移行

本制御命令を受信した後、N201エミュレーションモードからLIPSモードに移行します。

- $JIS$  ESC  $%$  @
- 16進数 1Bh 25h 40h
	- 本制御命令を使用する場合は、動作モードメニューで動作モードをN201エミュレーシ ョンモードに設定する必要があります。

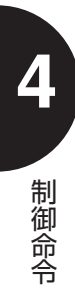

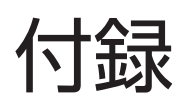

N201エミュレーションモードの注意事項、初期の設定状態などを掲載 します。

必要に応じてご覧ください。

## N201モードの注意と制限

N201エミュレーションモードでは、エミュレートするPC-PR201/80Aと次のような 違いがあります。ご使用にあたり、それぞれの注意と制限事項をよくお読みください。

### (1) 解像度の違いについて

#### ドット列イメージの印字

イメージデータの印字は、LBPシリーズとPC-PR201/80Aとの解像度の違いによっ て、データを拡大して印字します。これによって、PC-PR201/80Aの解像度160dpi の1ドットがLBPシリーズの解像度600dpiの3ドットや4ドットに拡大されるため、印 字結果が若干異なることがあります。

特に、水平方向と垂直方向の縮小率が異なるページフォーマットでは、横長のイメージに なります。

#### 垂直方向の移動とイメージデータ

PC-PR201/80Aでは、イメージの展開の縦方向の解像度が160dpi(1インチあたり 160ドット)であるのに対して、改行ピッチは1/120インチ単位になります。このた め、ページフォーマットによっては拡大率の関係から1ドット幅のずれが生じることがあ ります。

#### 文字の印字

文字はフォントデザインの違いにより、印字結果がPC-PR201/80Aとは異なります。

#### 右マージン

本エミュレーションモードでは、印字データが1ドット未満でも右マージン位置を越えた 場合、次の行に印字します。

付 録

### (2)文字セット・フォントパターンについて

### 漢字サイズ

標準サイズ以外の漢字を指定した場合、TOF行での印字結果は保証されません。また、 現在印字位置は、現在の文字ピッチを基準として移動するため、標準サイズより大きい文 字を指定すると文字が重なる場合があります。なお、アンダーラインは、移動量に対して 引かれるため、文字幅より短くなる場合があります。

### 1バイトコード登録文字

1バイトコードの登録文字は、PC-PR201/80Aで印字したときよりも文字が小さくな ります。したがって、文字セルいっぱいにパターンを登録して印字しても、となりどうし の文字が離れる場合があります。

### 2バイトコードの未定義領域

2バイトコード(漢字コード)の中で、PC-PR201/80Aでは未定義の領域にLBPシリ ーズ専用の文字パターンが割り当てられている部分があります。このため、この部分のコ ードを印字させると、PC-PR201/80Aではスペースになりますが、本エミュレーショ ンモードでは特定の文字パターンが印字されます。

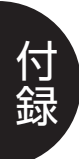

#### (3)そのほかの制限

#### 領域モード

領域モードが無効なページフォーマット (Fmode 1, 2, 7, 8) のときでも領域モードの 設定を変更できます。この場合、ページフォーマットがFmode 3, 4, 6に切り替わった ときに設定が有効になります。ただし、どのページフォーマットのときでも、領域モード の設定を変更した時点で印字パラメータのリセット処理が行われます。

#### 用紙位置

用紙位置の設定が無効なページフォーマット(Fmode 3, 4, 6)のときでも用紙位置 (中央/左端)の設定を変更できます。この場合、ページフォーマットがFmode 1, 2, 7 ,8に切り替わったときに設定が有効になります。ただし、どのページフォーマットのと きでも、用紙位置の設定を変更した時点で印字パラメータのリセット処理が行われます。

#### 用紙の向き

用紙の送り方向は、LBPシリーズが最適と判断した用紙の向きによって決まりますが、2 ページ印刷のときは次のようになります。

●2ページ印刷ではA4、B5サイズのデータがA3、B4サイズに印刷されるため、つねに 横方向送りでページが作成されます。

#### メモリオーバー

文字の登録の登録を行っているときにメモリが不足すると、『23 ダウンロードメモリフ ル』と表示されます。

この場合、エラースキップの操作を行うと、登録を終了し、以降の登録終了までのデータ を読み飛ばします。

付 録

登録中の文字データは削除されます。

#### 白紙ページの排紙

本エミュレーションモードでは、ページ内に次の印字データがないと排紙を行いません。

- ■スペース以外の文字および登録文字
- ■イメージデータ
- ■アンダーライン

ただし、次の場合は白紙を排紙します。

- ■「用紙位置」、「用紙位置微調整」、「上余白」の設定によって、上記を含む印字データが 印字範囲を越えた場合
- ■共通プリント環境の「縦補正」・「横補正」の設定によって、上記を含む印字データが 印字範囲を越えた場合

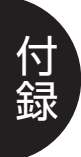

### (4) PC-PR201シリーズのDIPスイッチの機能について

PC-PR201シリーズのDIPスイッチで設定できる機能の中で、本エミュレーションモー ドがサポートしていない機能や設定の意味が異なる機能があります。

本エミュレーションモードでは、PC-PR201HのそれぞれのDIPスイッチの機能を次の ように取り扱います。

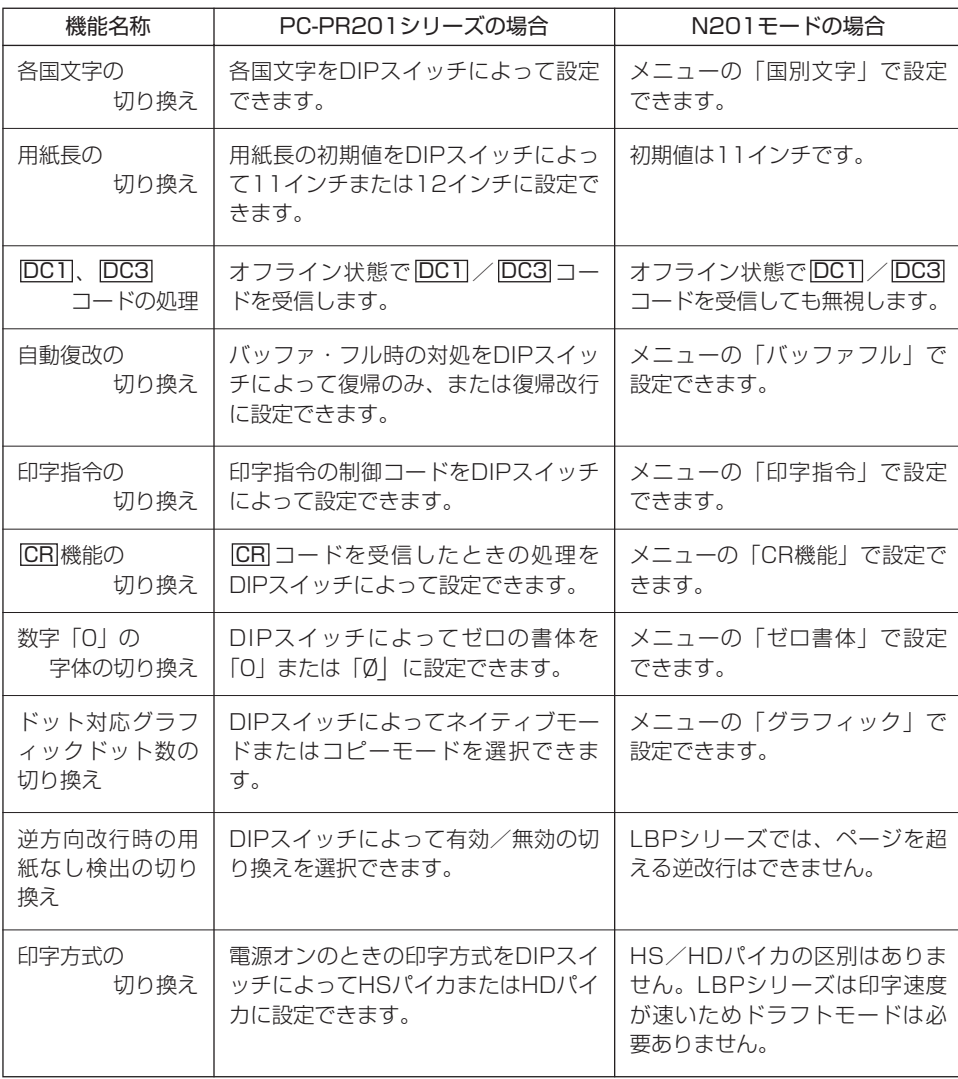

付 録

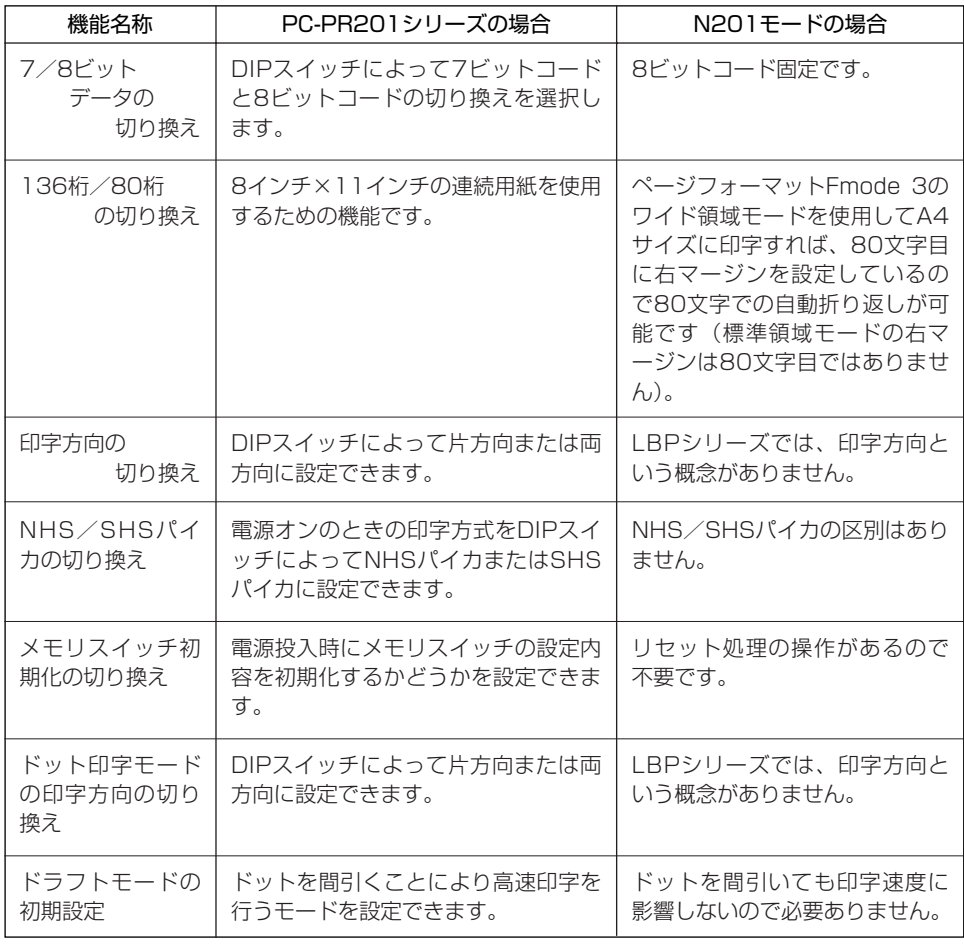

\*: NHS (Normal High Speed) パイカは11ドット幅の文字で150文字/秒で印字されます。 SHS (Super High Speed) パイカは9ドット幅の文字で200文字/秒で印字されます。

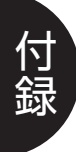

## 初期状態

N201エミュレーションモードには、LBPシリーズでは7種類のリセット処理があります。 リセット処理が行われると、印字環境などの各種の設定は、メニューの設定に初期化され ます。

#### ■電源オン

LBPシリーズの電源をオンにしたときに行われるリセット処理です。 すべての印字パラメータおよび登録データ(登録文字)が初期化されます。

#### ■ハードリセット処理(プリンタ初期化)

操作パネルのキー操作でハードリセット処理(プリンタ初期化)を行います。 このリセット処理では、電源オンのときと同等の処理が行われます。 すべての印字パラメータおよび登録データ(登録文字)が初期化されます。

#### ■ソフトリセット処理 (プリント中止)

操作パネルのキー操作でソフトリセット処理(プリント中止)を行います。 すべての印字パラメータが初期化されます。登録データ(登録文字)は、メニューの 「登録レベル」が「一時」に設定されている場合のみ初期化されます。

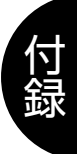

#### ■ジョブ終了時のソフトリヤット処理

一連の印刷処理(ジョブ)が終了した時点でリセット処理が行われます。 次のようなとき、ジョブが終了したとみなされます。

●排紙操作を行ったとき

●ジョブタイムアウトになったとき\*

●LIPSモードに切り換わる制御命令を受信したとき

現在作成中のページを排紙し、一部の印字パラメータが初期化されます。登録データ (登録文字)は、メニューの「登録レベル」が「一時」に設定されている場合のみ初期 化されます。

\*:「タイムアウト」の設定で自動ジョブ終了時間を設定している場合、ジョブ終了命令を受信しなくても一定 時間が過ぎるとジョブが終了します。

#### ■インプットプライム信号受信によるリセット処理 (LBP5900のみ)

セットアップメニューの共通プリント環境にある「インプットプライム」が「動作モー ドイゾン」または「リセット」\*に設定されている場合に、インプットプライム信号を 受信し、リセット処理が行われます。

現在作成中のページを排紙し、一部の印字パラメータが初期化されます。

\*:セットアップメニューの「拡張機能」→「インタフェース」→「セントロニクス設定」→「インプットプラ イム」で設定できます。

#### ■PC-PR201/80Aのリセット命令によるソフトリセット処理

<u>PC-PR201/80Aの制御命令|プリンタのリセット処理[ ESC ]</u> c 1」を受信し、リセ ット処理が行われます。

一部の印字パラメータが初期化されます。

#### ■専用命令によるパラメータリセット処理

専用命令を実行すると、リセット処理が行われます。 一部の印字パラメータが初期化されます。

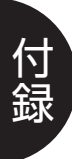

### ■リセット処理とメニューの設定値

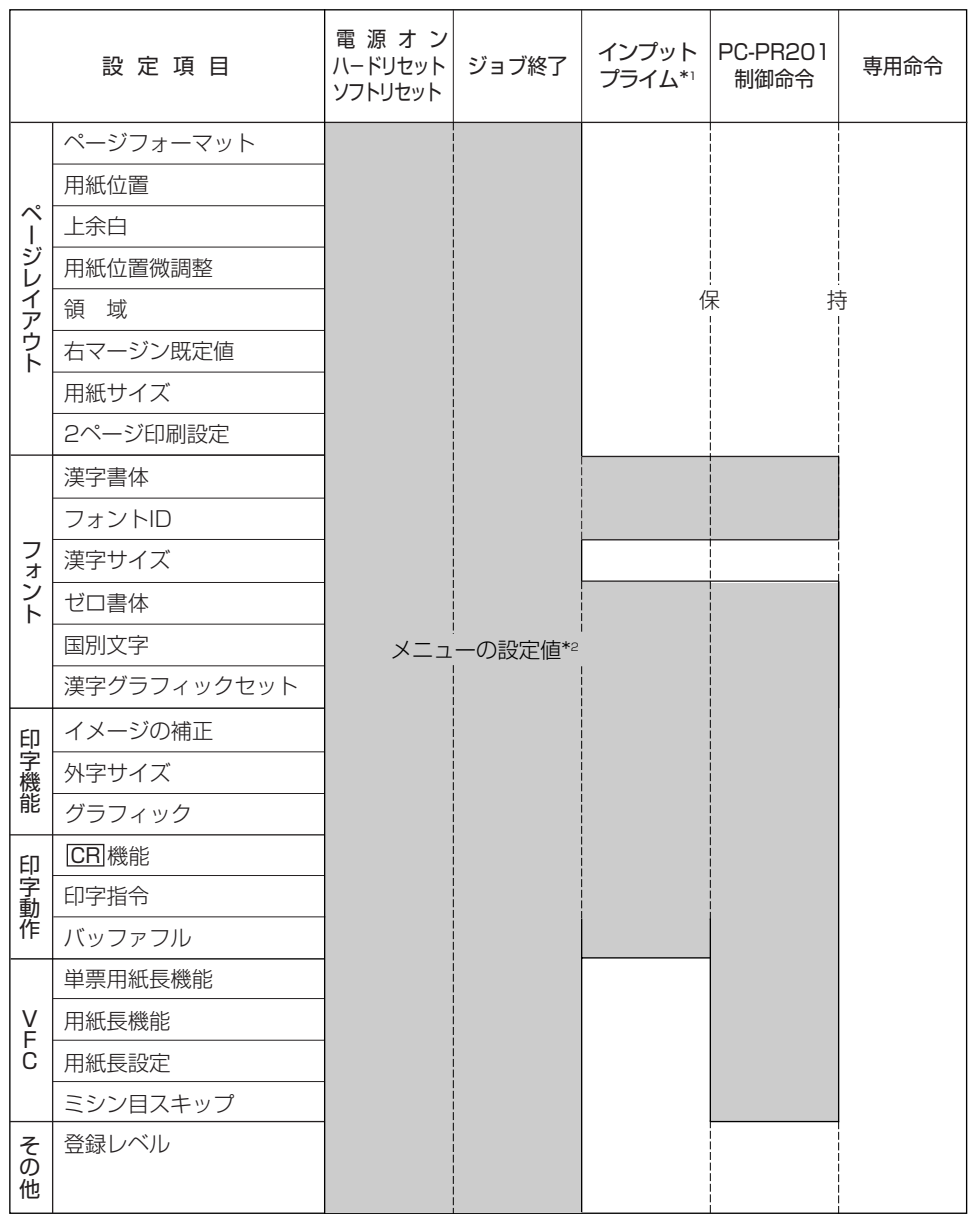

\*1:LBP5900のみ。

\*2:アプリケーションソフトウェアなどで変更されている設定項目がすべてメニューの設定値に戻ることを示します。

### ■リセット処理とPC-PR201/80Aの設定値

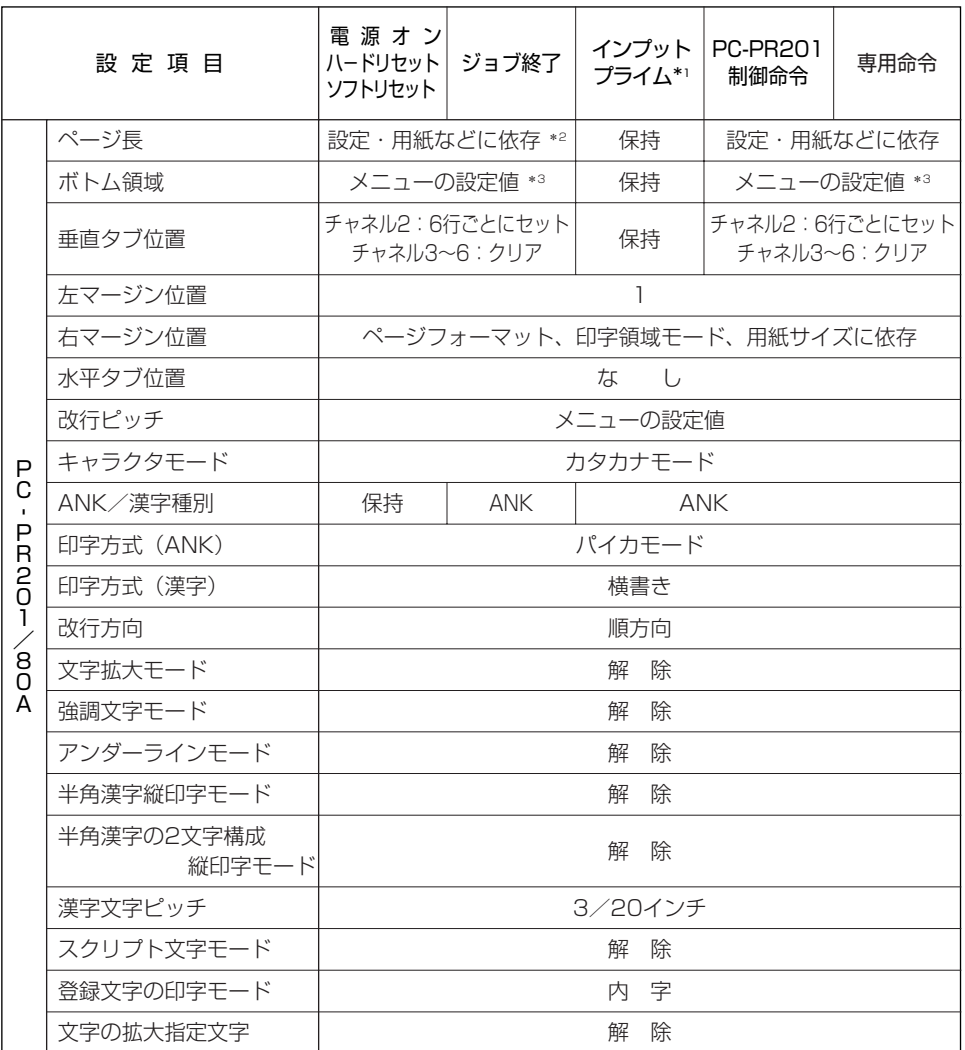

\*1:LBP5900のみ。

\*2:詳細は「ページ長の初期状態」を参照。《 P. app.18》

\*3:ページ長≦ボトム領域の場合は、ミシン目スキップは0とみなされます。

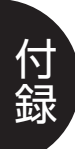

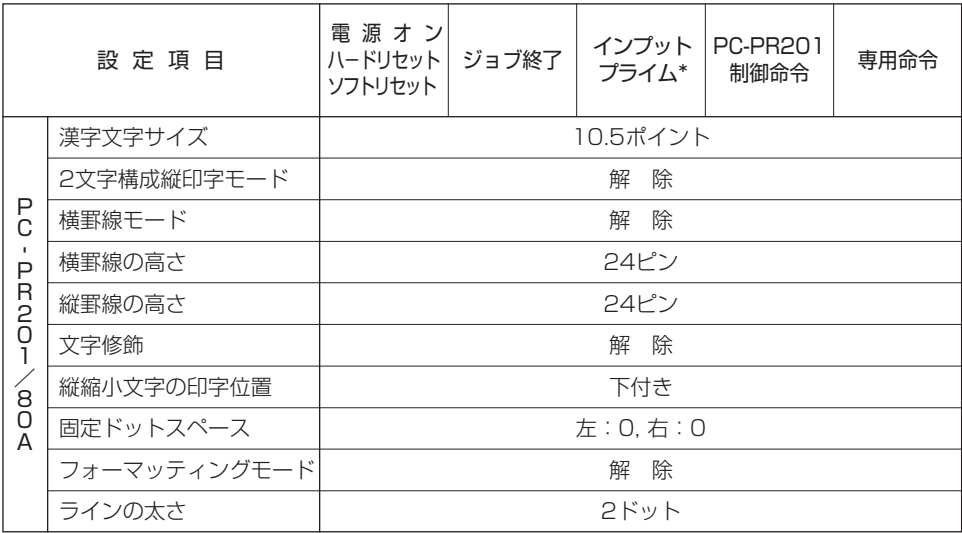

\*:LBP5900のみ。

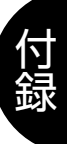

### ■リセット処理と専用命令の設定値

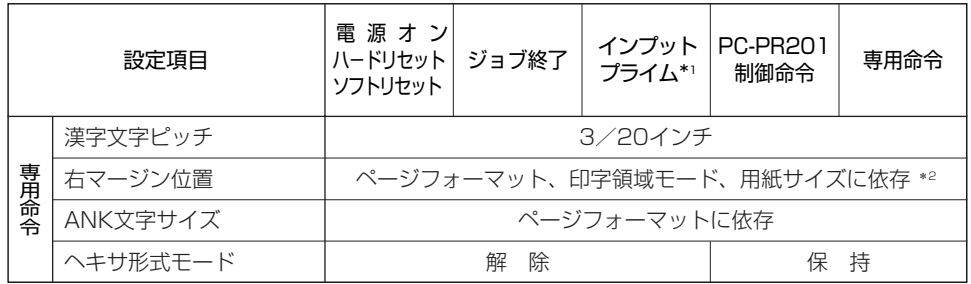

\*1:LBP5900のみ。

\*2: 詳細は「右マージンの初期状態」を参照。《 rap P. app.18》

### ■リセット処理と受信データ・登録データ

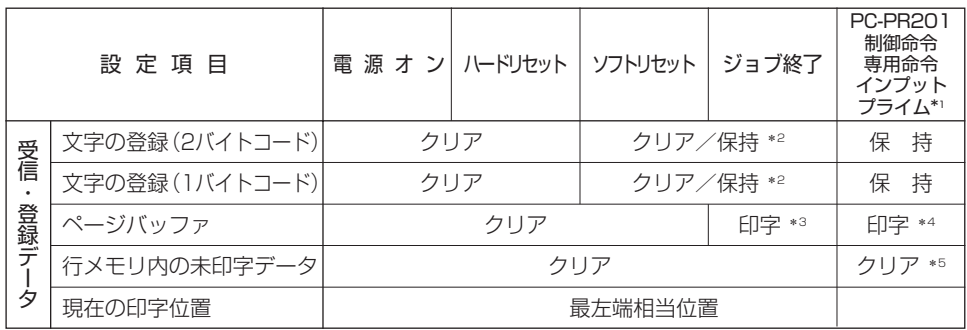

\*1:LBP5900のみ。

\*2:メニューの「登録レベル」が「永久」なら保持し、「一時」ならクリアされます。《 P.3-33》

\*3:ジョブ終了までのデータを実行し、ページバッファを印字して排紙します。

\*4:インプットプライム(LBP5900のみ)、PC-PR201/80AおよびLBPシリーズ専用の制御命令によるリセットを 受信した時点で、直前の印字開始命令までのデータを印字し、排紙します。

\*5:専用命令のときだけ、印字されます。

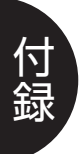

■N201エミュレーションモードのメニューの初期状態

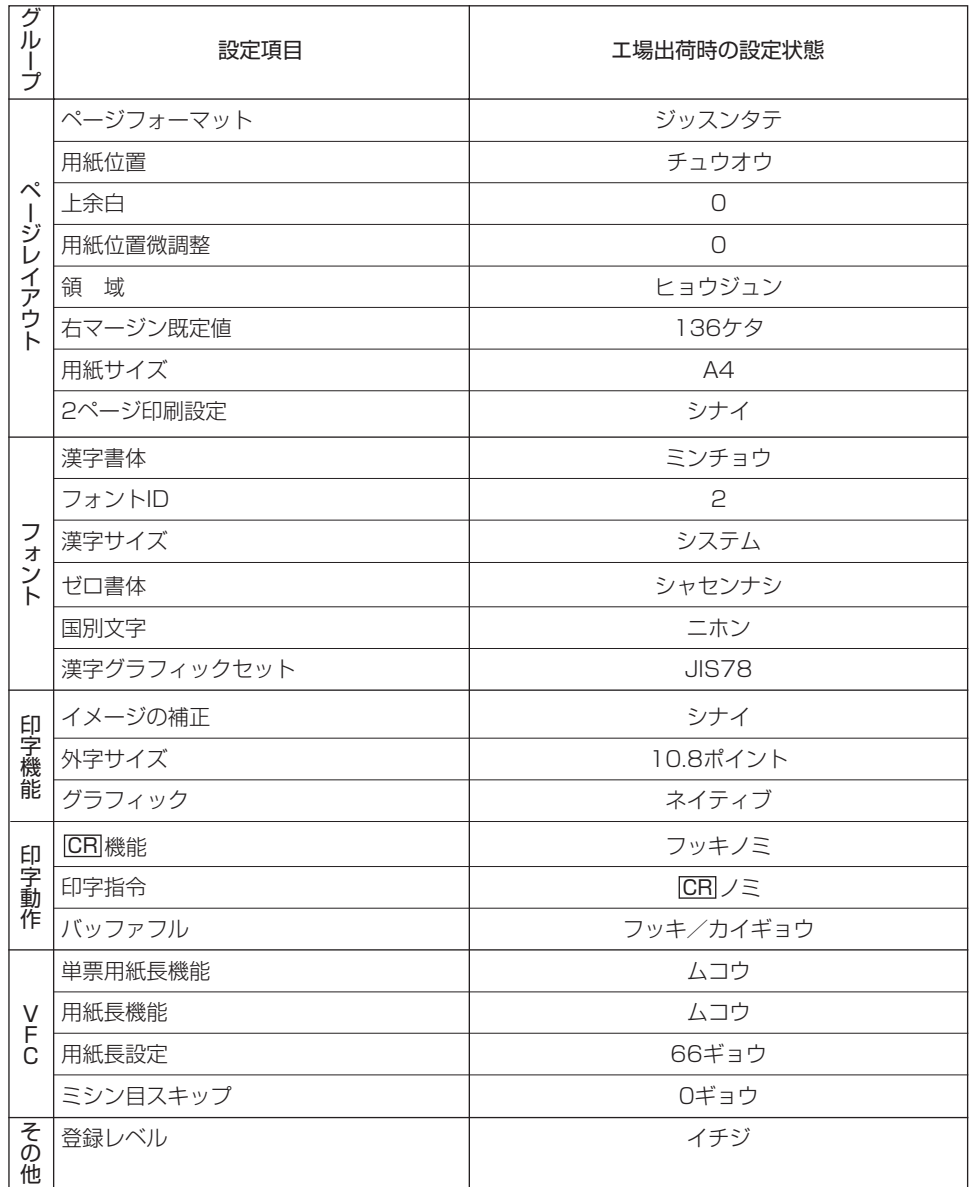

### ■ページ長の初期状態

リセット処理が行われたときのページ長の初期値は、ページフォーマット、領域モード、 初期状態で有効になるページ長の設定(用紙長機能)によって次のようになります。

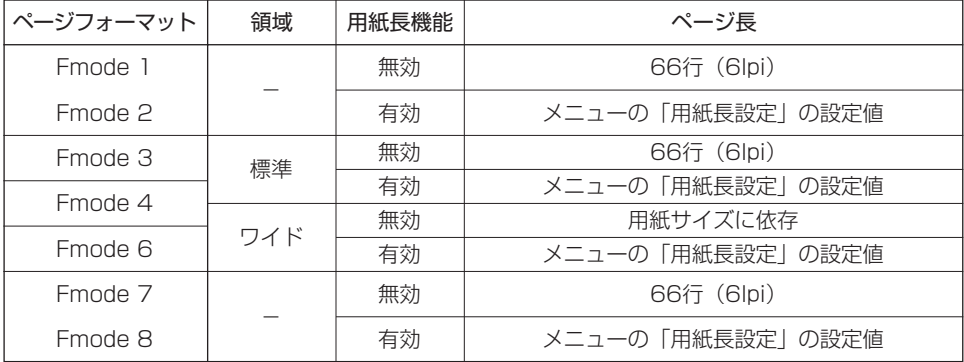

インプットプライム(LBP5900のみ)が「動作モードイゾン」に設定されている場合は、「用紙長機能」の設定に関係な くつねに「用紙長設定」の設定値のページ長になります。

#### ■右マージンの初期状態

リセット処理が行われたときの右マージン位置の初期値は、ページフォーマット、用紙位 置、領域モード、および右マージン位置の設定(右マージン既定値)によって次のように なります。

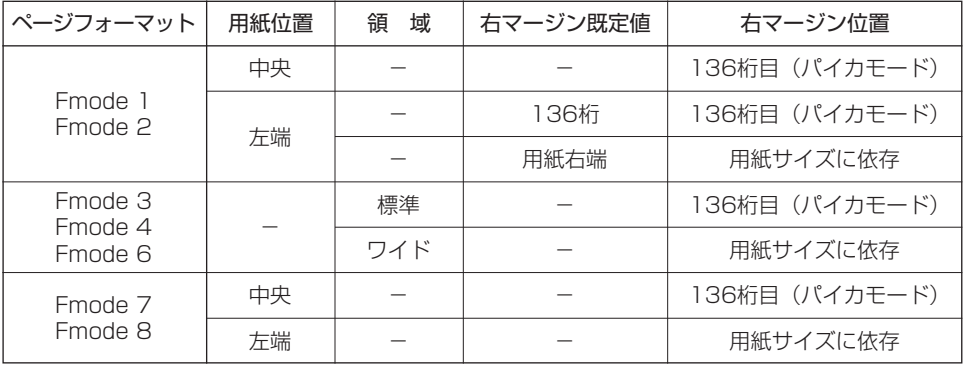

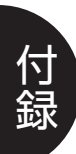

## コード表

## (1) 1バイトコード表

本エミュレーションモードは、8ビットの文字コードにのみ対応しています。

#### ■**カタカナモード**

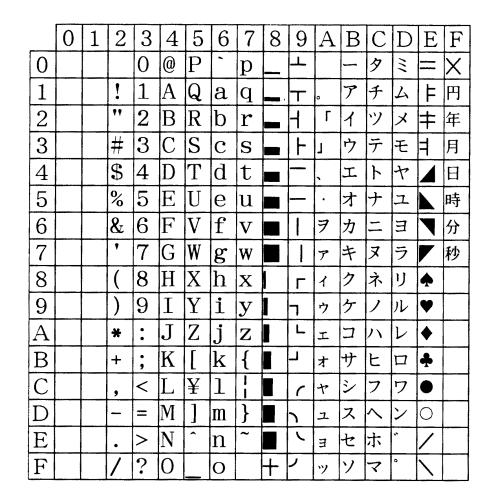

### ■ひらがなモード

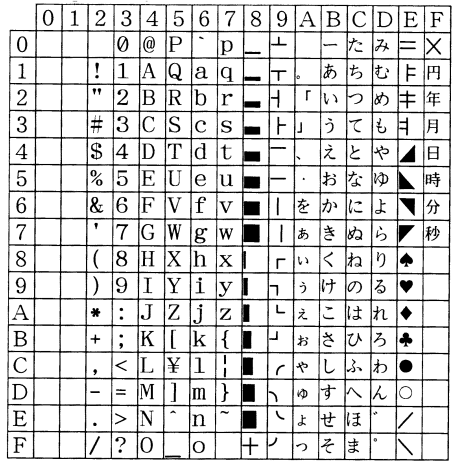

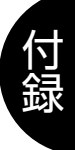

## (2)2バイトコード表

## ■半角文字コード表

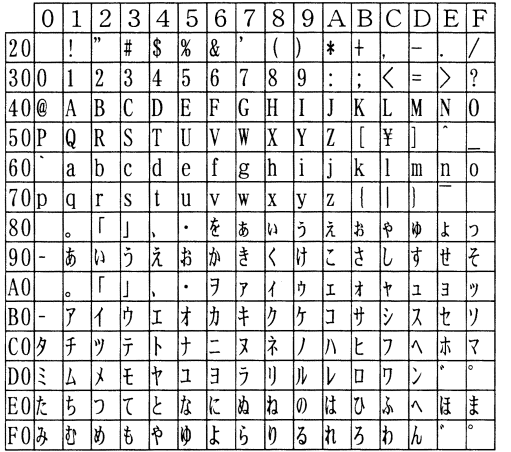

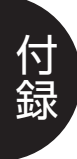

## ■漢字コード表 (JIS第一水準 準拠)

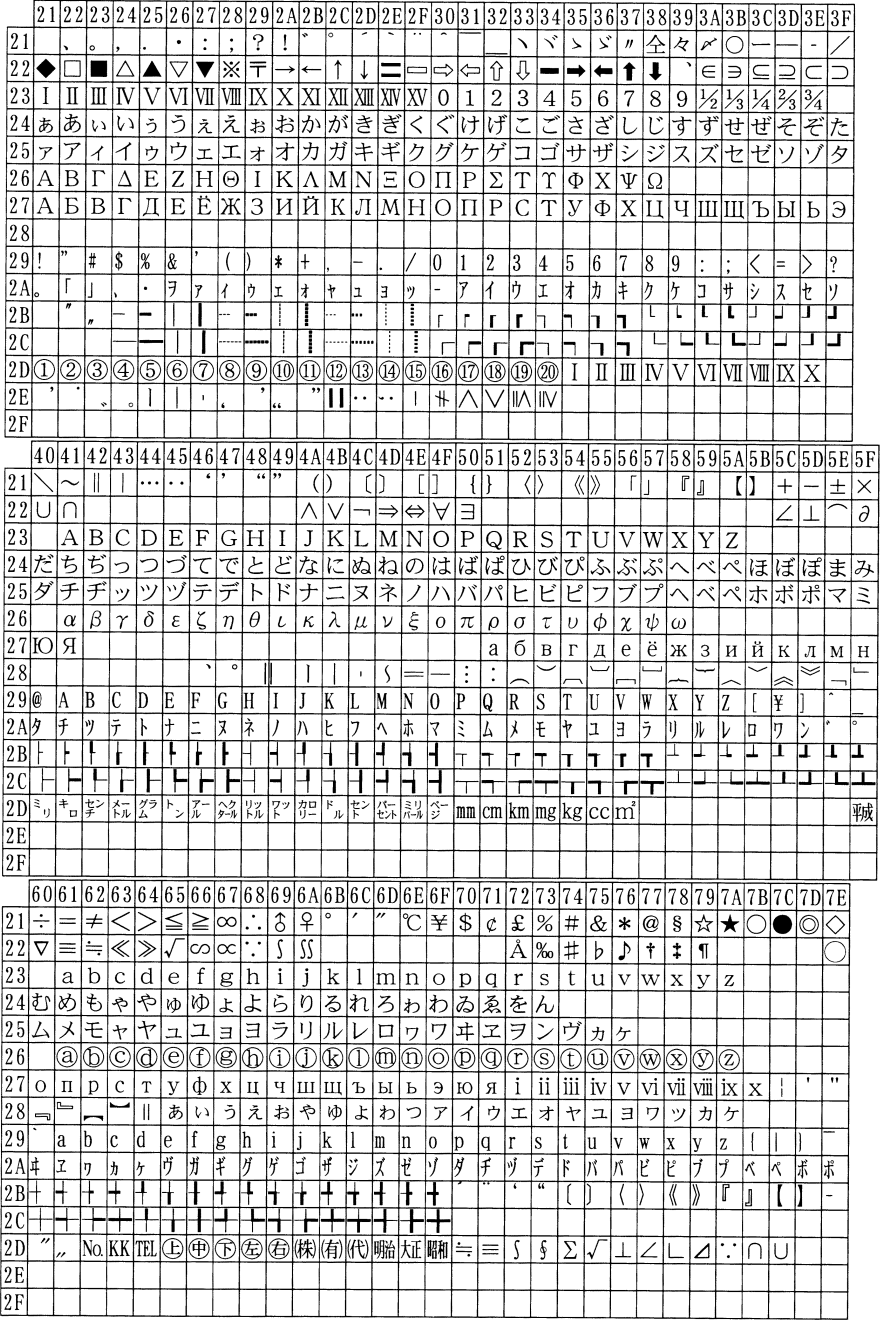

付 録

コード表 *app.17*

#### ■漢字コード表(JIS第一水準 準拠)

21 22 23 24 25 26 27 28 29 2A 2B 2C 2D 2E 2F 30 31 32 33 34 35 36 37 38 39 3A 3B 3C 3D 3E 3F 逢葵茜穐悪握渥旭葦芦鯵梓圧斡扱宛姐虻飴絢綾鮎或 30 亜 唾 娃 阿 哀 愛挨 姶 31院陰隠韻吋右宇烏羽迂雨卯鵜窺丑傩臼渦噓唄欝蔚鰻姥厩浦瓜閏噂云運 王翁襖鴬鴎黄岡沖荻億屋憶臆桶牡乙俺卸恩温穏音下化仮何 32押旺横欧殴 33魁晦械海灰界皆絵芥蟹開階貝凱劾外咳害崖慨概涯碍蓋街該鎧骸浬馨蛙 34粥刈苅瓦乾侃冠寒刊勘勧巻喚堪姦完官寛干幹患感慣憾換敢柑桓棺款歓 35機帰毅気汽畿祈季稀紀徽規記貴起軌輝飢騎鬼亀偽儀妓宜戯技擬欺犠疑 36供侠僑兇競共凶協匡卿叫喬境峡強彊怯恐恭挟教橋況狂狭矯胸脅興蕎郷 37掘窟沓靴轡窪熊隈粂栗繰桑鍬勲君薫訓群軍郡卦袈祁係傾刑兄啓圭珪型 38検権牽犬献研硯絹県肩見謙賢軒遣鍵険顕験鹸元原厳幻弦減源玄現絃 舷 39后喉坑垢好孔孝宏工巧巷幸広庚康弘恒慌抗拘控攻昂晃更杭校梗構江洪 3A此頃今困坤墾婚恨懇昏昆根梱混痕紺艮魂些佐叉唆嵯左差査沙瑳砂詐鎖 3B察拶撮擦札殺薩雑皐鯖捌錆鮫皿晒三傘参山惨撒散桟燦珊産算纂蚕讃賛 30次滋治爾璽痔磁示而耳自蒔辞汐鹿式識鴫竺軸宍雫七叱執失嫉室悉湿漆 3D宗就州修愁拾洲秀秋終繍習臭舟蒐衆襲讐蹴輯週酋酬集醜什住充十従戎 3E勝匠升召哨商唱嘗奨妾娼宵将小少尚庄床廠彰承抄招掌捷昇昌昭晶松梢 3F拭植殖燭織職色触食蝕辱尻伸信侵唇娠寝審心慎振新晋森榛浸深申疹真  $40|41|42|43|44|45|46|47|48|49|4\mathrm{A}|4\mathrm{B}|4\mathrm{C}|4\mathrm{D}|4\mathrm{E}|4\mathrm{F}|50|51|52|53|54|55|56|57|58|59|5\mathrm{A}|5\mathrm{B}|5\mathrm{C}|5\mathrm{D}|5\mathrm{E}|5\mathrm{F}|5\mathrm{D}|5\mathrm{D}|5\mathrm{E}|5\mathrm{F}|5\mathrm{D}|5\mathrm{D}|5\mathrm{E}|5\mathrm{F}|5\mathrm{D}|5\mathrm{E}|5\mathrm{F}|5\mathrm{D}|5\mathrm{E}|5\mathrm{F}|5\mathrm{$ 30粟袷安庵按暗案闇鞍杏以伊位依偉囲夷委威尉惟意慰易椅為畏異移濰緯胃 31雲荏餌叡営嬰影映曳栄永泳洩瑛盈穎頴英衛詠鋭液疫益駅悦謁越閲榎厭円 32伽価佳加可嘉夏嫁家寡科暇果架歌河火珂禍禾稼箇花苛茄荷華菓蝦課嘩貨 33垣柿蛎鈎劃嚇各廓拡撹格核殻獲確穫覚角赫較郭閣隔革学岳楽額顎掛笠樫 34汗漢澗潅環甘監看竿管簡緩缶翰肝艦莞観諌貫還鑑問閑関陥韓館舘丸含岸 35祇義蟻誼議掬菊鞠吉吃喫桔橘詰砧杵黍却客脚虐逆丘久仇休及吸宮弓急救 36鏡響饗驚仰凝尭暁業局曲極玉桐粁僅勤均巾錦斤欣欽琴禁禽筋緊芹菌衿襟 37契形径恵慶慧憩掲携敬景桂渓畦稽系経継繋罫茎荊蛍計詣警軽頚鶏芸迎鯨 38言諺限乎個古呼固姑孤己庫弧戸故枯湖狐糊袴股胡菰虎誇跨鈷雇顧鼓五互 39浩港溝甲皇硬稿糠紅紘絞綱耕考肯肱腔膏航荒行衡講貢購郊酵鉱 砿鋼閣降 3A裟坐座挫債催再最哉塞妻宰彩才採栽歳済災采犀砕砦祭斎細菜裁載際剤在 3B酸餐斬暫残仕仔伺使刺司史嗣四士始姉姿子屍市師志思指支孜斯施旨枝止 30疾質実蔀篠偲柴芝屡蕊縞舎写射捨赦斜煮社紗者謝車遮蛇邪借勺尺杓灼爵 3D柔汁渋獣縦重銃叔夙宿淑祝縮粛塾熟出術述俊峻春瞬竣舜駿准循旬楯殉淳 3E樟樵沼消渉湘焼焦照症省硝礁祥桥章笑粧紹肖菖蒋蕉衝裳訟証詔詳象賞醤 3F神秦紳臣芯薪親診身辛進針震人仁刃塵王尋甚尽腎訊迅陣靭笥諏須酢図厨 606162636465666768696A6B6C6D6E6F70717273747576777879747974797070 30萎衣謂違遺医井亥域育郁磯 一壱溢逸稲茨芋鰯允印咽員因姻引飲淫胤蔭 堰奄宴延怨掩援沿演炎焔煙燕猿縁艶苑薗遠鉛鴛塩於汚甥凹央奥往応 31園 32迦過霞蚊俄峨我牙画队芽蛾賀雅餓駕介会解回塊壊廻快怪悔恢懐戒拐改 33橿梶鰍潟割喝恰括活渇滑葛褐轄且鰹叶椛樺鞄株兜竃蒲釜鎌噛鴨栢茅萱 34巌玩癌眼岩翫贋雁頑顔願企伎危喜器基奇嬉寄岐希幾忌揮机旗既期棋棄 35朽求汲泣灸球究窮笈級糾給旧牛去居巨拒拠挙渠虚許距鋸漁禦魚亨享京 36謹近金吟銀九倶句区狗玖矩苦躯駆駈駒具愚虞喰空偶寓遇隅串櫛釧屑屈 37劇戟擊激隙桁傑欠決潔穴結血訣月件倹倦健兼券剣喧圏堅嫌建憲懸拳捲 38伍午呉吾娯後御悟梧檎网碁語誤護醐乞鯉交佼侯候倖光公功効勾厚口向 39項香高鴻剛劫号合壕拷濠豪轟麹克刻告国穀酷鵠黒獄漉腰甑忽惚骨狛込 34材罪財冴坂阪堺榊肴咲崎埼碕鷺作削咋搾咋朔柵窄策索錯桜鮭笹匙 |冊|刷 3B死氏獅祉私糸紙紫肢脂至視詞詩試誌諮資賜雌飼歯事似侍児字寺慈持時 30酌釈錫若寂弱惹主取守手朱殊狩珠種腫趣酒首儒受呪寿授樹綬需囚収周 3D準潤盾純巡遵醇順処初所暑曙渚庶緒署書薯藷諸助叙女序徐恕鋤除傷償 鍾鐘障鞘上丈丞乗冗剰城場壌嬢常情擾条杖浄状畳穣蒸譲醸錠嘱埴飾 |3E||鉦| 3F逗吹垂帥推水炊睡粋翠衰遂酔錐锤随瑞髄崇嵩数枢趨雛据杉椙菅頗雀裾

付 録

**app.18 コード表** 

■漢字コード表(JIS第一水準 準拠)

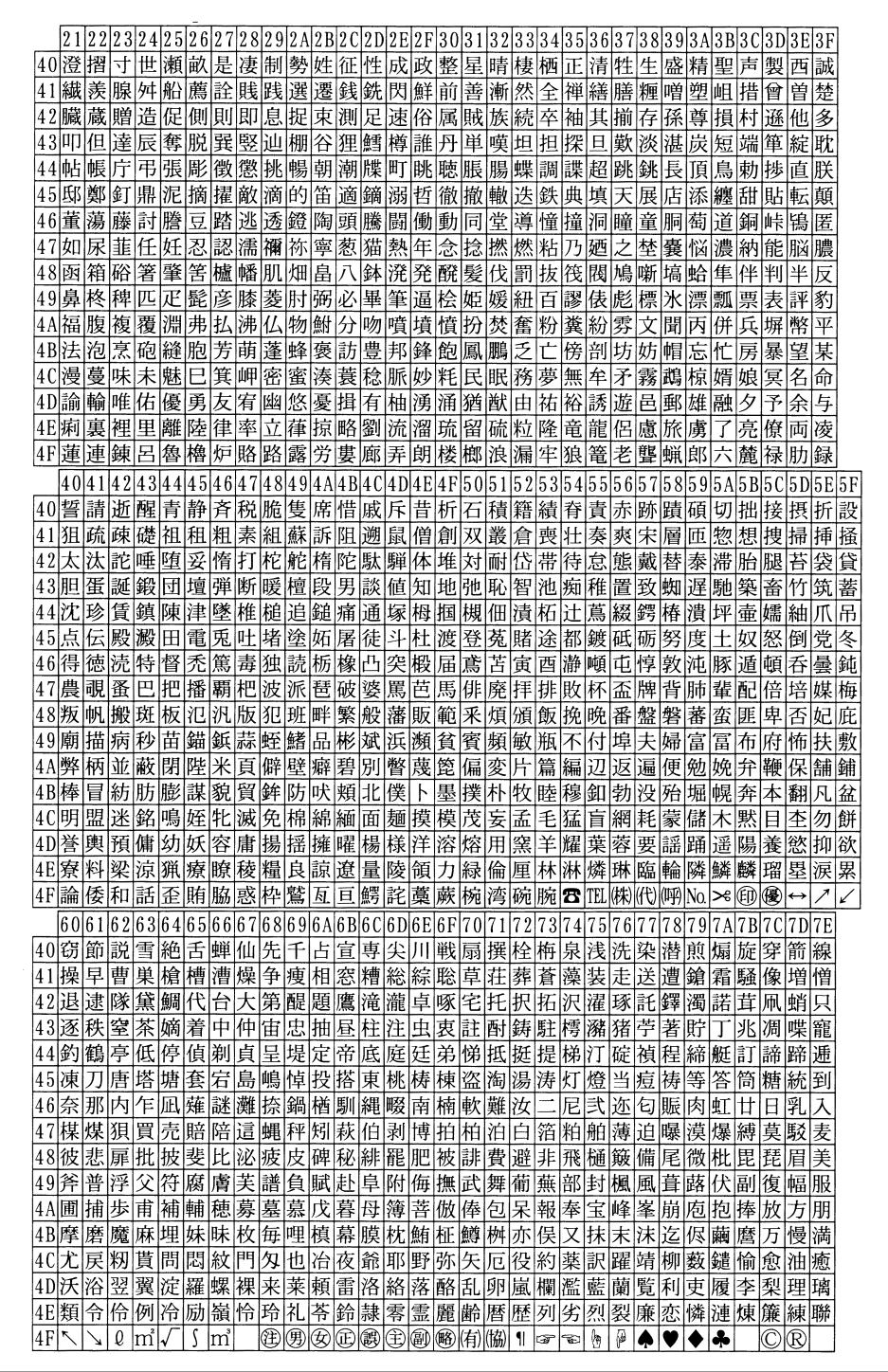

付 録

## ■漢字コード表 (JIS第二水準 準拠)

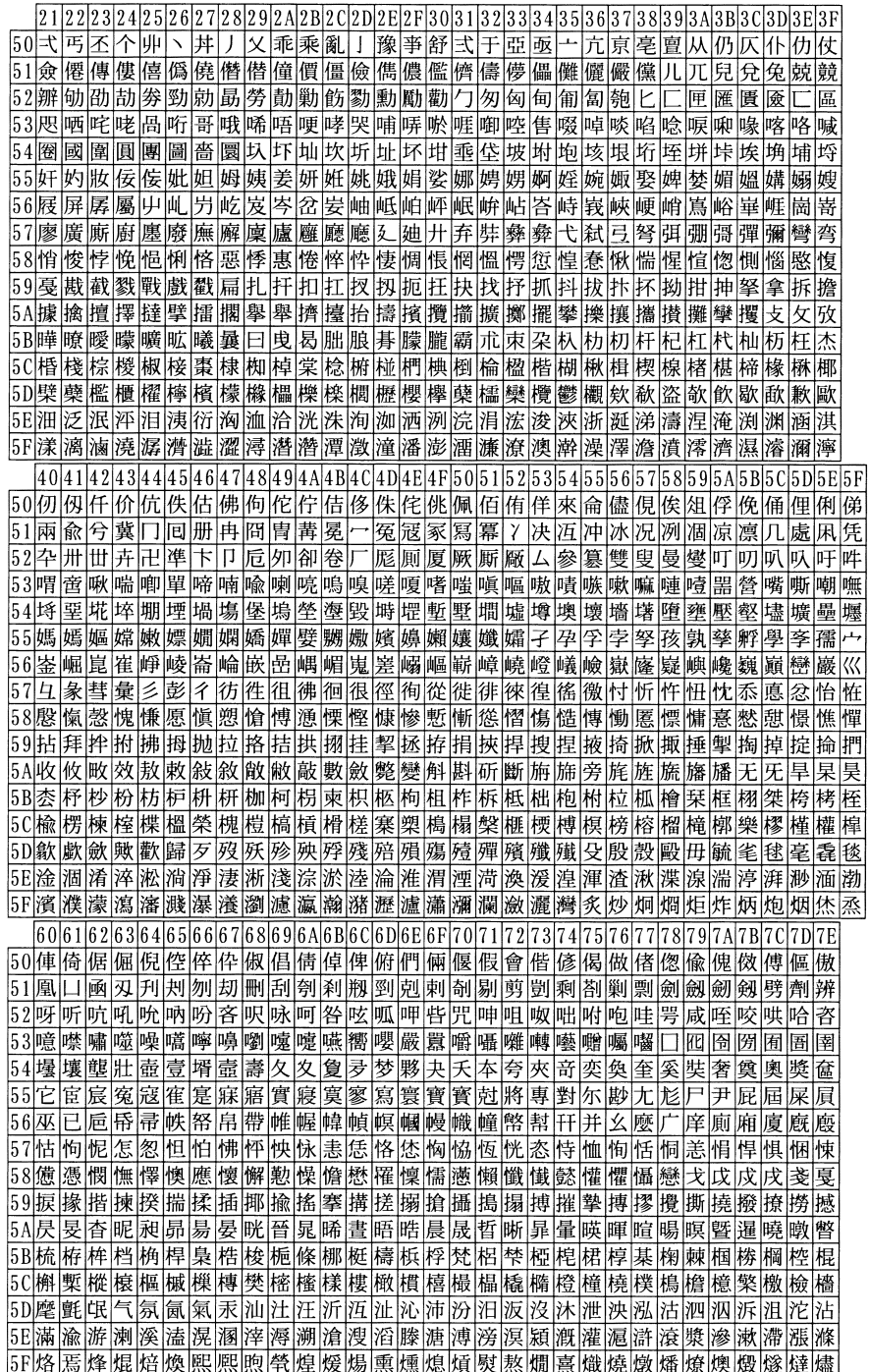

付 録

**app.20 コード表** 

#### ■漢字コード表(JIS第二水準 準拠)

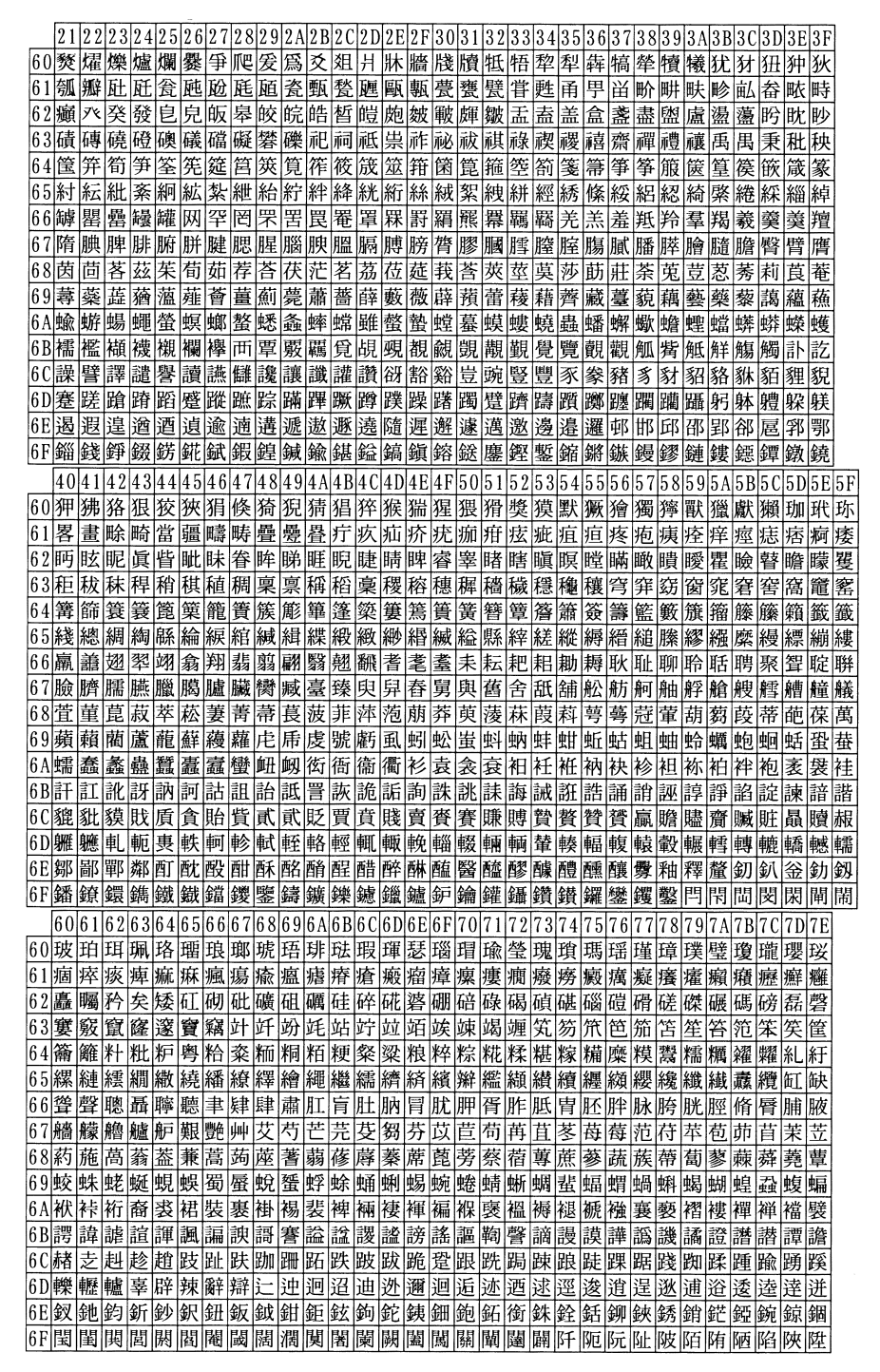

■漢字コード表 (JIS第二水準 準拠)

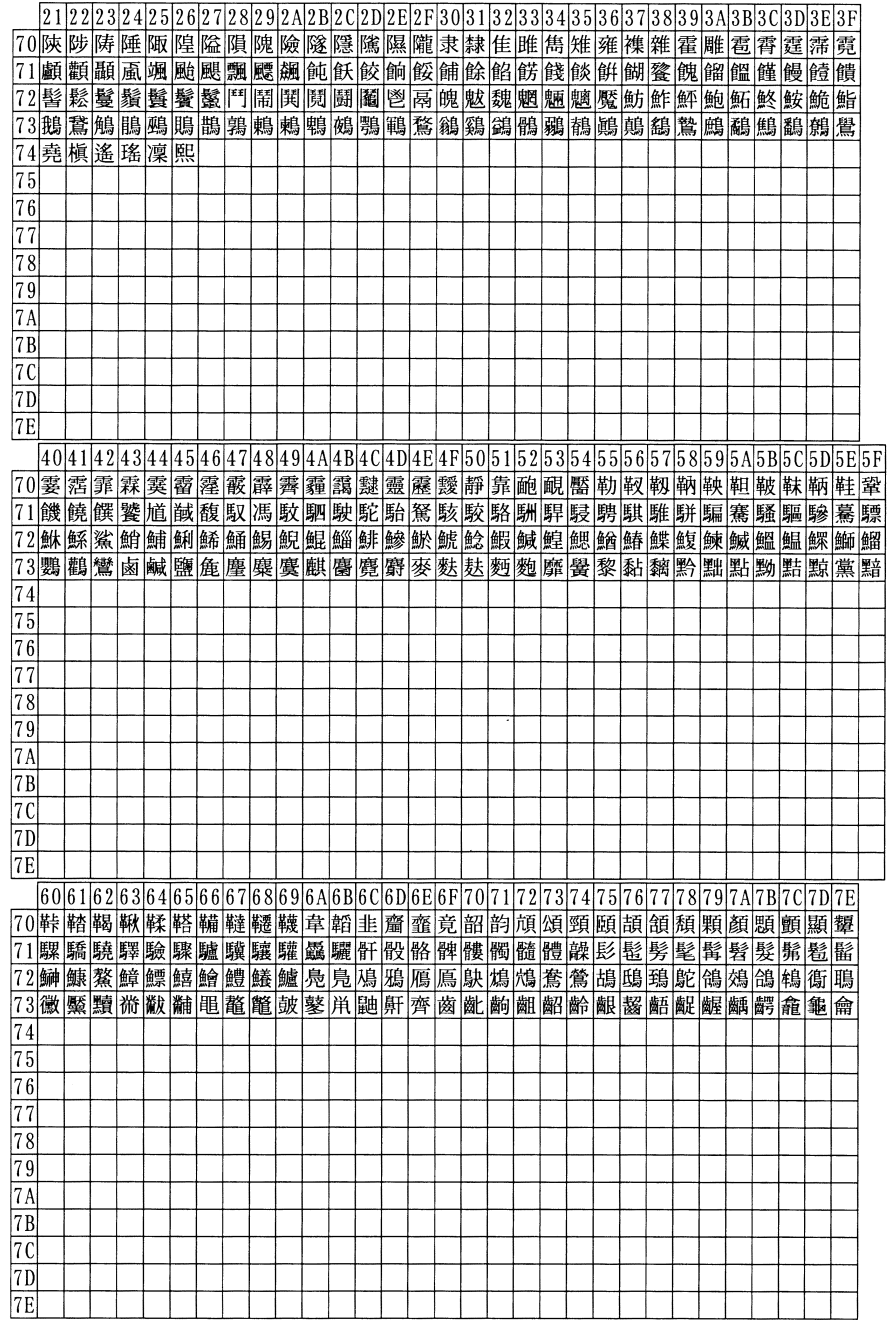

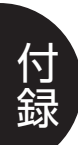

# 索 引

## 【数字・アルファベット】

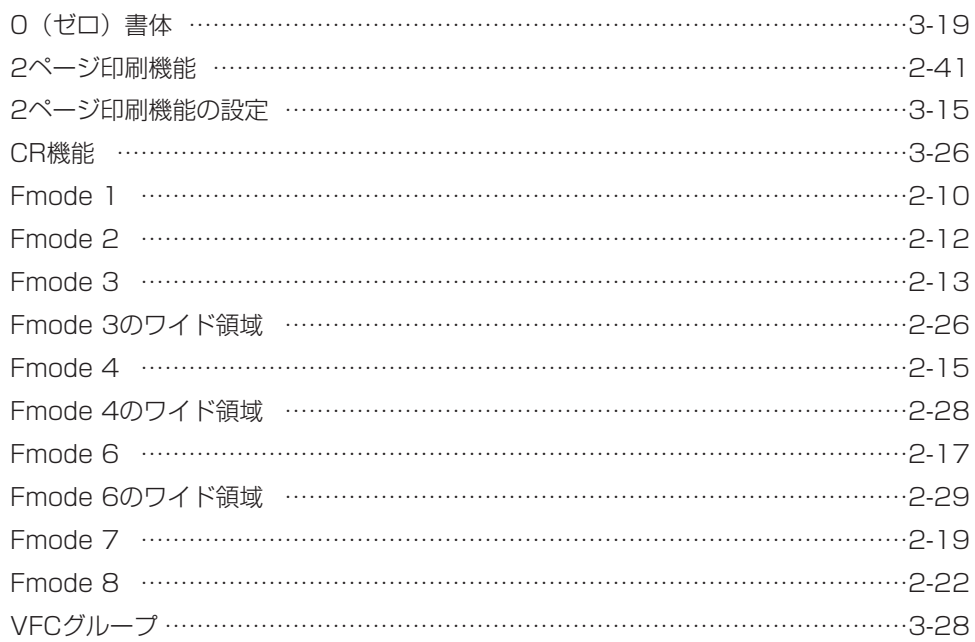

## $\left[\mathsf{U}\mathsf{V}\right]$

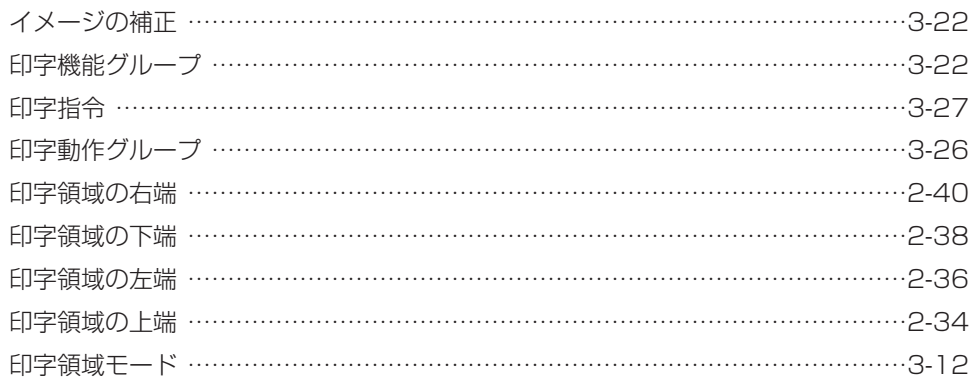

## $\overline{\overline{\mathcal{L}}}$

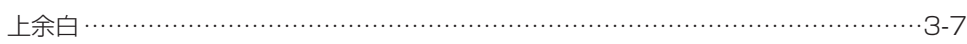

## $[\bar{x}]$

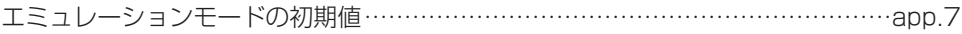

## $[{\psi}]$

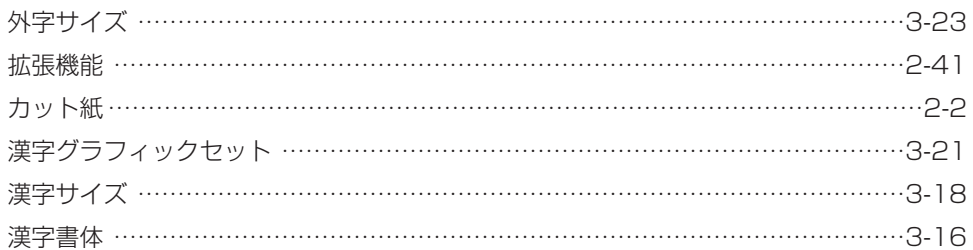

# $\lbrack \langle \, \cdot \, \rbrack$

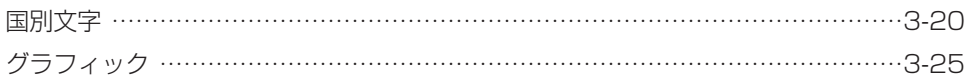

## $\overline{\mathsf{[}}\overline{\mathsf{C}}$  ]

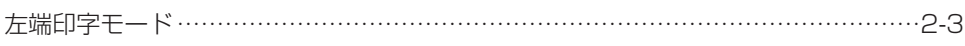

## $[ \cup ]$

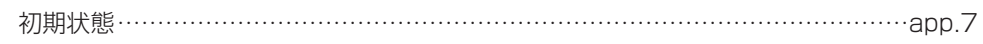

## $\overline{5}$

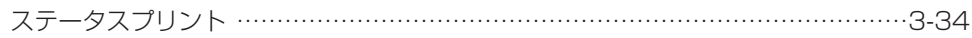

## $\left[\right.\leq\right]$

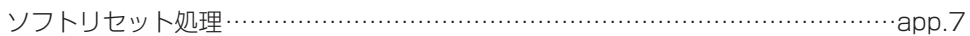

## $[t\bar{z}]$

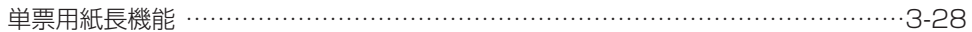

## $[5]$

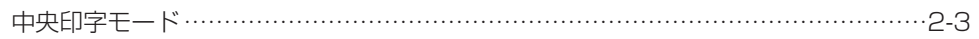

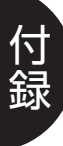

# $\lfloor \xi \rfloor$

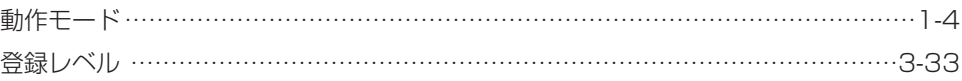

## $[| \nexists ]$

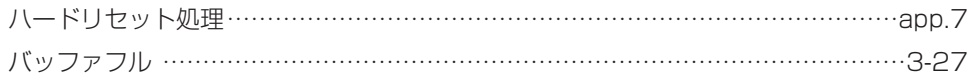

## $\overline{U}$

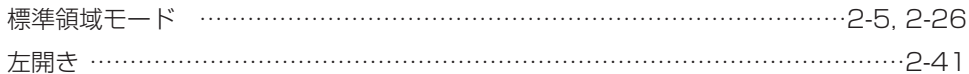

## $[131]$

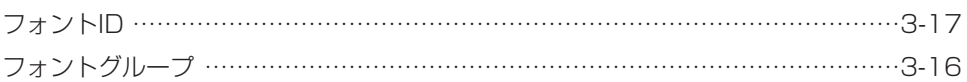

## $[\sim]$

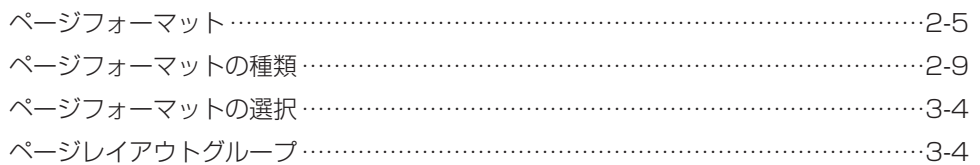

## $[\partial \cdot]$

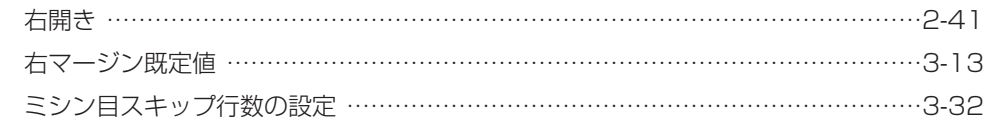

## $\overline{[} \div \overline{]}$

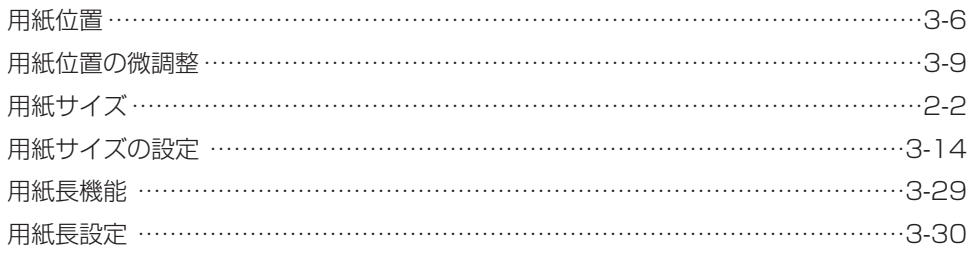

# ※ 引 app.25
### $\overline{1}$

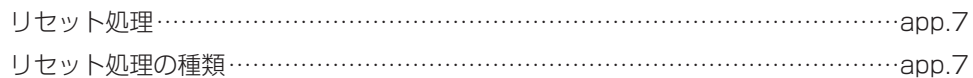

### $[ \nmid \mathcal{M} ]$

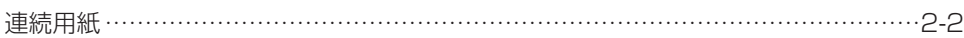

#### $[t] % \centering \includegraphics[width=0.9\textwidth]{Figures/PN1.png} % \caption{The figure shows the number of parameters of the parameter $\{z_{j}^{(t)}(t)$, and the number of parameters of the parameter $t$ and the number of parameters of the parameter $t$ and the number of parameters of the parameter $t$ and the number of parameters of the parameter $t$ and the number of parameters of the parameter $t$. The first figure shows the number of parameters $t$ and $t$. The first figure shows the number of parameters $t$ and $t$. The first figure shows the number of parameters $t$ and $t$. The first figure shows the number of parameters $t$ and $t$. The first figure shows the number of parameters $t$ and $t$. The first figure shows the number of parameters $t$ and $t$. The first figure shows the number of parameters $t$ and $t$. The first figure shows the number$

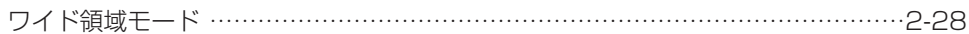

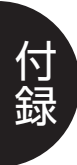

# メニュールートマップ (CR-HIT/HIW/MEO/MEQ/MER/MET) N20)

### 《N201専用セットアップメニュー》

共通セットアップメニューのグループの階層で「N201セットアップ」を選択すると、N201専用セットアップメニューが表示されます。

@@g@@g@@g@@g@@g@@g@@@@@@@@ |<br>|<br>|

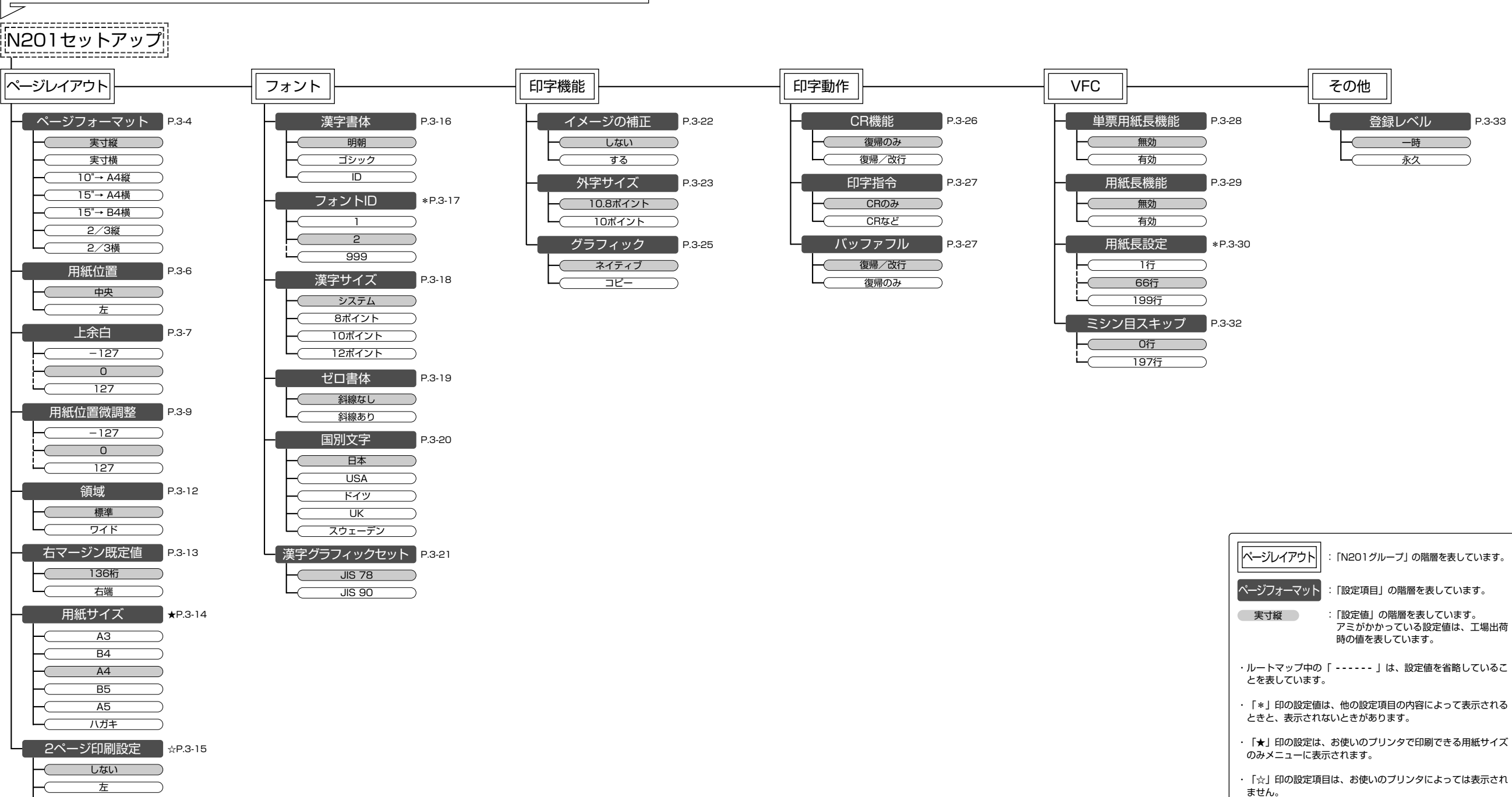

右

アミがかかっている設定値は、工場出荷

## Canon